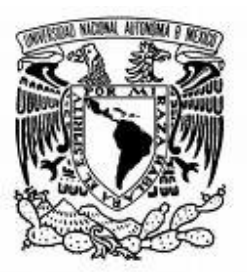

 $\overline{\phantom{a}}$ 

UNIVERSIDAD NACIONAL AUTÓNOMA DE MÉXICO DAD NACIONAL AUTÓNOMA DE<br>MÉXICO<br>AD DE CONTADURÍA Y<br>DMINISTRACIÓN<br>O TELEFÓNICO EN LÍNEA<br>TESINA<br>VICTOR HUGO GARAY ARIAS<br>2008

# FACULTAD DE CONTADURÍA Y<br>ADMINISTRACIÓN

DIRECTORIO TELEFÓNICO EN LÍNEA LÍNEA

**TESINA** 

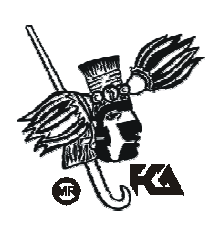

ALAN VICTOR HUGO GARAY ARIAS

MEXICO, D.F.

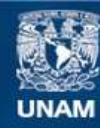

Universidad Nacional Autónoma de México

**UNAM – Dirección General de Bibliotecas Tesis Digitales Restricciones de uso**

#### **DERECHOS RESERVADOS © PROHIBIDA SU REPRODUCCIÓN TOTAL O PARCIAL**

Todo el material contenido en esta tesis esta protegido por la Ley Federal del Derecho de Autor (LFDA) de los Estados Unidos Mexicanos (México).

**Biblioteca Central** 

Dirección General de Bibliotecas de la UNAM

El uso de imágenes, fragmentos de videos, y demás material que sea objeto de protección de los derechos de autor, será exclusivamente para fines educativos e informativos y deberá citar la fuente donde la obtuvo mencionando el autor o autores. Cualquier uso distinto como el lucro, reproducción, edición o modificación, será perseguido y sancionado por el respectivo titular de los Derechos de Autor.

#### **Agradecimientos**

En toda la experiencia universitaria y la conclusión de este trabajo, han habido persona que merecen las gracias porque sin su valiosa aportación no hubiera sido posible este trabajo y también hay quienes las merecen por haber plasmado su huella en mi camino.

**A mis padres**, les agradezco su apoyo, su guía y su confianza en la realización de mis sueños. Soy afortunado por contar siempre con su amor, comprensión y ejemplo.

**A mis hermanos**, con mucho cariño, por la amistad y los sueños que compartimos.

**A mi familia**, por que sin su apoyo nada de esto hubiera sido posible y por ser mi motivo de esforzarme día con día.

A la asesora de este trabajo: **L.I Claudia Riebeling Navarro**, por la oportunidad de trabajar a su lado y por la calidez humana siempre mostrada.

A la **L.I Rita Fabregat** por su generosidad al brindarme la oportunidad de recurrir a su capacidad y experiencia en un marco de confianza, afecto y amistad, fundamentales para la concreción de este trabajo.

A el **Mtro. Ismael Perea**, por sus valiosas sugerencias y acertados aportes durante el desarrollo de este trabajo.

A todo el Personal del Centro de Informática, en especial a: **Isa, Toño, Luis Miguel, Fernando, Juan Carlos y Nacho**, porque siempre estuvieron ahí en los momentos buenos pero sobre todo en los momentos malos, y por ser la fuente de inspiración cuando las ideas se acababan.

**A mis amigos**, que aunque contados, siempre están ahí para darme palabras de aliento.

Y finalmente, a todas **las personas que nunca creyeron en mí**.

A TODOS USTEDES GRACIAS

## **Índice**

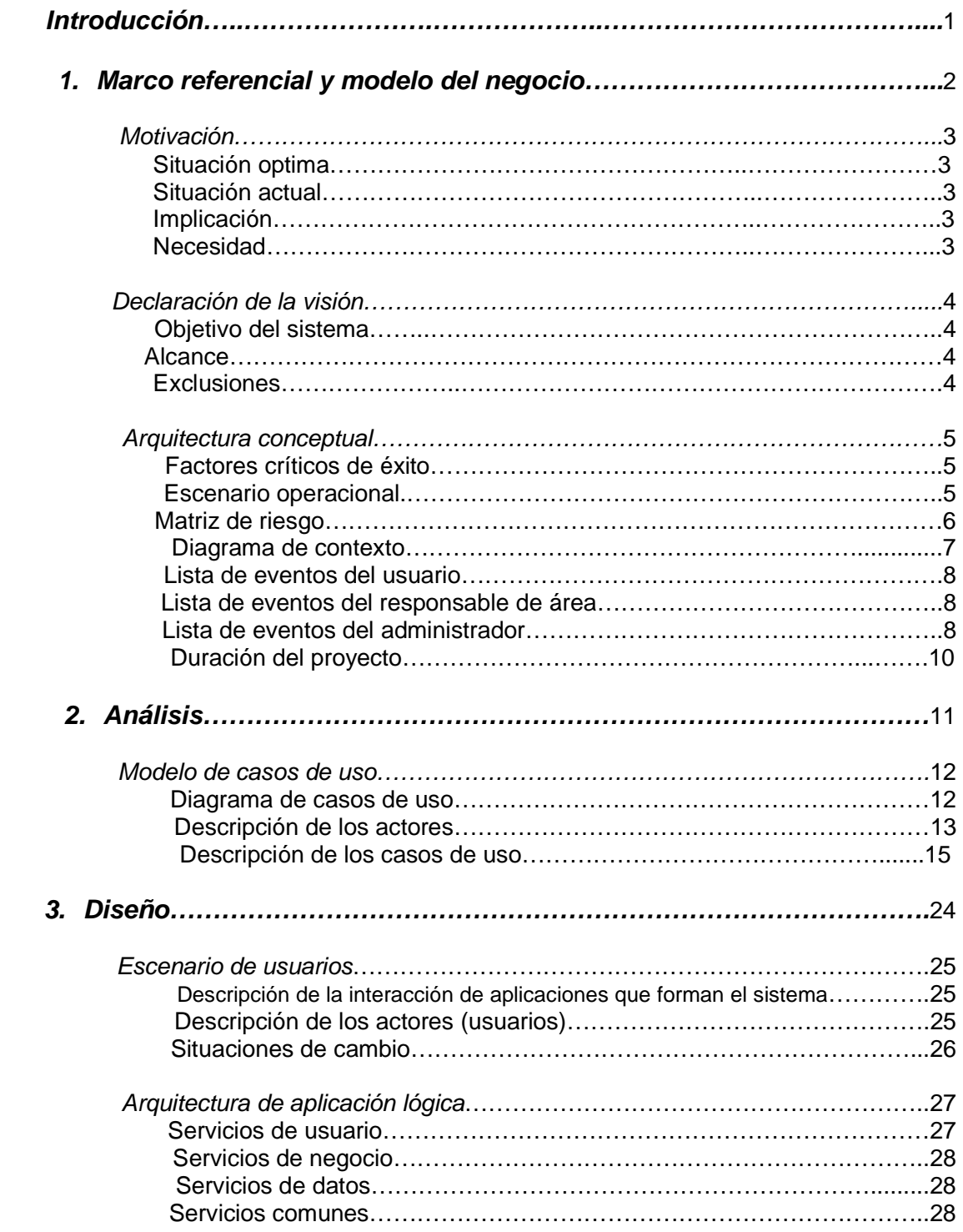

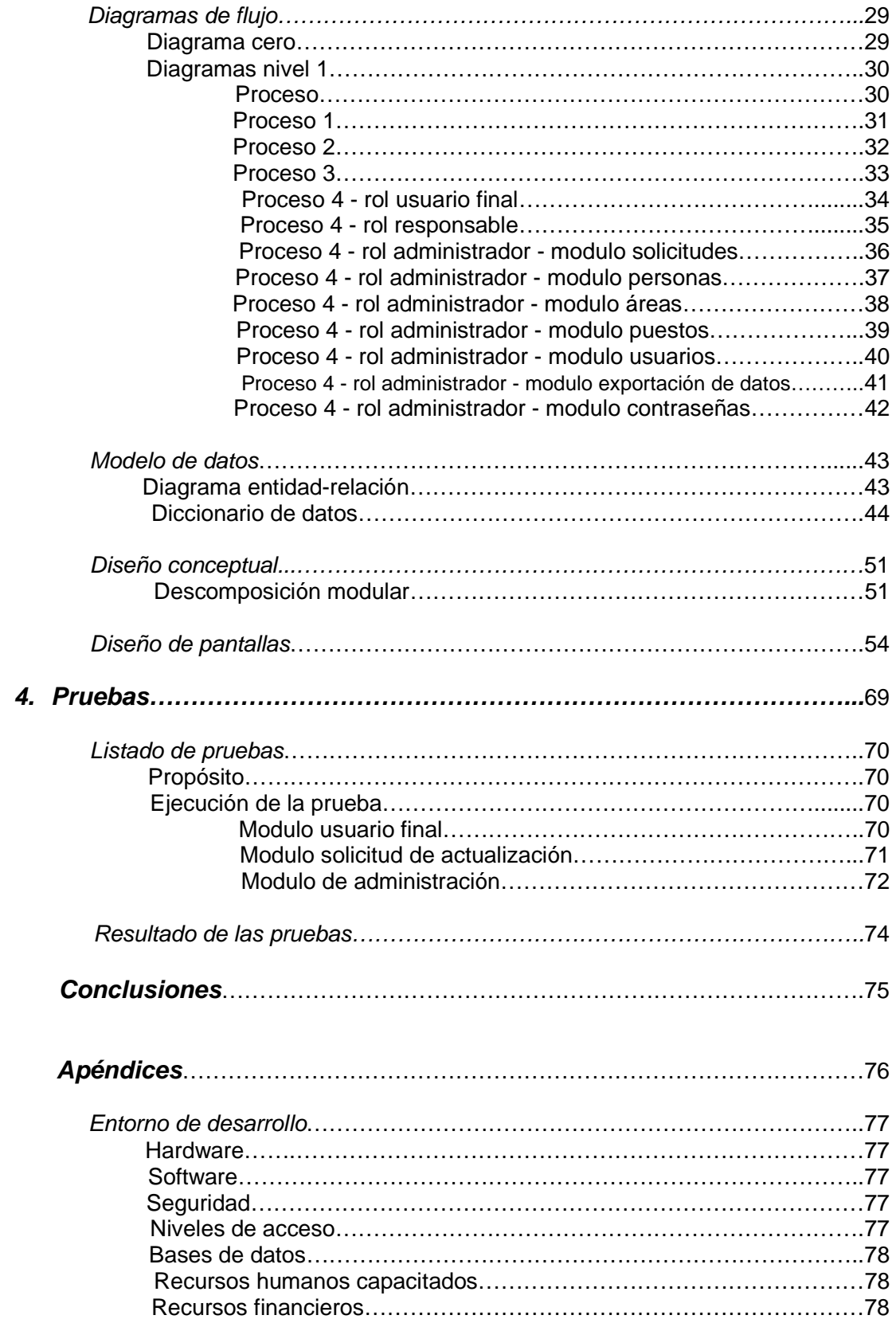

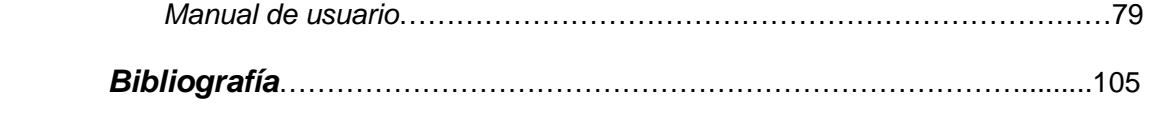

## **Introducción**

El desarrollo de aplicaciones Web en los últimos años ha tenido un explosivo nivel de desarrollo, es así como lenguajes de servidor como PHP, ASP, ASP.NET, XML, etc., lenguajes de cliente como Javascript y avances en las tecnologías de Internet han posibilitado el desarrollo de aplicaciones más complejas y robustas por Web.

Debido a que dentro de la Facultad de Contaduría y Administración no todos los procesos están automatizados, se crea la opción de titulación por servicio social.

Con este programa se pretende que los alumnos que no hayan realizado su servicio social contribuyan al desarrollo de proyectos en beneficio de la Facultad, así como para desarrollar experiencia profesional.

Uno de esos proyectos es la automatización del Directorio Telefónico de la Facultad de Contaduría y Administración. La necesidad de este cambio nace del hecho de que era muy complicado para el usuario localizar información del personal administrativo que labora en la Facultad.

La principal finalidad de este sistema es brindar una plataforma eficiente para que el usuario pueda definir como buscar la información que requiere, así como una eficiente actualización de la información que contiene el Directorio Telefónico en Línea.

Antes de que este sistema se implantara, la información de contacto del personal administrativo se daba a conocer por medio de un apartado en la página electrónica de la Facultad de Contaduría y Administración donde se mostraba en un archivo de texto. El principal problema de este método era que se le complicaba al usuario poder localizar la información que requería debido a que no existía un orden en la misma.

La solución óptima para este problema fue crear un Directorio Telefónico en Línea que ofreciera el control al usuario de cómo buscar la información requerida y al administrador la facilidad de mantener constantemente actualizada la información.

## **MARCO REFERENCIAL Y MODELO DEL NEGOCIO**

## **Motivación**

#### **Situación óptima**

Se requiere mantener un adecuado control y acceso a la información del personal administrativo que aparece en el directorio telefónico de la Facultad de Contaduría y Administración de manera que esa información sea fácilmente actualizable.

#### **Situación Actual**

Actualmente la información del personal administrativo que aparece en el directorio de la facultad se encuentra en un archivo de texto en la página Web de la facultad y en el directorio impreso.

#### **Implicación**

- Se tiene información obsoleta.
- El método de búsqueda es tedioso ya que hay que recorrer registro por registro.
- La actualización de información es ineficaz.

#### **Necesidad**

Crear un mecanismo que mediante criterios específicos de búsqueda le brinde al usuario información clara y concisa del personal administrativo. Así mismo, que permita la actualización de la información de manera automática.

## **Declaración de la visión**

#### **Objetivo del sistema**

Facilitar la búsqueda de información del personal administrativo de la Facultad de Contaduría y Administración. Así mismo, se busca eficientar el proceso en el cual el personal administrativo realice solicitudes para actualizar su información.

#### **Alcance**

Ser un sistema de consulta y actualización de información del personal administrativo para todas aquellas personas que deseen contactar con cualquier persona que labore en la Facultad de Contaduría y Administración.

#### **Exclusiones**

El sistema no Mostrará información personal clasificada como confidencial tal como: dirección, teléfonos celulares, correos electrónicos que no sean institucionales, RFC, CURP, etc.

No se podrán realizar actualizaciones a nombre del personal, ya que esa tarea compete a las áreas de personal docente y nombramiento de carreras.

## **Arquitectura Conceptual**

#### **Factores críticos de éxito**

Consulta de información de forma ágil. La información desplegada o mostrada en pantalla debe ser únicamente la que se solicitó y evitar ambigüedades.

Captura de información de manera fácil y rápida, dando confianza a los usuarios de que los datos son reales y que serán manejados con integridad. La interfaz será sencilla y de fácil acceso.

Para que el sistema sea completamente útil es necesario contar con la ayuda del personal administrativo, ya que ellos serán los responsables de verificar que la información es verídica.

#### **Escenario operacional**

El sistema será integrado a la:

Pagina electrónica de la Facultad de Contaduría y Administración en la cual los usuarios tendrán acceso tan solo con elegir el Módulo del Directorio Telefónico en Línea y seleccionando su criterio de búsqueda.

Para la actualización de información, el responsable del dato (persona que aparece en el directorio) tendrá que ingresar al Módulo de inicio de sesión para introducir su nombre de usuario y contraseña con lo cuál podrá realizar la solicitud de actualización de información del personal administrativo de su área.

Dentro del sistema se desplegará una lista del personal que pertenece al área y de la cual el responsable podrá realizar una solicitud de actualización; una vez seleccionada la persona que solicitará actualización, se mostrarán sus datos como actualmente aparecen en el Directorio Telefónico en Línea, bastará con que el responsable ingrese los nuevos datos y el sistema automáticamente generara la solicitud y el comprobante de la misma.

Por su parte el administrador de la aplicación, de la misma forma deberá ingresar al Módulo de inicio de sesión e introducir su nombre de usuario y contraseña.

Dentro del sistema el administrador podrá realizar las siguientes tareas:

- Responder a solicitudes de actualización de información.
- Actualizar por su cuenta información del personal administrativo.
- Actualizar información correspondiente a las áreas y puestos.
- Dar de alta responsables y administradores del Directorio Telefónico en Línea.

- Generar nuevos nombres de usuarios y contraseñas en caso de que un responsable las halla olvidado o perdido.
- Cambiar su contraseña de administrador cuando el lo desee.
- Exportar la información del Directorio Telefónico en Línea hacia un archivo Excel.

#### **Matriz de riesgo**

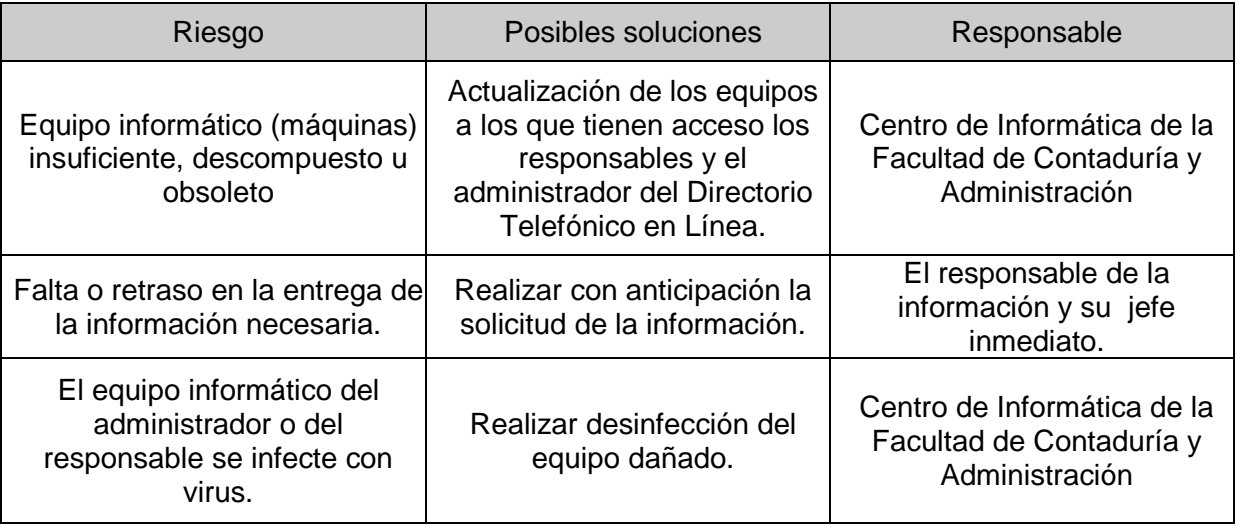

**Diagrama de Contexto** 

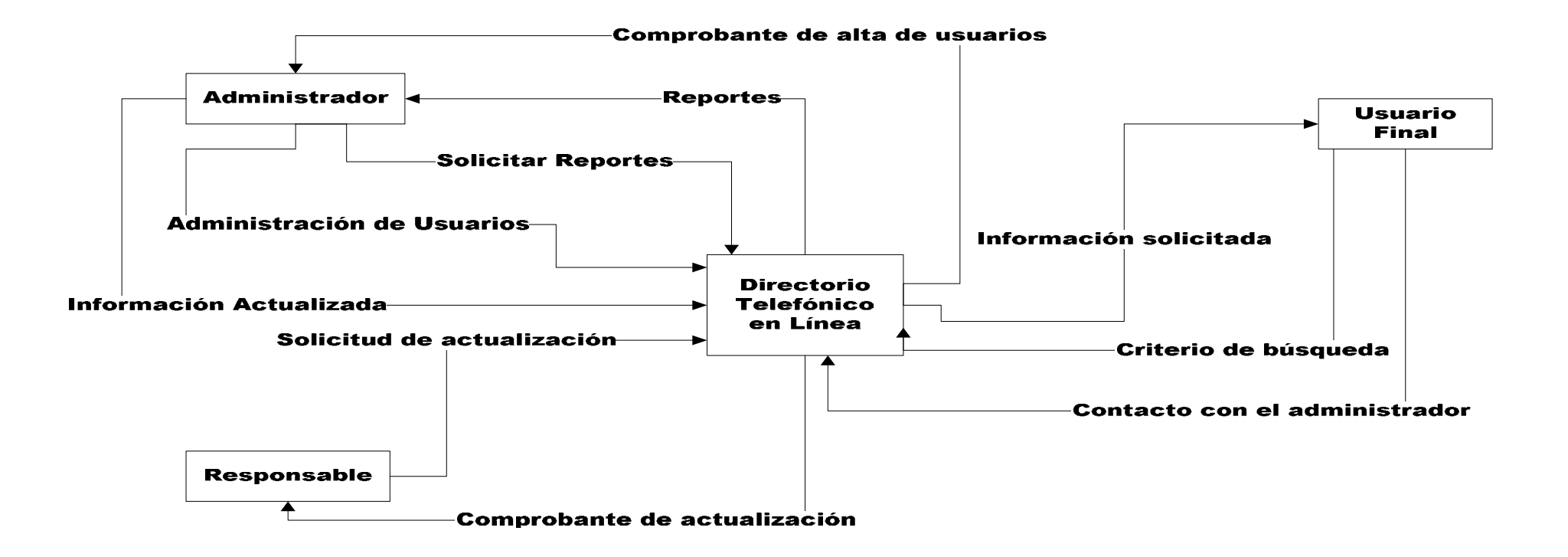

#### **Lista de eventos del usuario**

- 1. El usuario ingresa a la página electrónica de la Facultad de Contaduría y Administración.
- 2. Da clic en el enlace establecido para ingresar al Directorio Telefónico en Línea.
- 3. Selecciona su criterio de búsqueda.

Al final el usuario podrá realizar una impresión del resultado de su búsqueda.

#### **Lista de eventos del responsable de área**

- 1. El responsable deberá ingresar a la página de inicio de sesión.
- 2. Ingresará el nombre de usuario y contraseña que el administrador le asignó.
- 3. Se enlistarán los nombres del personal de los cuáles ellos tendrán permiso de solicitar actualización de su información.
- 4. Da clic en el nombre del usuario del cuál solicitara actualización.
- 5. Identificará cuál es el dato a actualizar y lo modificará dentro del mismo formulario.
- 6. Enviará el formulario lo que le desplegará una ventana de confirmación de datos y deberá confirmar los mismos.
- 7. Deberá imprimir una copia de la solicitud de actualización de datos misma que deberá firmar el Jefe del Área y el solicitante. A continuación deberá turnar a la Secretaría de Divulgación y Fomento Editorial.

#### **Lista de eventos del administrador**

- 1. El responsable deberá ingresar a la página de inicio de sesión.
- 2. Ingresará el nombre de usuario y contraseña.
- 3. Una vez autentificado el administrador podrá realizar las siguientes actividades:
	- a) Dictaminará si una solicitud de actualización de datos procede o no.
	- b) Podrá realizar pos su cuenta modificaciones a la información del personal docente.
	- c) Podrá realizar modificaciones a los datos tanto de áreas como de puestos.

- d) Podrá realizar altas y bajas tanto de responsables de área como de nuevos administradores.
- e) Podrá cambiar su contraseña y generar nuevas contraseñas en caso de que un responsable haya olvidado sus datos de inicio de sesión.
- f) Podrá generar un archivo Excel con todos los datos que contiene el Directorio Telefónico en Línea.

## **Duración del Proyecto**

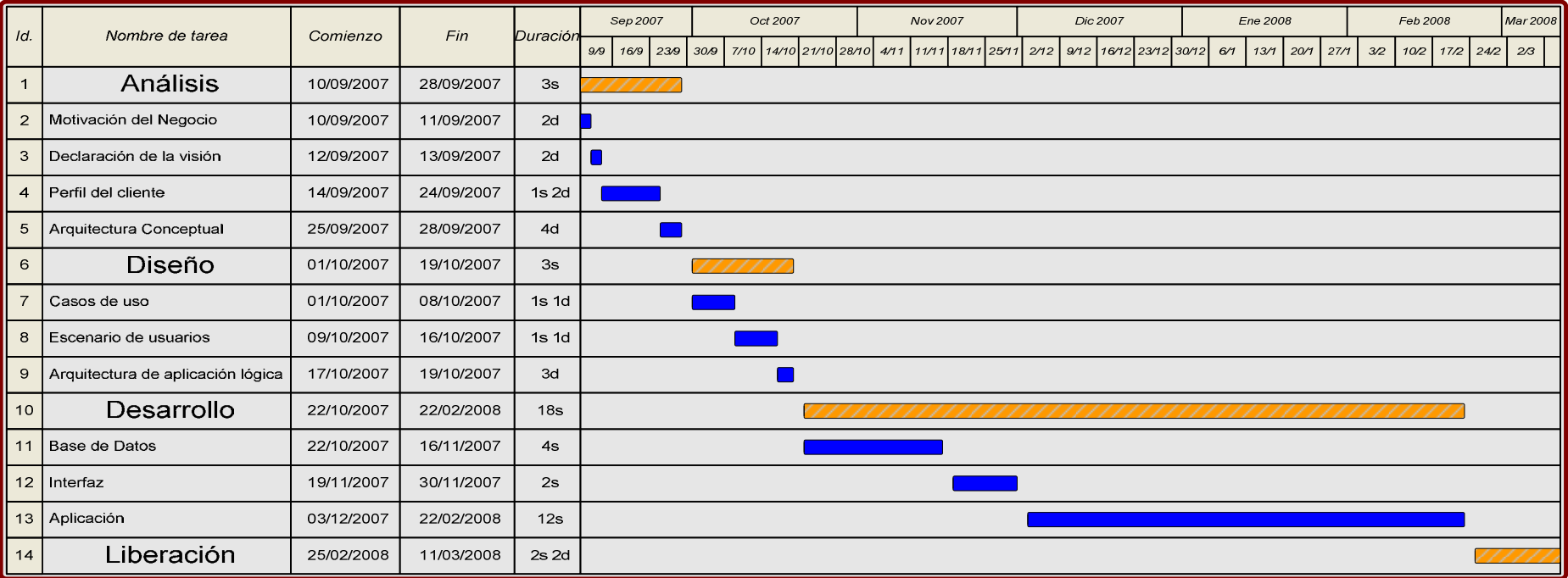

## **A N Á L I S I S**

**Modelo de casos de uso** 

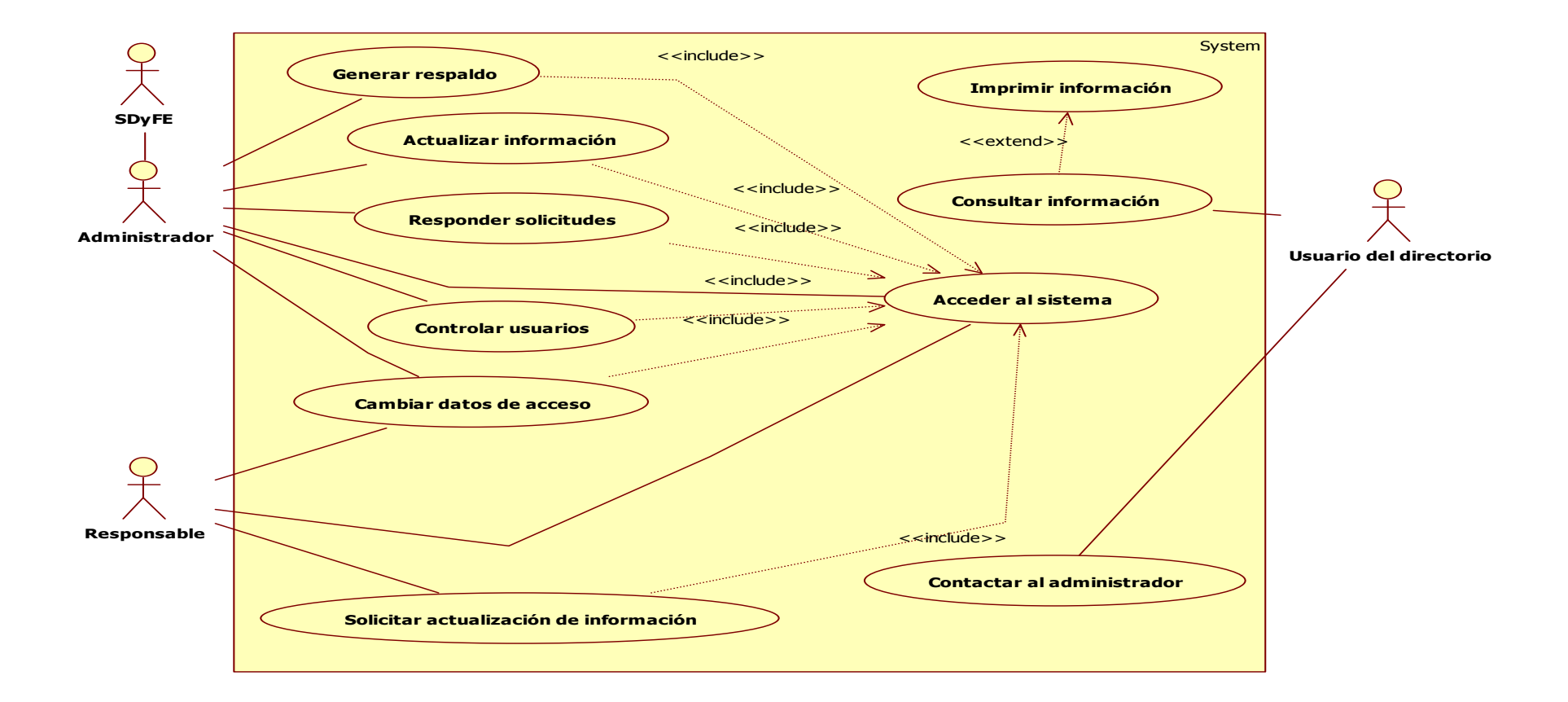

#### **Diagrama de casos de uso**

## **Descripción de los actores**

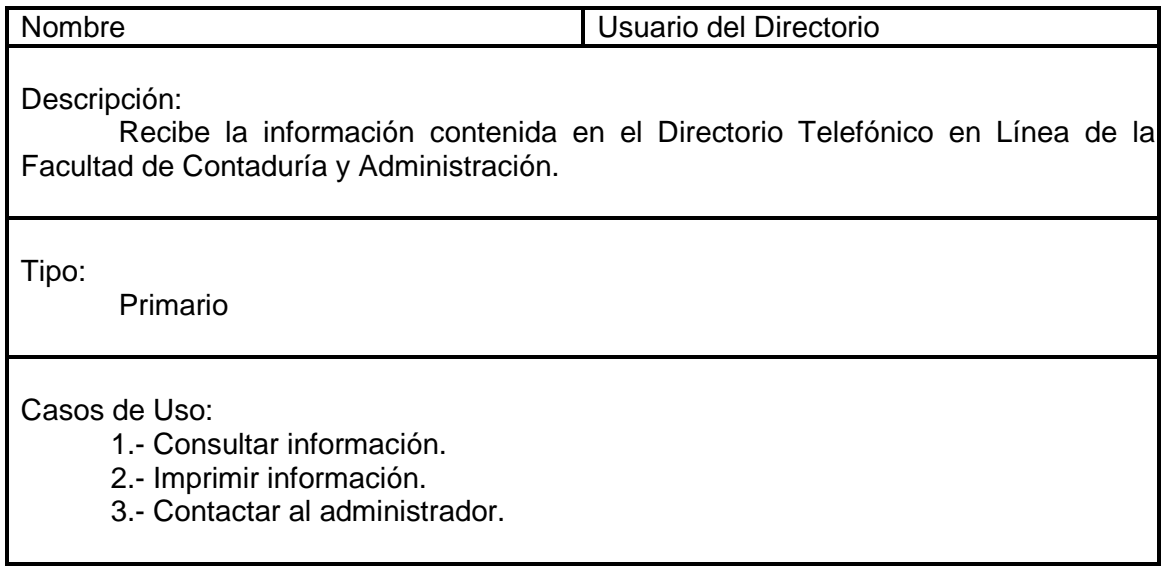

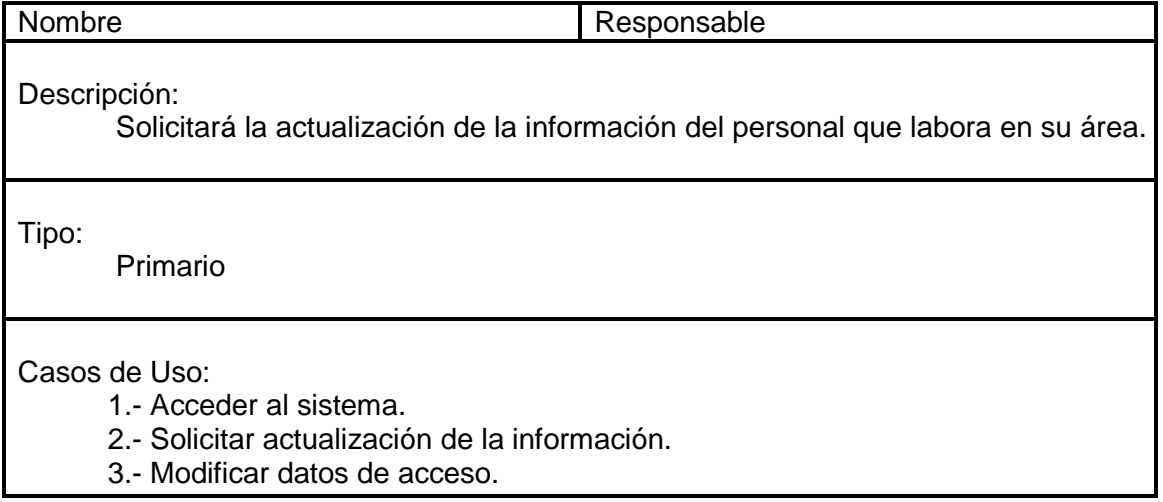

Neeving the state of the state of the state of the state of the state of the state of the state of the state o<br>Converter 5.1 and 2012 the state of the state of the state of the state of the state of the state of the state

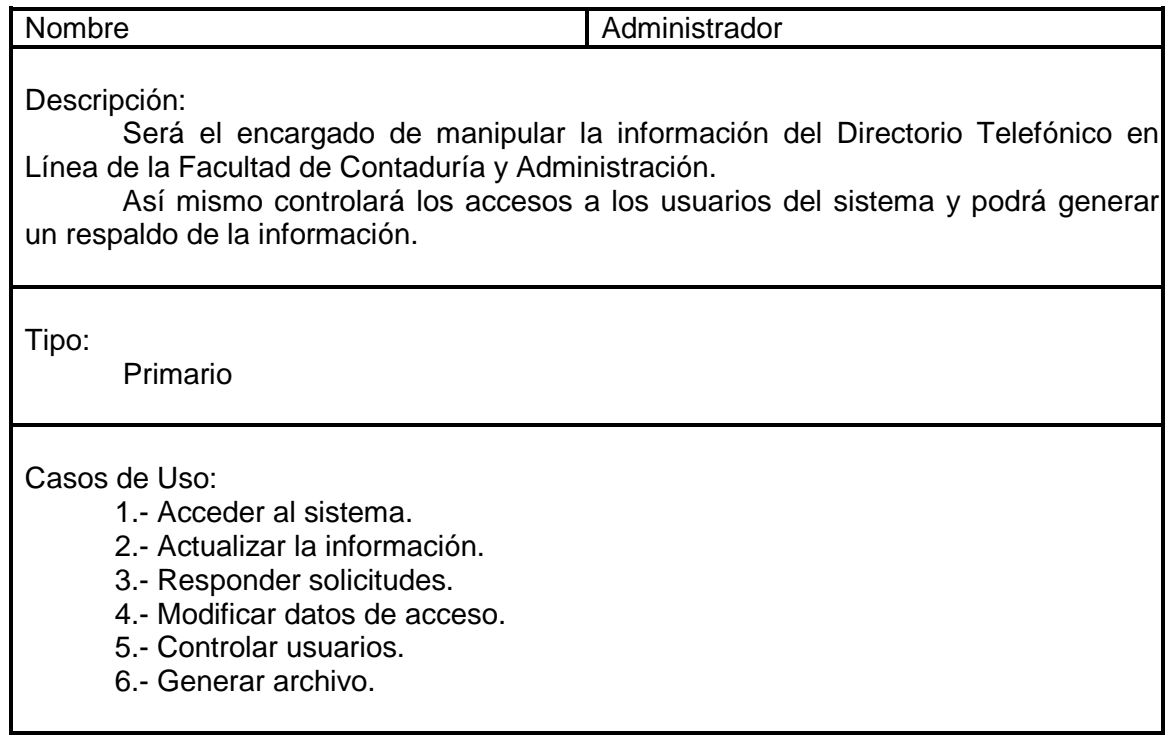

neevia docconverter 5.1 million de 1980 en 1980 en 1980 en 1980 en 1980 en 1980 en 1980 en 1980 en 1980 en 19<br>Neevia docconverte 5.1 million de 1980 en 1980 en 1980 en 1980 en 1980 en 1980 en 1980 en 1980 en 1980 en 198<br>Ne

## **Descripción de los casos de uso**

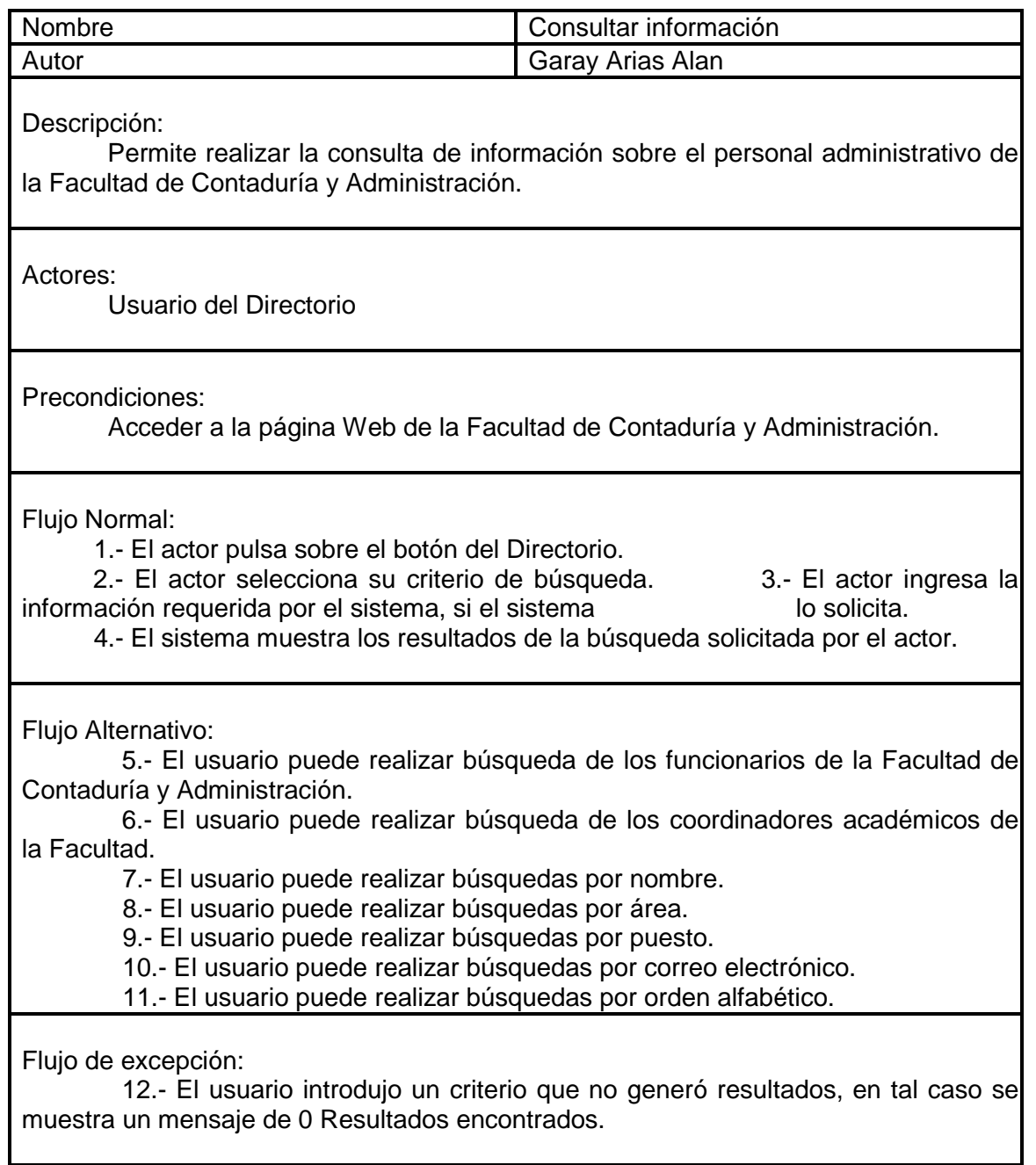

Neevington and the state of the state of the state of the state of the state of the state of the state of the<br>The state of the state of the state of the state of the state of the state of the state of the state of the st

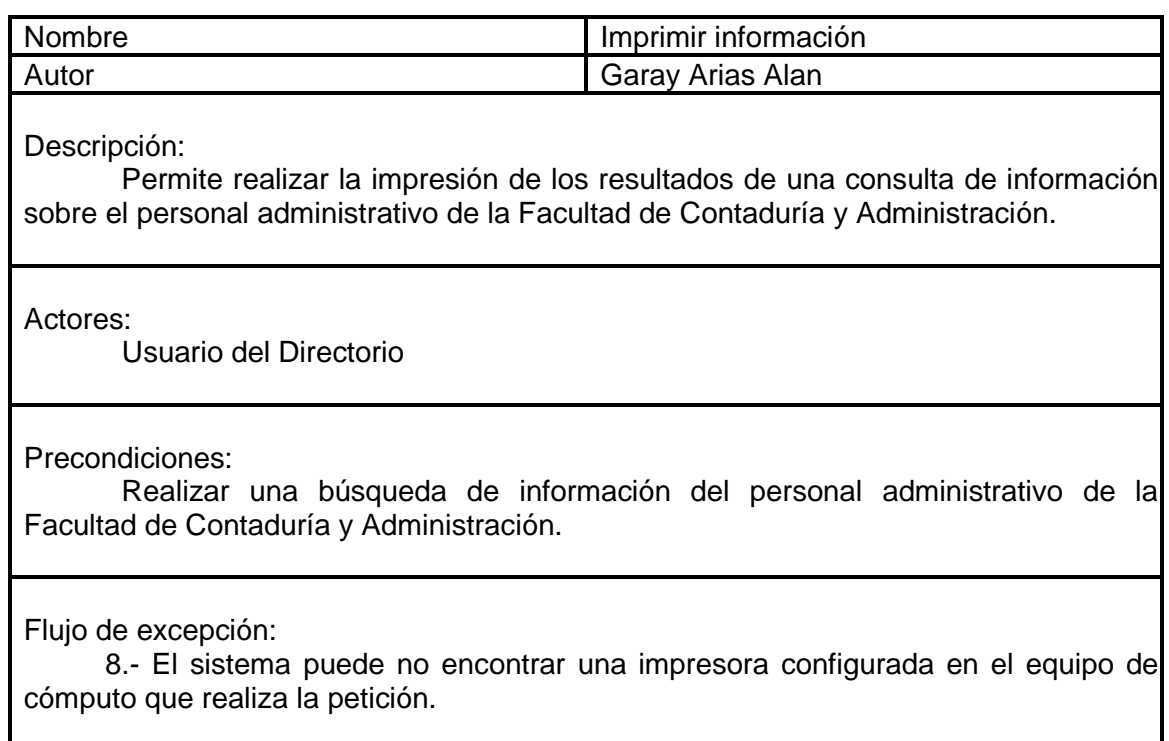

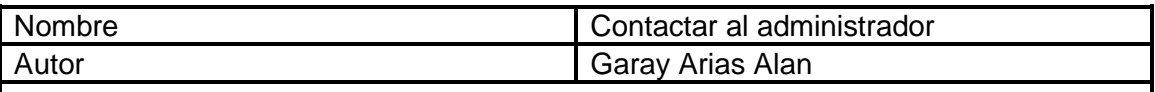

Permite enviar dudas, sugerencias y quejas en general, al administrador del sistema, todo esto a través de un formulario.

Actores:

Usuario del Directorio

Precondiciones:

 Acceder a la página Web de la Facultad de Contaduría y Administración. Acceder al apartado del Directorio Telefónico en Línea. Acceder al Módulo de Contacto

#### Flujo Normal:

- 1.- El actor pulsa sobre el botón del Directorio.
- 2.- El actor pulsa sobre el botón de contacto.
- 3.- El actor llena el formulario con los campos solicitados por el sistema.
- 4.- El actor pulsa el botón enviar.

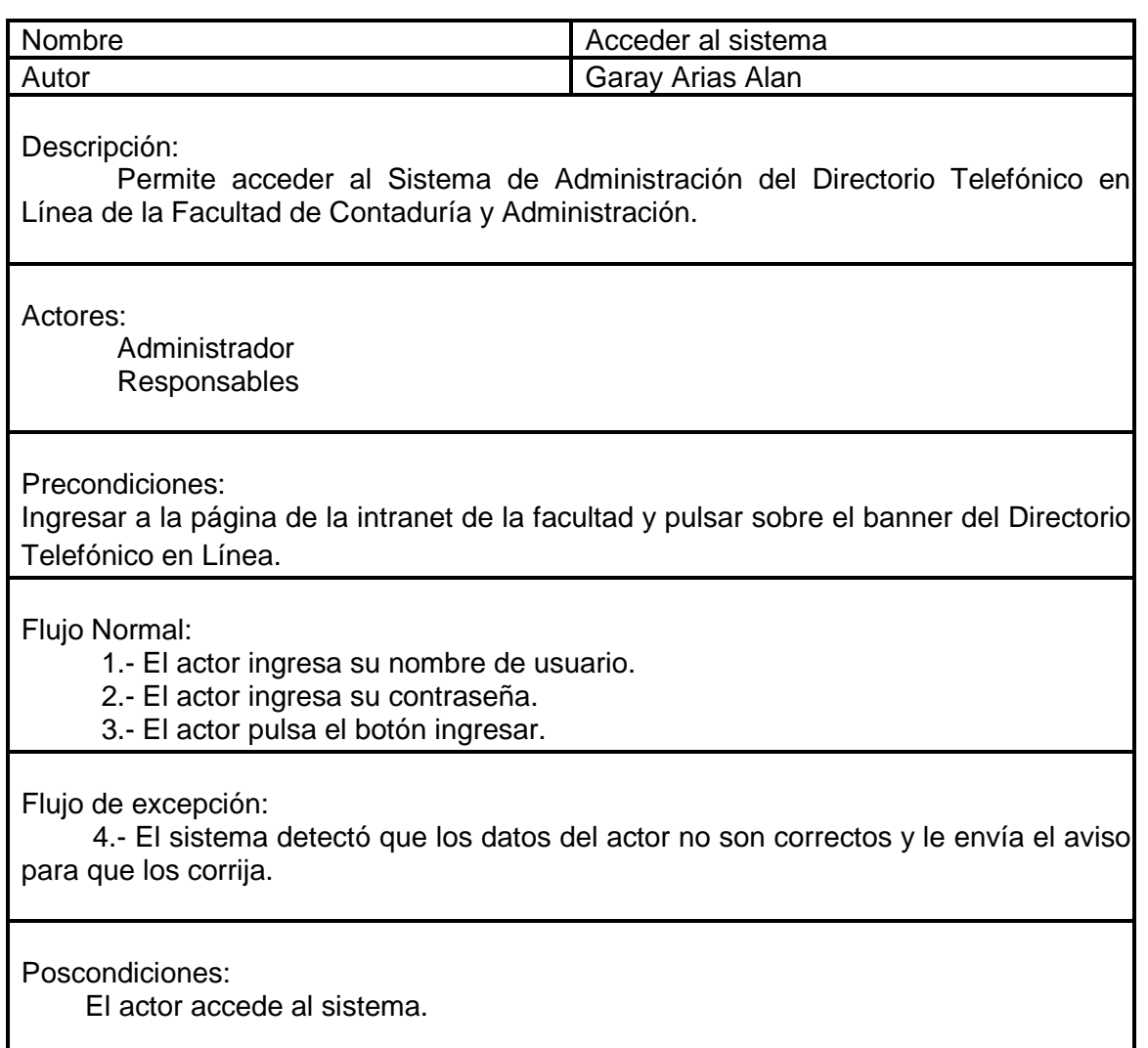

neevia docconverter 5.12.<br>Neevia docconverter 5.12.<br>Neevia docconverter 5.12.

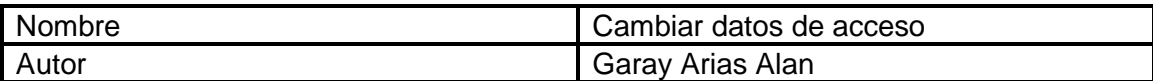

 Permite cambiar el nombre de usuario y contraseña para acceder al Sistema de Administración del Directorio Telefónico en Línea de la Facultad de Contaduría y Administración.

Actores:

Administrador

Precondiciones:

 Acceder al sistema de administración del Directorio Telefónico en Línea de la Facultad de Contaduría y Administración.

Flujo Normal:

1.- El actor pulsa el botón de cambiar contraseña.

2.- El actor ingresa su nuevo nombre de usuario.

3.- El actor ingresa su nueva contraseña.

4.- El actor pulsa el botón enviar.

Flujo de excepción:

 5.- El sistema detectó que los datos del actor no son correctos y le envía el aviso para que los corrija.

Poscondiciones:

La próxima vez que el actor quiera ingresar al sistema deberá de hacerlo con sus nuevos datos de acceso.

Neevington and the converter state of the converter  $5.16$  –  $10$  –  $10$  –  $10$  –  $10$  –  $10$ 

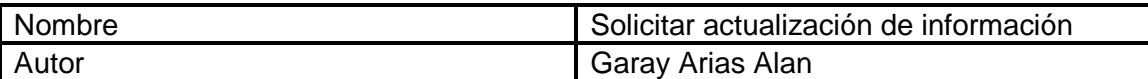

 Permite al responsable generar una solicitud de actualización da información del personal administrativo que labora en su área.

Actores:

Responsables

Precondiciones:

 Acceder al sistema de administración del Directorio Telefónico en Línea de la Facultad de Contaduría y Administración.

Flujo Normal:

1.- El actor pulsa sobre el nombre de la persona que desea la actualización.

2.- El actor ingresa los datos solicitados.

3.- El actor pulsa el botón enviar y confirma su solicitud.

Flujo Alternativo:

 4.- El sistema detectó que los datos del actor no son correctos y le envía el aviso para que los corrija.

Poscondiciones:

 El actor deberá imprimir la solicitud de actualización de datos la cual será firmada por el Jefe del área y turnada a la Secretaría de Divulgación y Fomento Editorial.

Neevington and the converter state of the converter  $5.13 - 1.3$ 

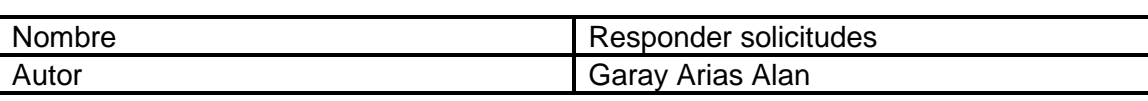

 Permite al administrador responder a las solicitudes de actualización de información que los responsables generan.

Actores:

Administrador.

Precondiciones:

 Acceder al sistema de administración del Directorio Telefónico en Línea de la Facultad de Contaduría y Administración.

Flujo Normal:

 1.- El actor pulsa sobre el botón solicitudes y selecciona el estatus en el que se encuentra la solicitud a ser revisada.

2.- El sistema muestra las solicitudes con el estatus seleccionado.

3.- El actor presiona sobre el nombre de la persona que solicita la actualización.

 4.- El actor revisa que los datos sean correctos y le asigna un nuevo estatus a la solicitud.

Flujo Alternativo:

 5.- En caso de ser aceptada la solicitud el sistema automáticamente actualiza la información en la base de datos y cambia el estatus de la solicitud.

Poscondiciones:

El usuario del directorio ya puede observar la información actualizada.

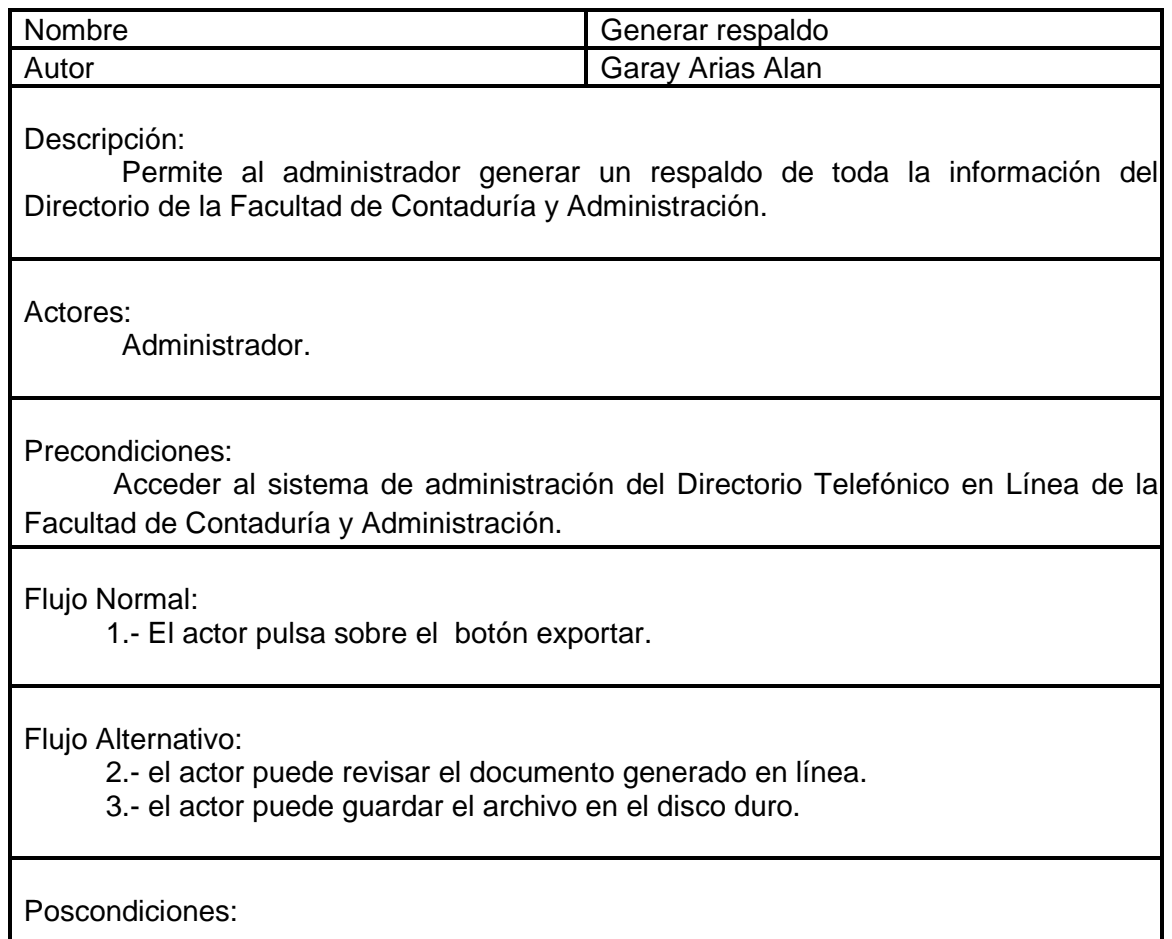

neeving the state of the state of the state of the state of the state of the state of the state of the state o<br>Although the state of the state of the state of the state of the state of the state of the state of the state

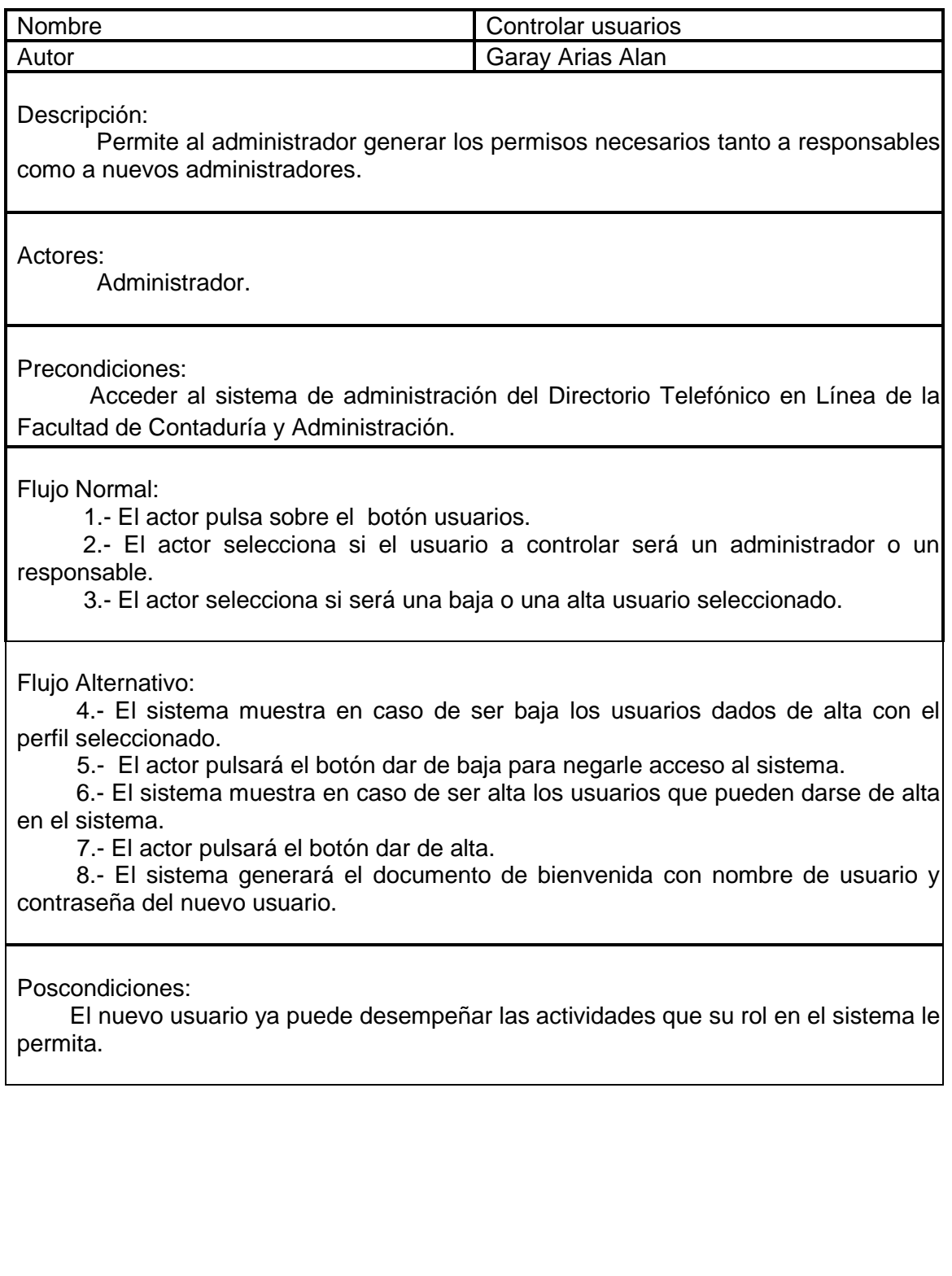

neeving the state of the state of the state of the state of the state of the state of the state of the state o<br>Although the state of the state of the state of the state of the state of the state of the state of the state

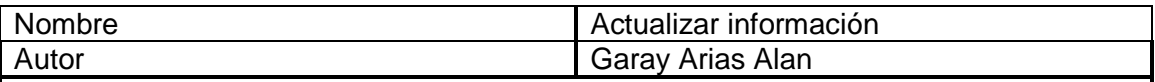

 Permite al administrador actualizar información tanto de personas, áreas, puestos, y usuarios del Directorio Telefónico en Línea de la Facultad de Contaduría y Administración.

Actores:

Administrador.

Precondiciones:

 Acceder al sistema de administración del Directorio Telefónico en Línea de la Facultad de Contaduría y Administración.

Flujo Normal:

 1.- El actor pulsa sobre el botón del Módulo que desea actualizar (personas, áreas, puestos, generar nueva contraseña de responsable).

 2.- El actor selecciona el tipo de actualización que desea realizar (alta, baja o cambio).

 3.- Para las altas, bajas y cambios, el actor deberá ingresar los datos que el sistema le solicite.

Flujo Alternativo:

 4.- El sistema detectó que los datos del actor no son correctos y le envía el aviso para que los corrija.

Poscondiciones:

 La actualización de la información se vera reflejada de inmediato en el Directorio Telefónico en Línea de la Facultad de Contaduría y Administración.

## **D I S E Ñ O**

**Universidad Nacional Autónoma de México Facultad de Contaduría y Administración - 24**  neeving the state of the state of the state of the state of the state of the state of the state of the state o<br>Although the state of the state of the state of the state of the state of the state of the state of the state

## **Escenario de usuarios**

El sistema esta orientado a la consulta y actualización de la información del personal administrativo de la Facultad de Contaduría y Administración.

#### **Descripción de la interacción de aplicaciones que forman el sistema**

El sistema estará conformado por tres aplicaciones, delimitadas en función de las actividades que desarrolla cada actor dentro del proceso de consulta y actualización de la información del personal administrativo de la Facultad de Contaduría y Administración.

- a) Aplicación para el usuario del Directorio Telefónico en Línea. Contempla la consulta de información del personal administrativo que labora en la Facultad de Contaduría y Administración y el contacto con el Administrador del Directorio.
- b) Aplicación para el responsable de área. Contempla la solicitud de actualización de información del personal que labora en su misma área.
- c) Aplicación para el Administrador del Directorio. Contempla el control de usuarios, la actualización de información, responder las solicitudes de actualización generadas por el responsable y la generación del respaldos de información del directorio.

#### **Descripción de los actores (usuarios)**

a) Usuarios del directorio. Es el usuario final, cualquier persona que tenga una conexión a Internet, puede consultar la información del personal administrativo de la Facultad de Contaduría y Administración. Así mismo podrá contactar al administrador del Directorio.

b) Responsables de área. Es el encargado de solicitar la actualización de información de cualquier persona que labore dentro de su misma área en la Facultad de Contaduría y Administración.

c) Administrador del Directorio. Encargado de manipular la información del directorio, controlar a los responsables y generar respaldos de la información.

#### **Situaciones de Cambio**

- a) La información registrada será almacenada en la base de datos institucional.
- b) El seguimiento de actualización de información será vía Internet.
- c) La elaboración de formatos y reportes será automatizada.

## **Arquitectura de aplicación lógica**

#### **Servicios de usuario**

Se realiza la notificación de la solicitud de actualización de datos al administrador del directorio, en virtud de que ya ha sido asignado el folio por el sistema de administración, misma que será turnada a la Secretaría de Divulgación y Fomento Editorial.

a) Consulta de información. Existirá una página dentro del portal Web de la Facultad de Contaduría y Administración (www.fca.unam.mx) donde el usuario podrá seleccionar su criterio de búsqueda y registrar datos si es que el sistema los solicita.

b) Solicitud de Actualización. Existirá una página dentro de la intranet de la Facultad de Contaduría y Administración (www.intranet.fca.unam.mx/directorio\_fca) a través de la cual, el responsable del área podrá capturar los datos a actualizar (Área, Puesto, Teléfonos, Fax o Correo Electrónico).

c) Seguimiento de la Solicitud. Existirá una página dentro de la intranet de la Facultad de Contaduría y Administración (www.intranet.fca.unam.mx/directorio\_fca) a través de la cual, el administrador podrá responder a las solicitudes de actualización de información.

d) Actualización de la Información. Existirá una página dentro de la intranet de la Facultad de Contaduría y Administración (www.intranet.fca.unam.mx/directorio\_fca) a través de la cual, el administrador podrá actualizar de información sin necesidad de una solicitud en el caso del personal, y podrá actualizar nombres de puestos y áreas.

e) Control de usuarios. Existirá una página dentro de la intranet de la Facultad de Contaduría y Administración (www.intranet.fca.unam.mx/directorio\_fca) a través de la cual, el administrador podrá controlar tanto a responsables de área como a nuevos administradores del directorio.

f) Generación de Respaldo. Existirá una página dentro de la intranet de la Facultad de Contaduría y Administración (www.intranet.fca.unam.mx/directorio\_fca) a través de la cual, el administrador podrá generar un archivo de respaldo con toda la información del directorio.

**Servicios de negocio** 

Existen tres niveles de acceso al sistema

a) Usuarios del Directorio y la Consulta que realizan a través de la página de la Facultad de Contaduría y Administración sobre la información del personal administrativo.

b) Responsables de área y su intervención en la generación de solicitudes de actualización de la información del personal administrativo.

c) Administrador del directorio y su intervención en la actualización de información, responder solicitudes de actualización, control de usuarios y generación de respaldo de información.

Como se contempla que el sistema de administración será desarrollada en ambiente Web, se controlará el acceso por medio del desarrollo de un Módulo y el esquema de seguridad de la misma Intranet de la Facultad de Contaduría y Administración.

#### **Servicio de datos**

Los datos involucrados con la realización de la solicitud de actualización, y la información generada en su entorno se debe guardar en una estructura de tipo relacional en una base de datos centralizada.

La seguridad de los datos y las políticas de inserción, actualización y borrado de registros es definida con base al tipo de usuario y por ende la aplicación correspondiente a su uso.

Usuario Final.- Solo podrá consultar la información.

Responsable. Solo podrá solicitar actualizaciones de información.

Administrador.- Tendrá el control total de la información, excepto de los nombre de las personas ya que no compete a su área.

#### **Servicios comunes**

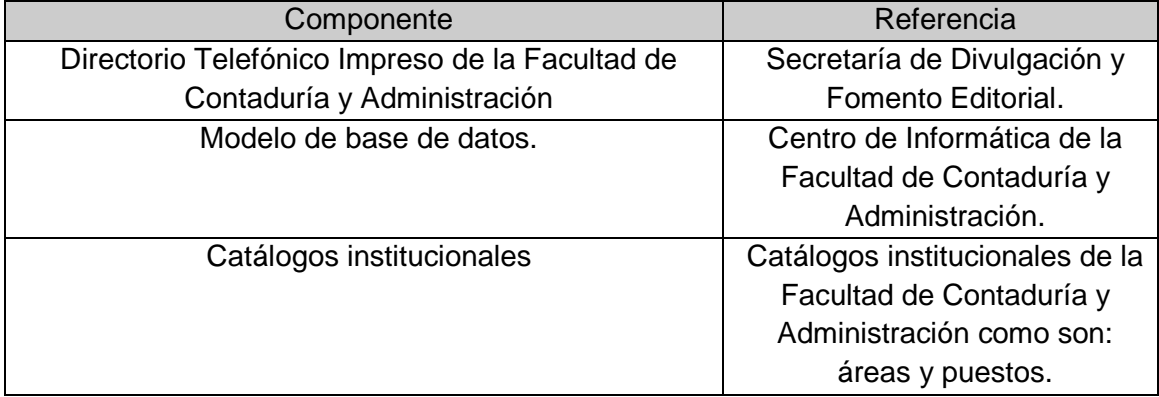

#### **Diagramas de Flujo de Datos**

#### **Diagrama Cero**

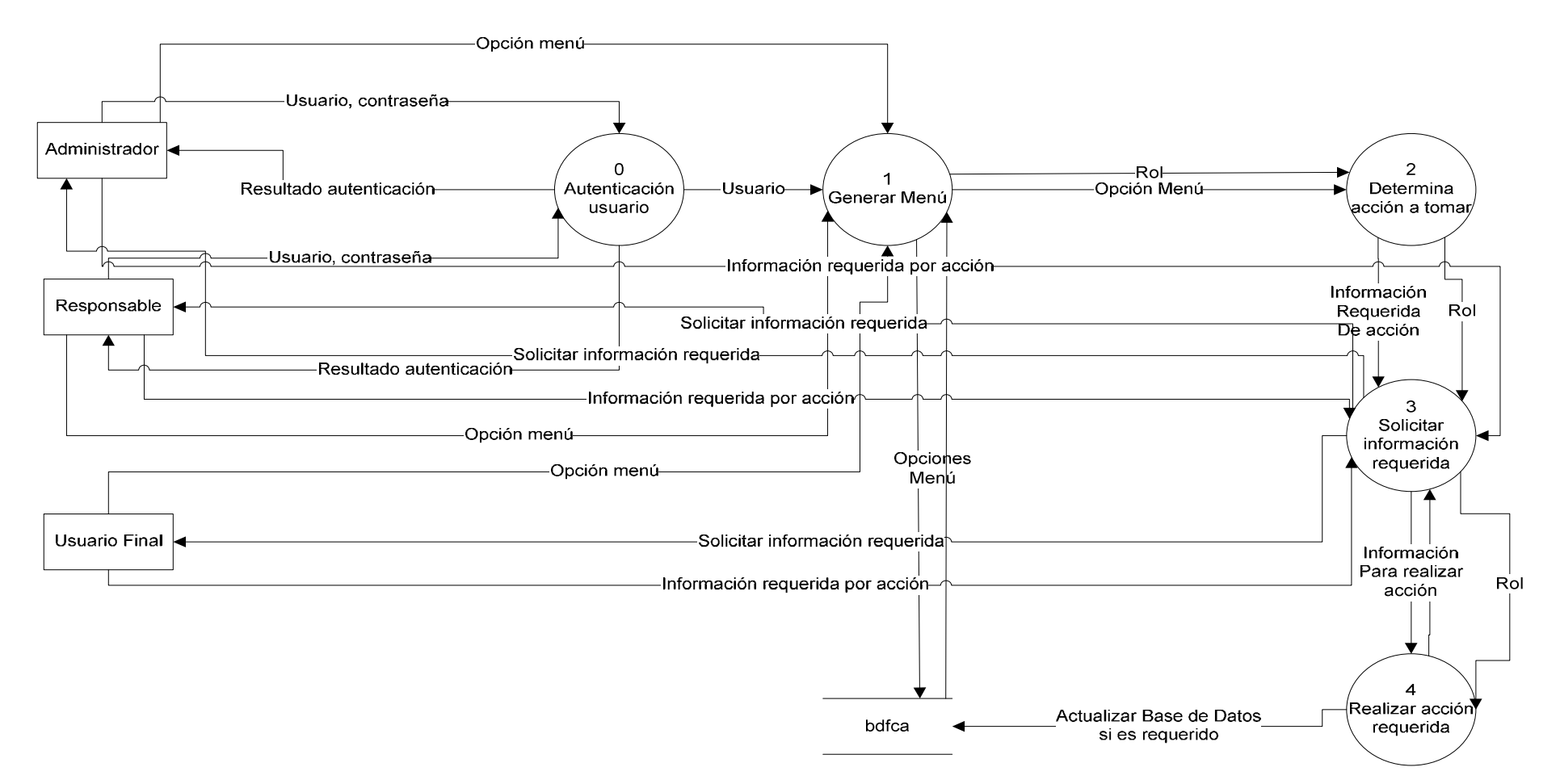

## **Diagramas Nivel 1**

**Proceso 0** 

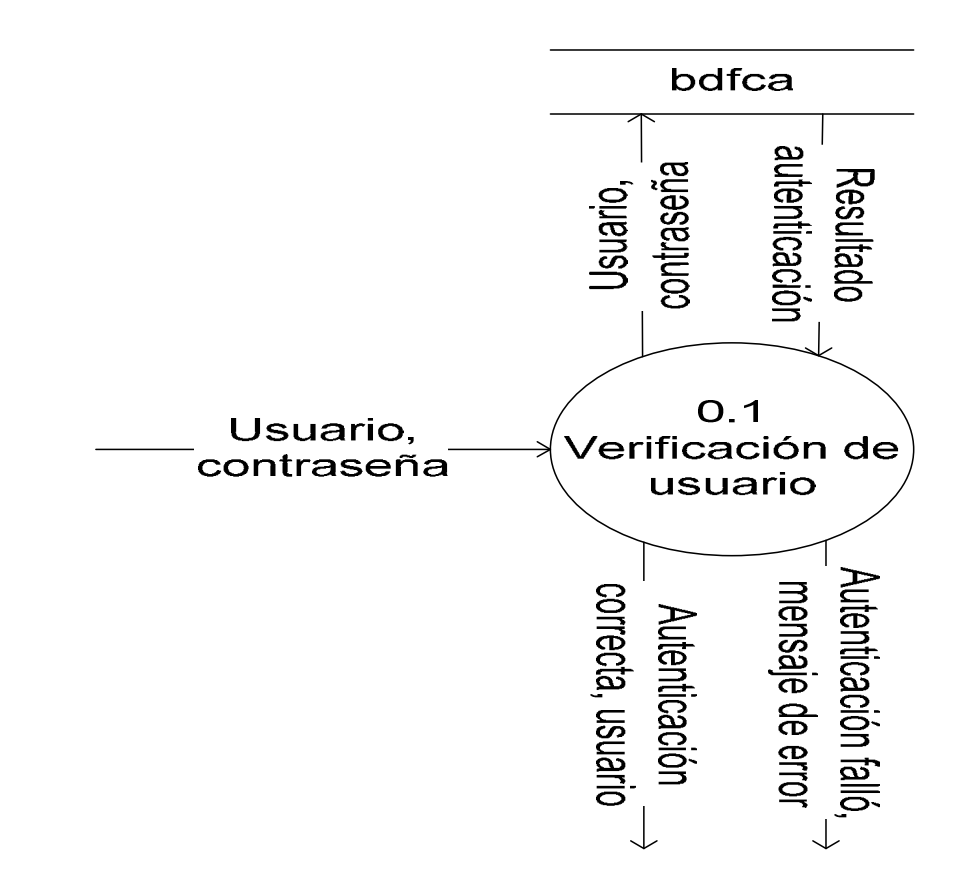
## **Proceso 1**

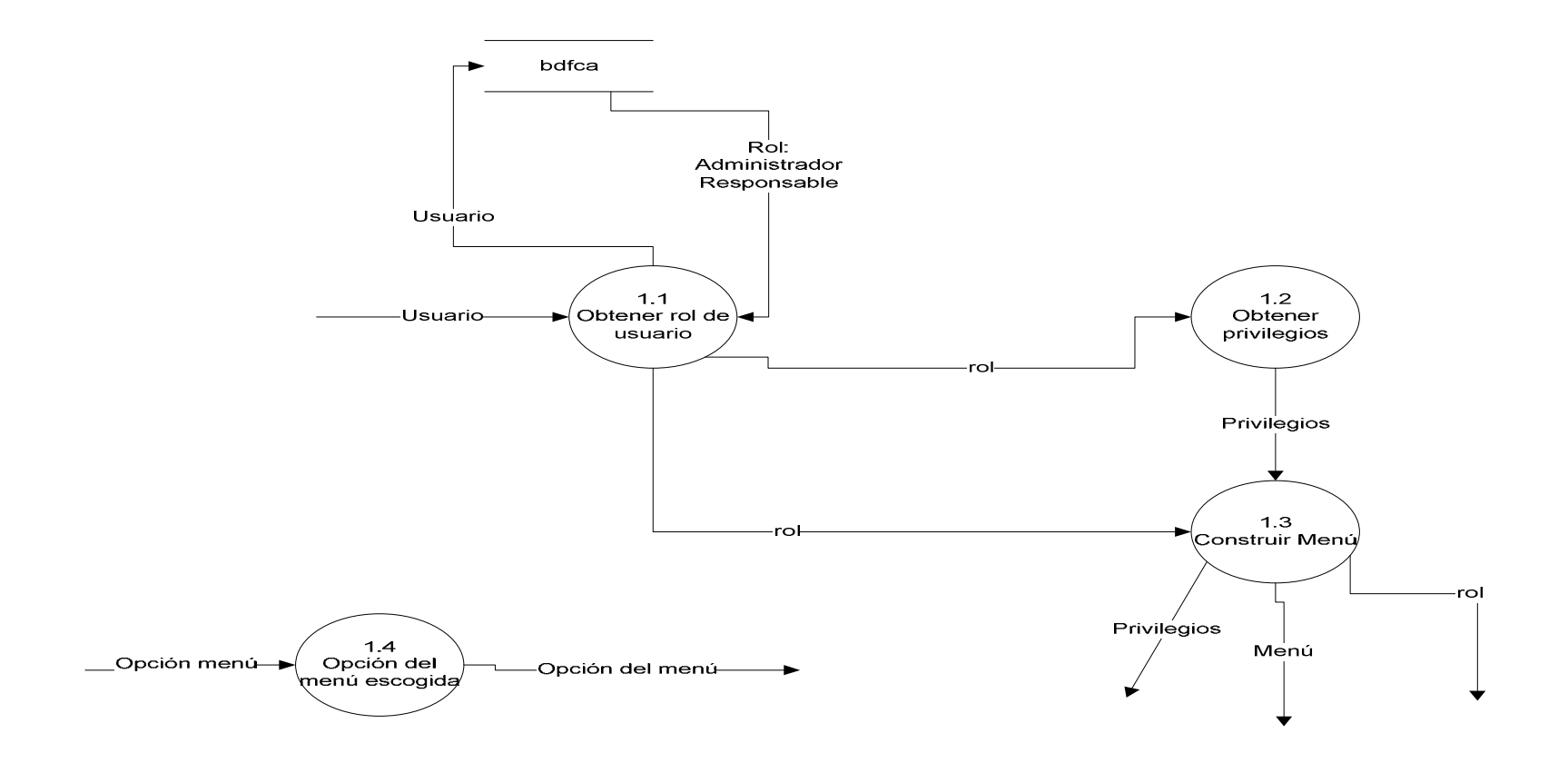

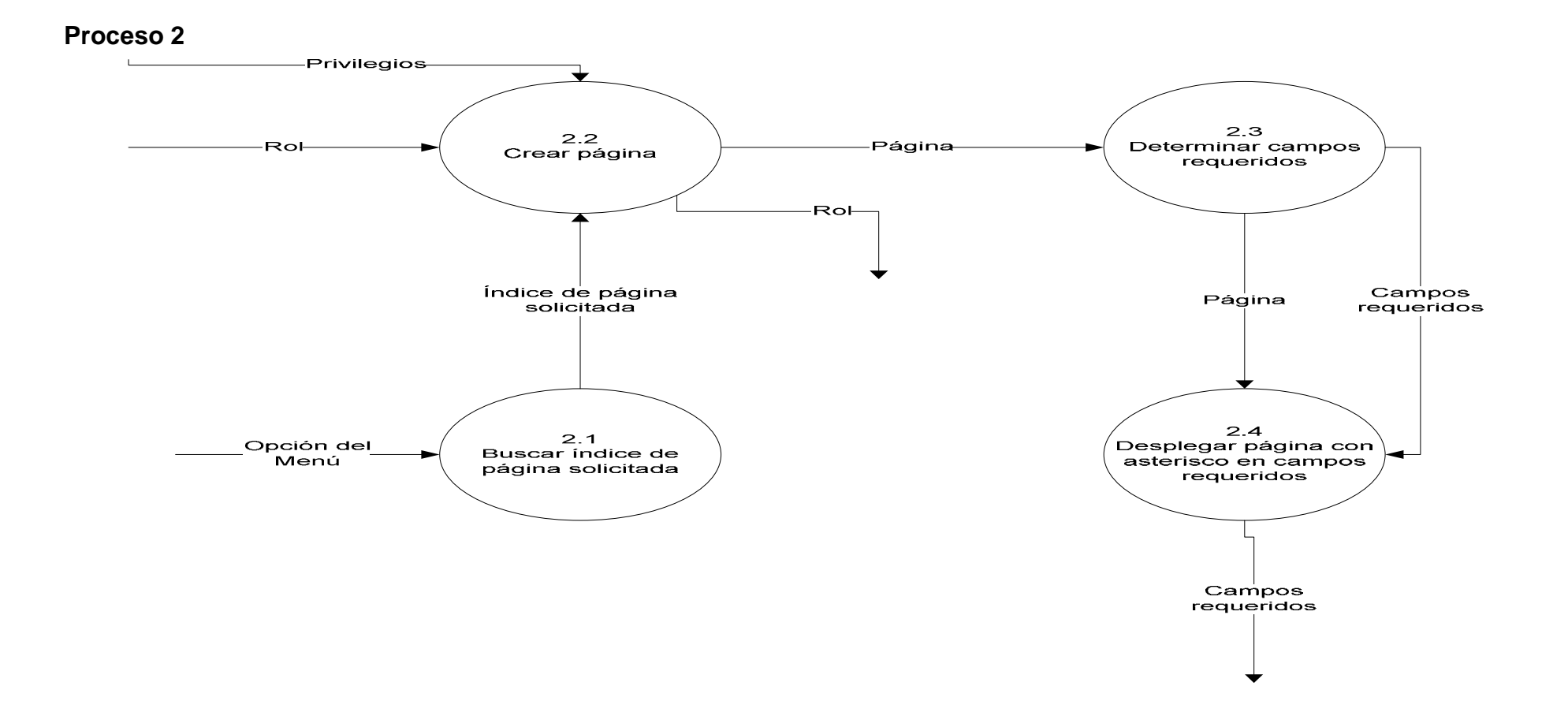

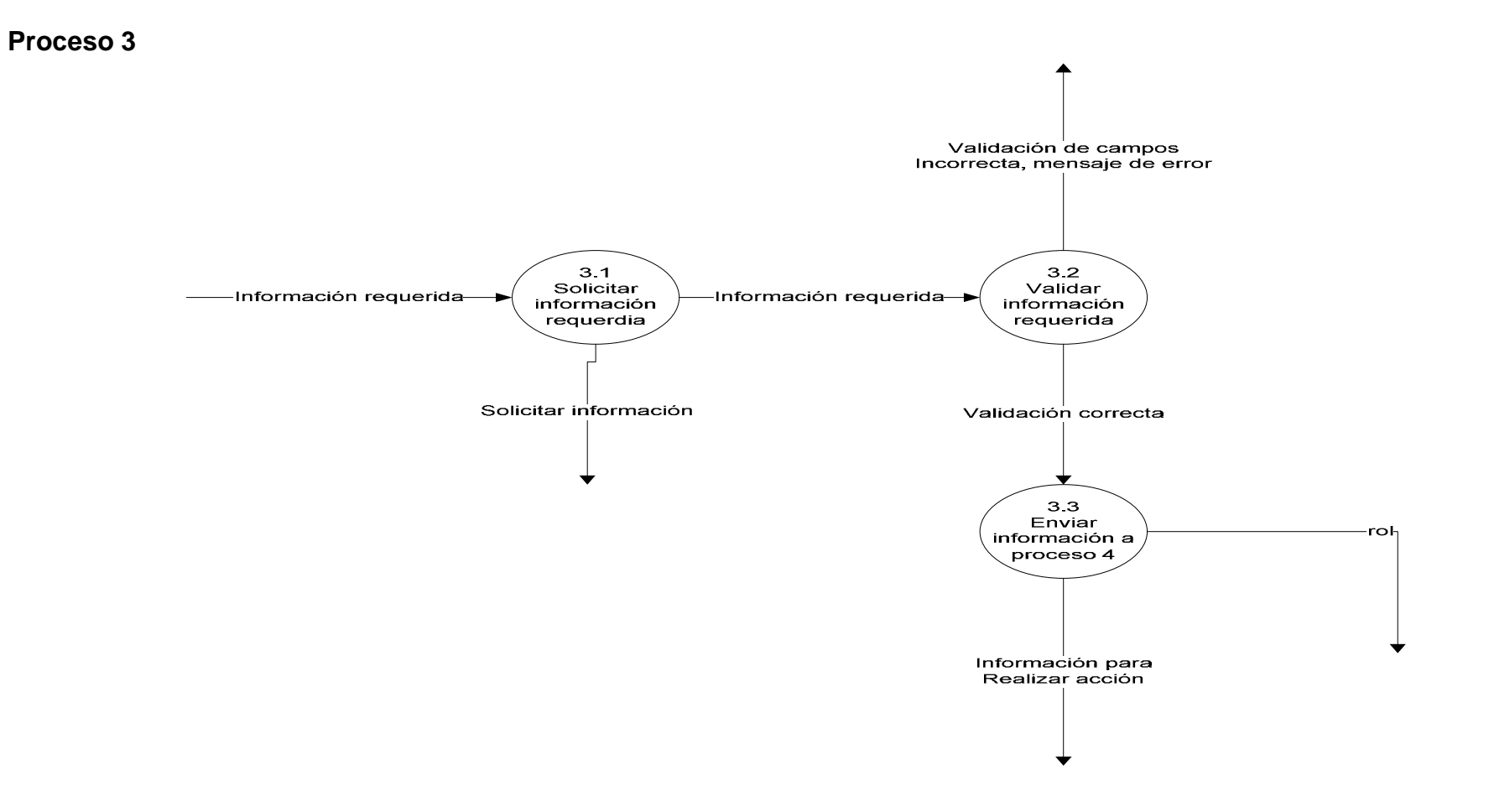

## **Proceso 4 – Rol Usuario Final**

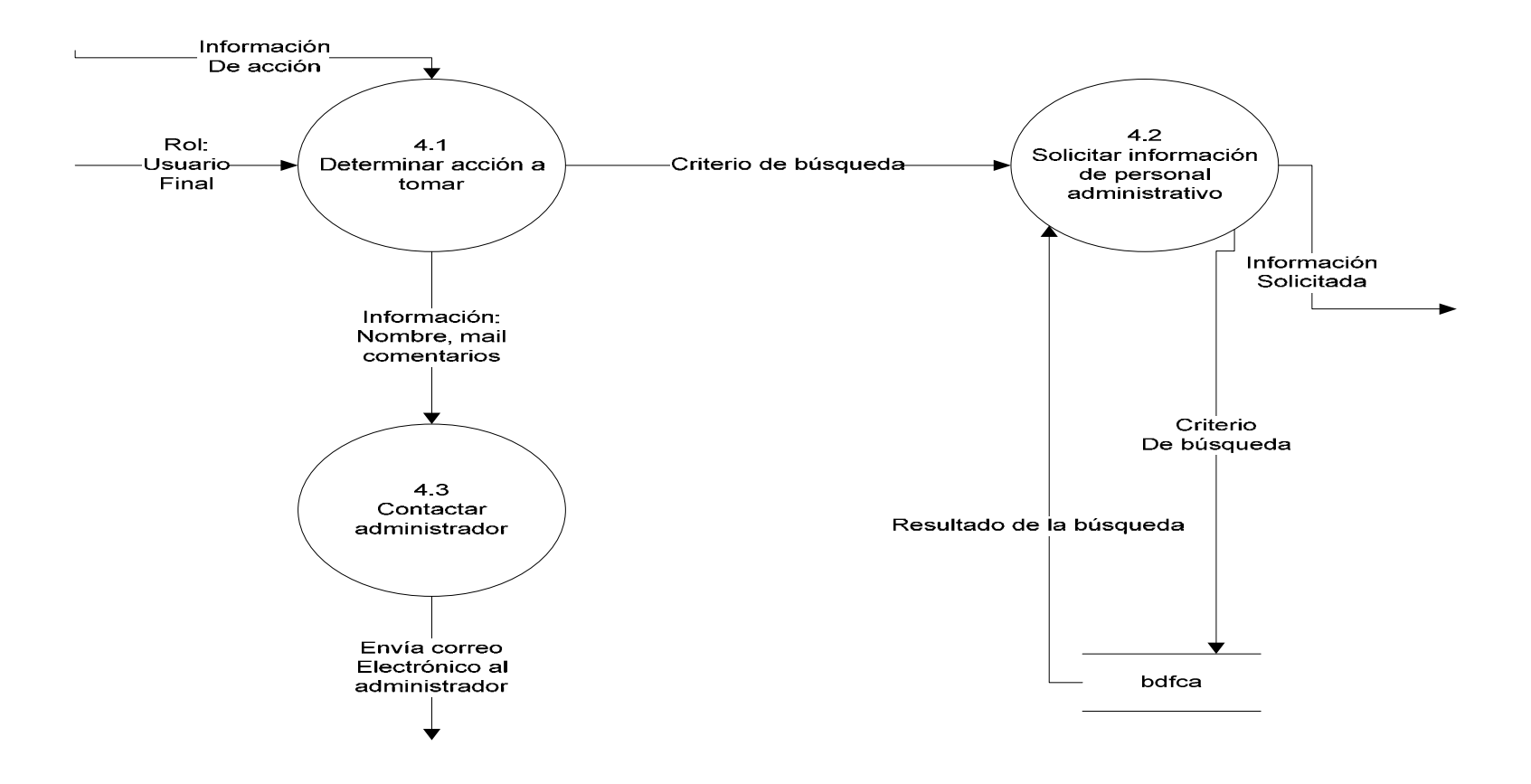

## **Proceso 4 – Rol Responsable**

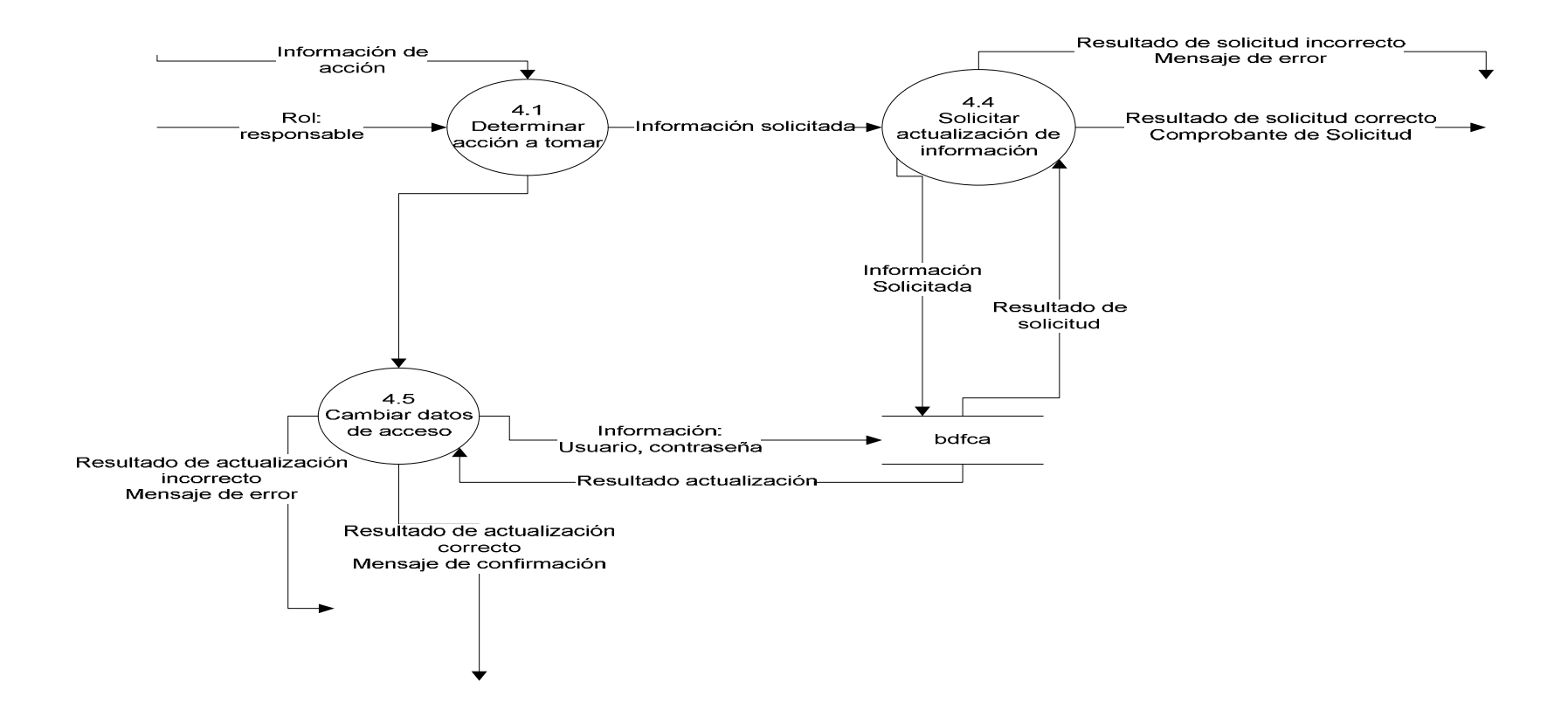

## **Proceso 4 – Rol Administrador – Módulo solicitudes**

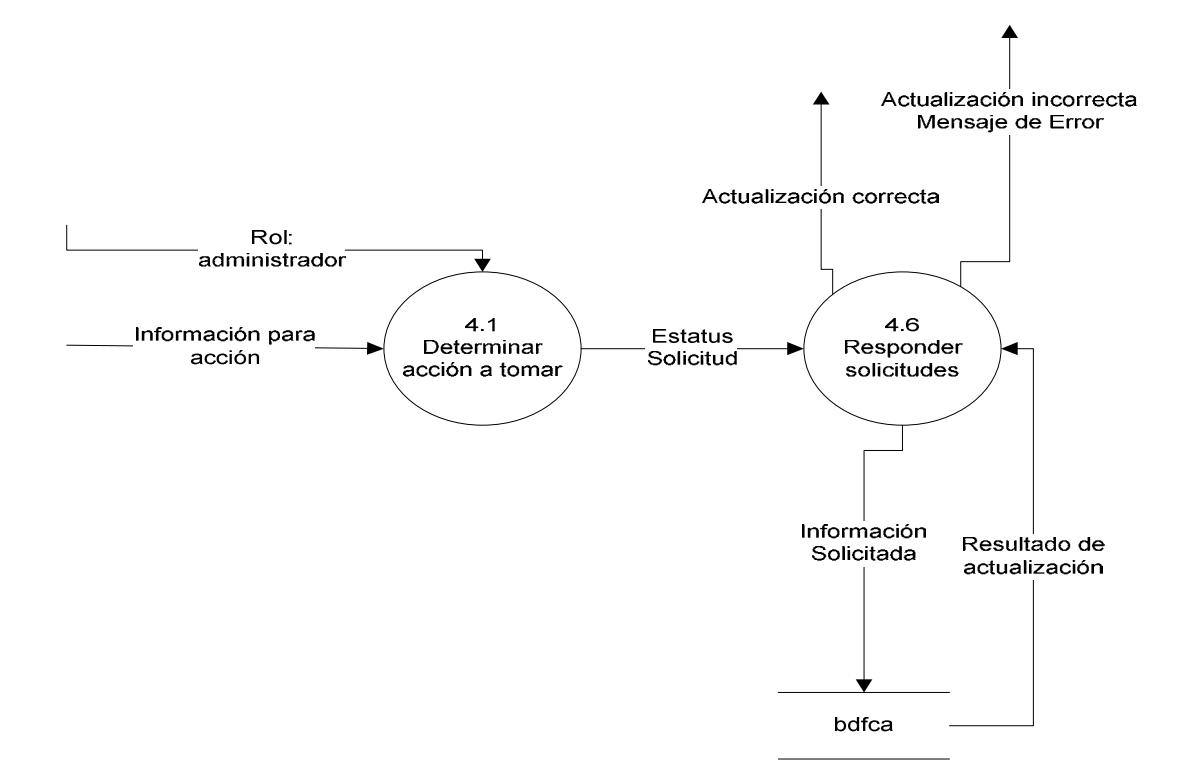

### **Proceso 4 – Rol Administrador – Módulo Personas**

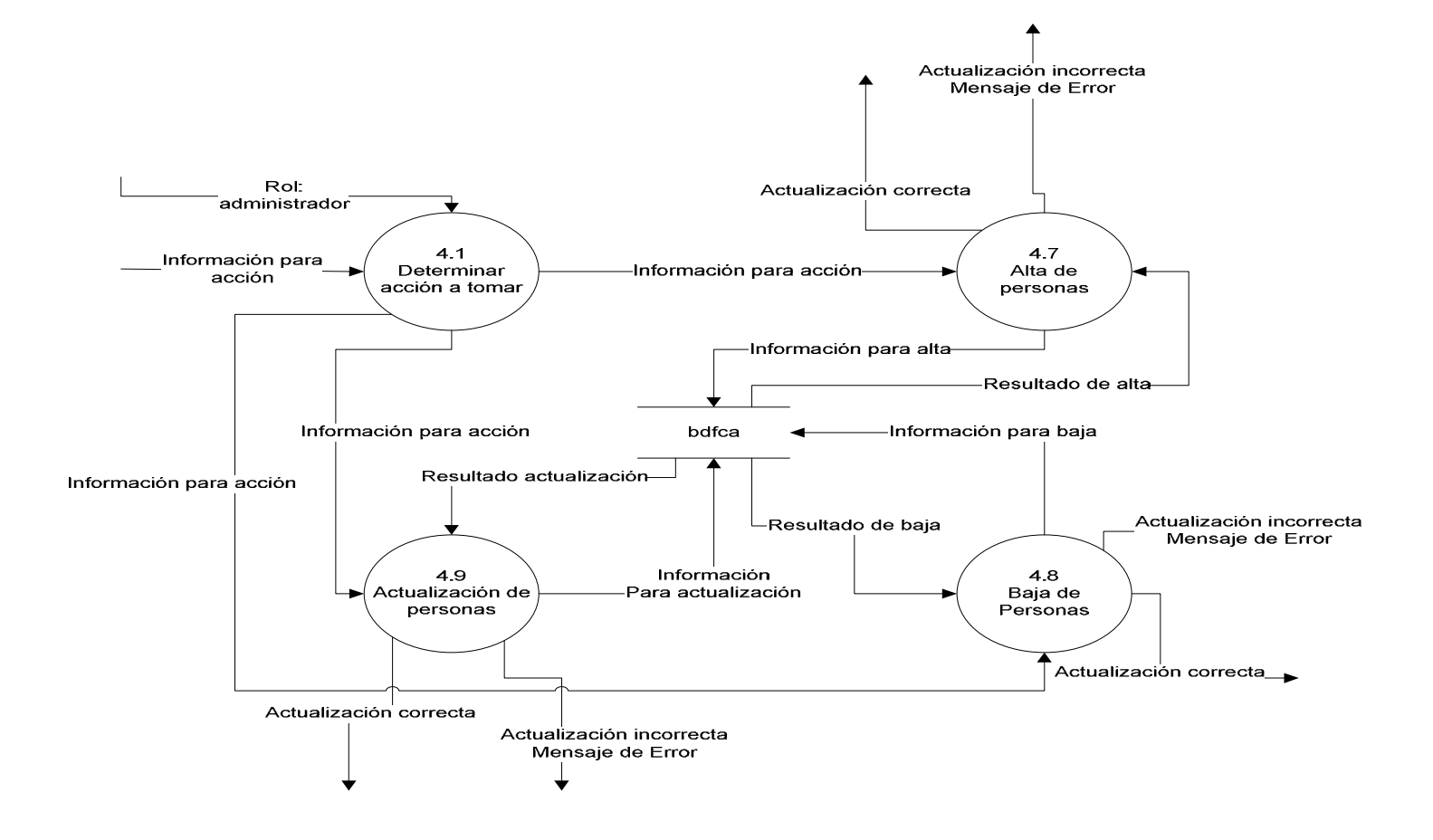

### **Proceso 4 – Rol Administrador – Módulo áreas**

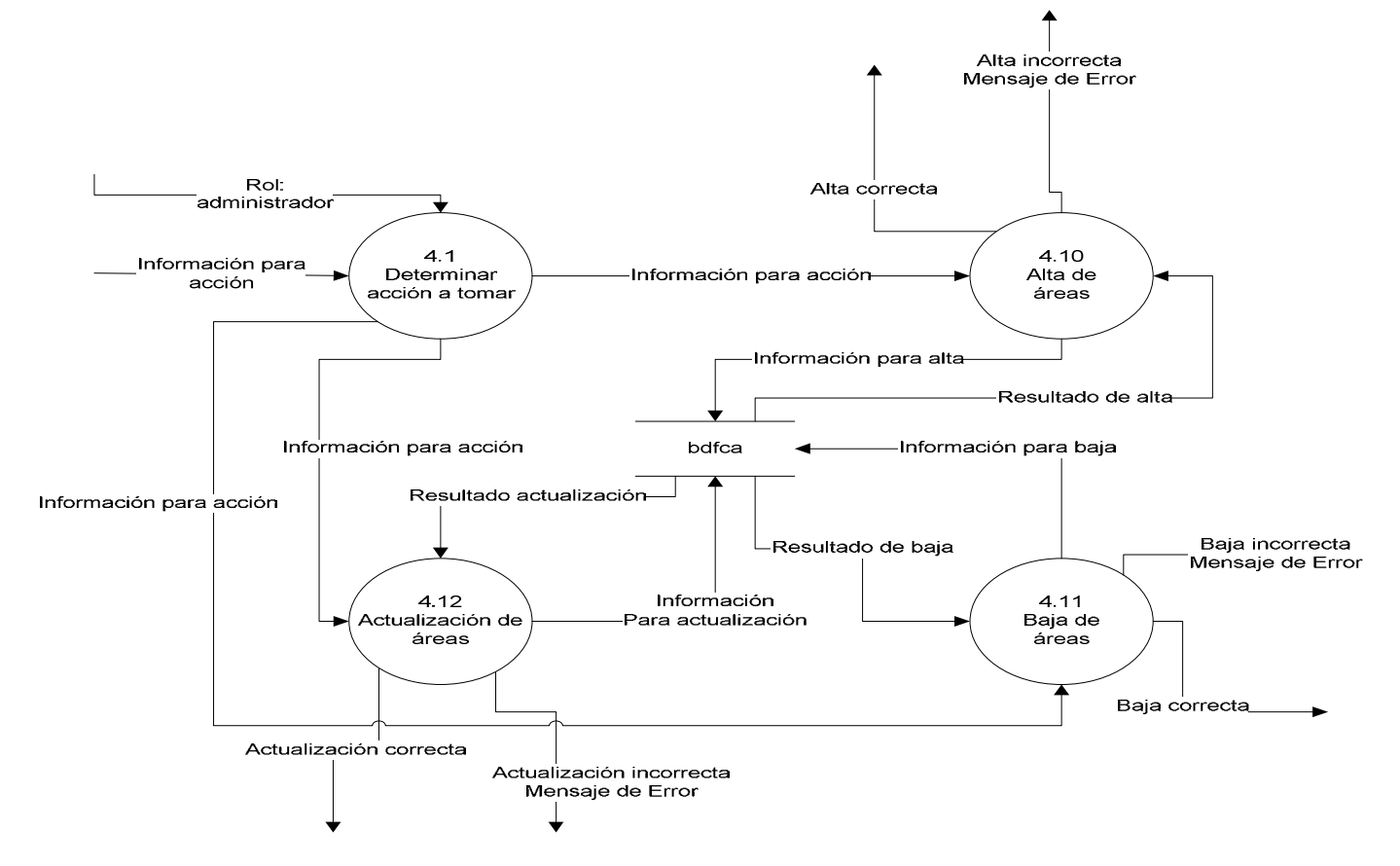

### **Proceso 4 – Rol Administrador – Módulo Puestos**

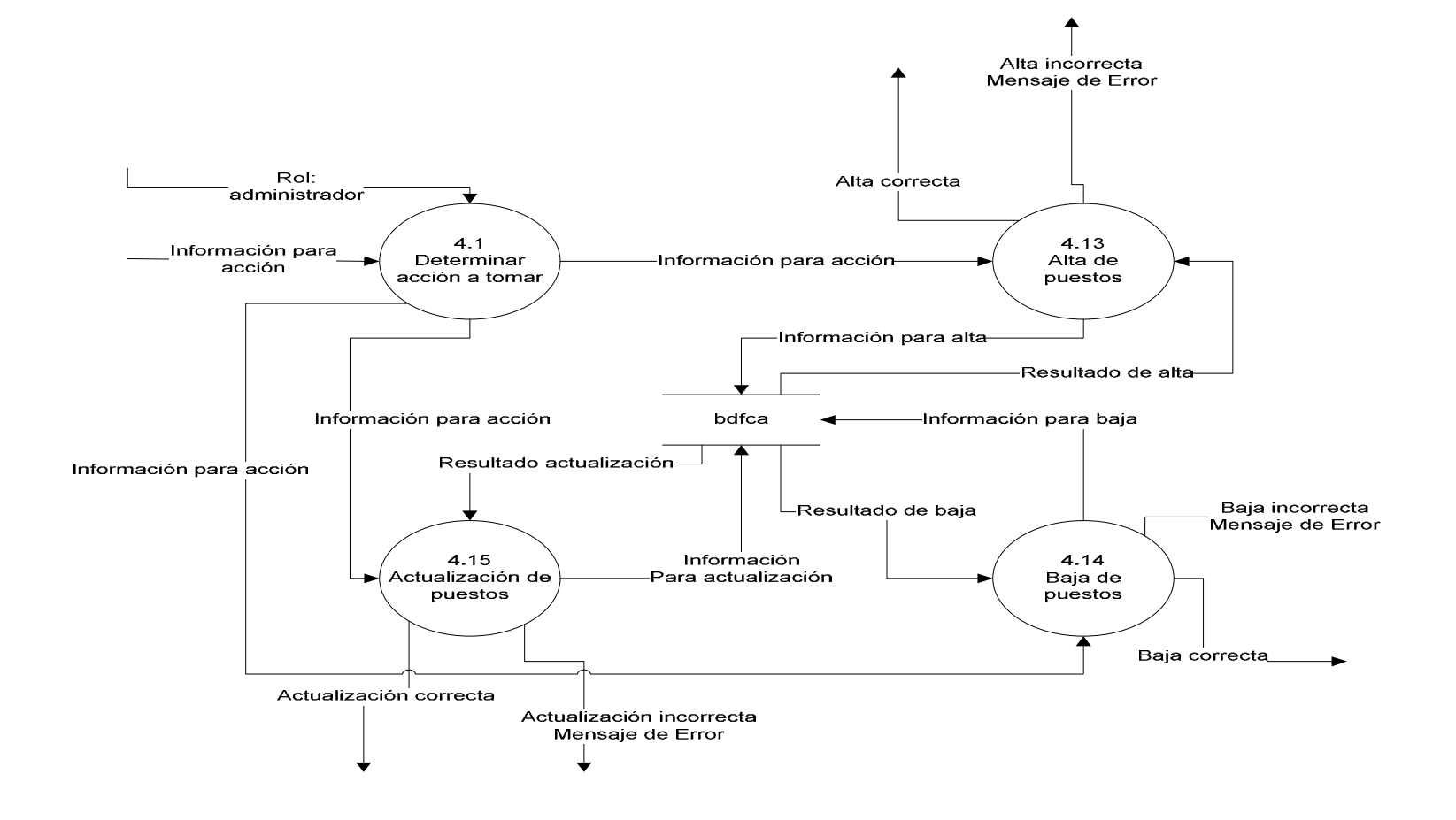

### **Proceso 4 – Rol Administrador – Módulo Usuarios**

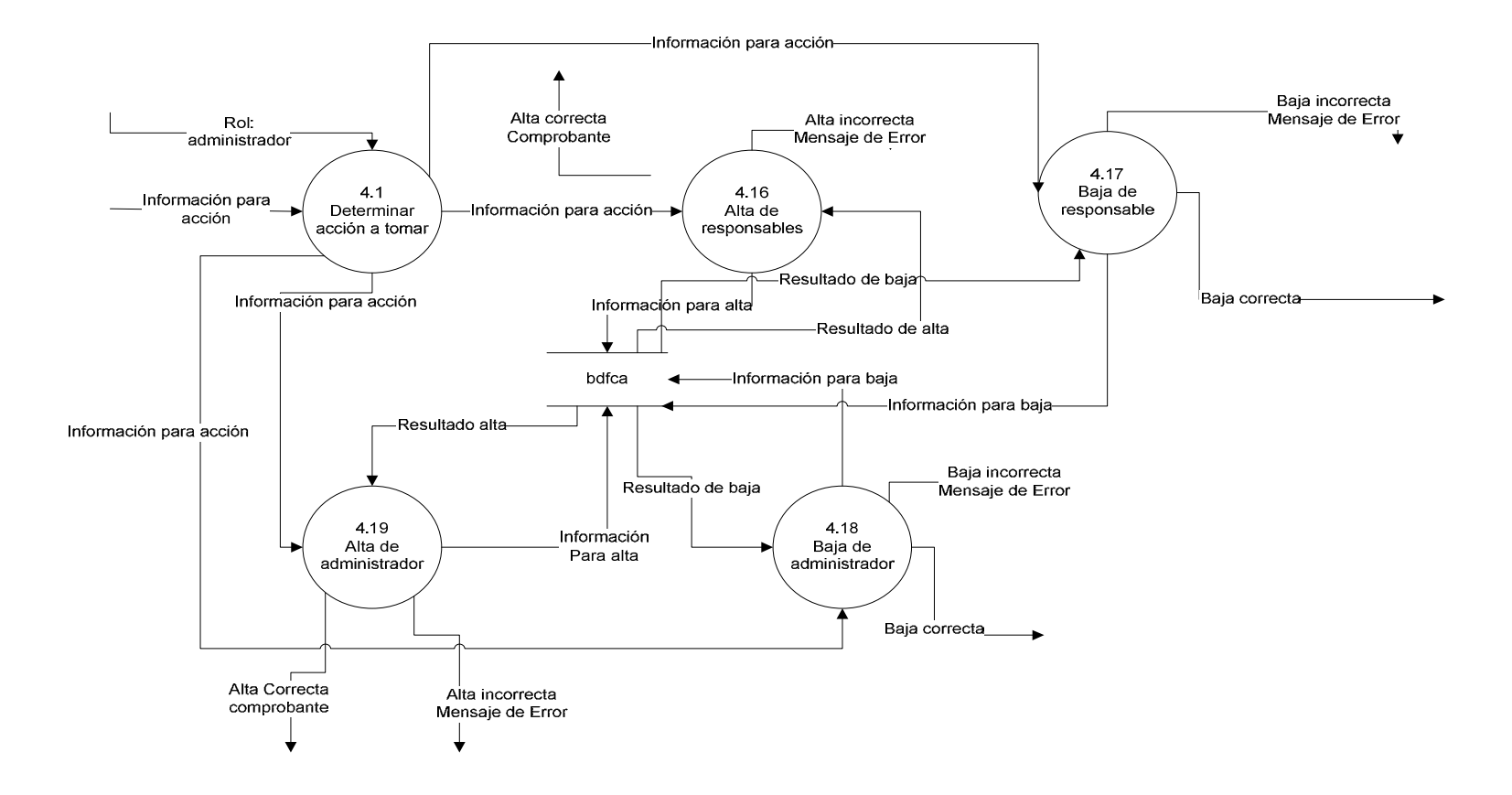

### **Proceso 4 – Rol Administrador – Módulo Exportación de Datos**

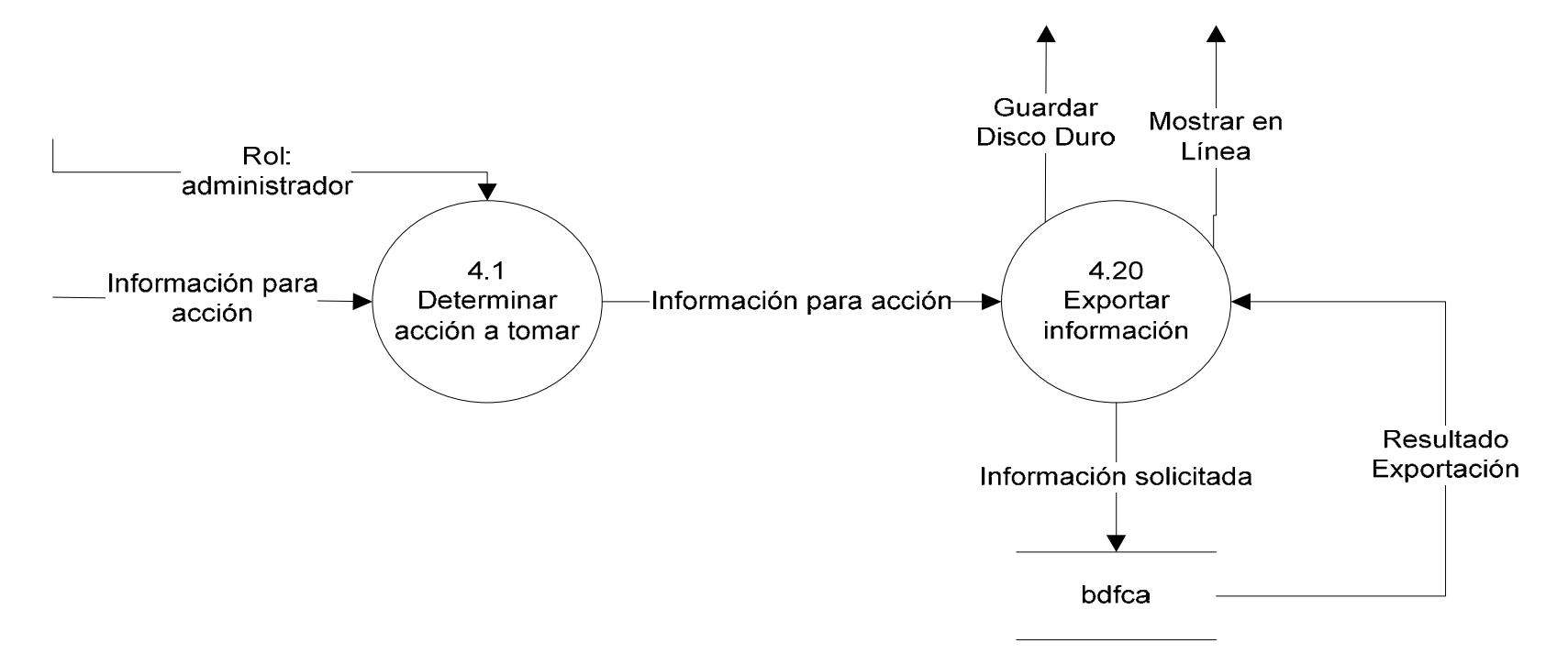

## **Proceso 4 – Rol Administrador – Módulo Contraseñas**

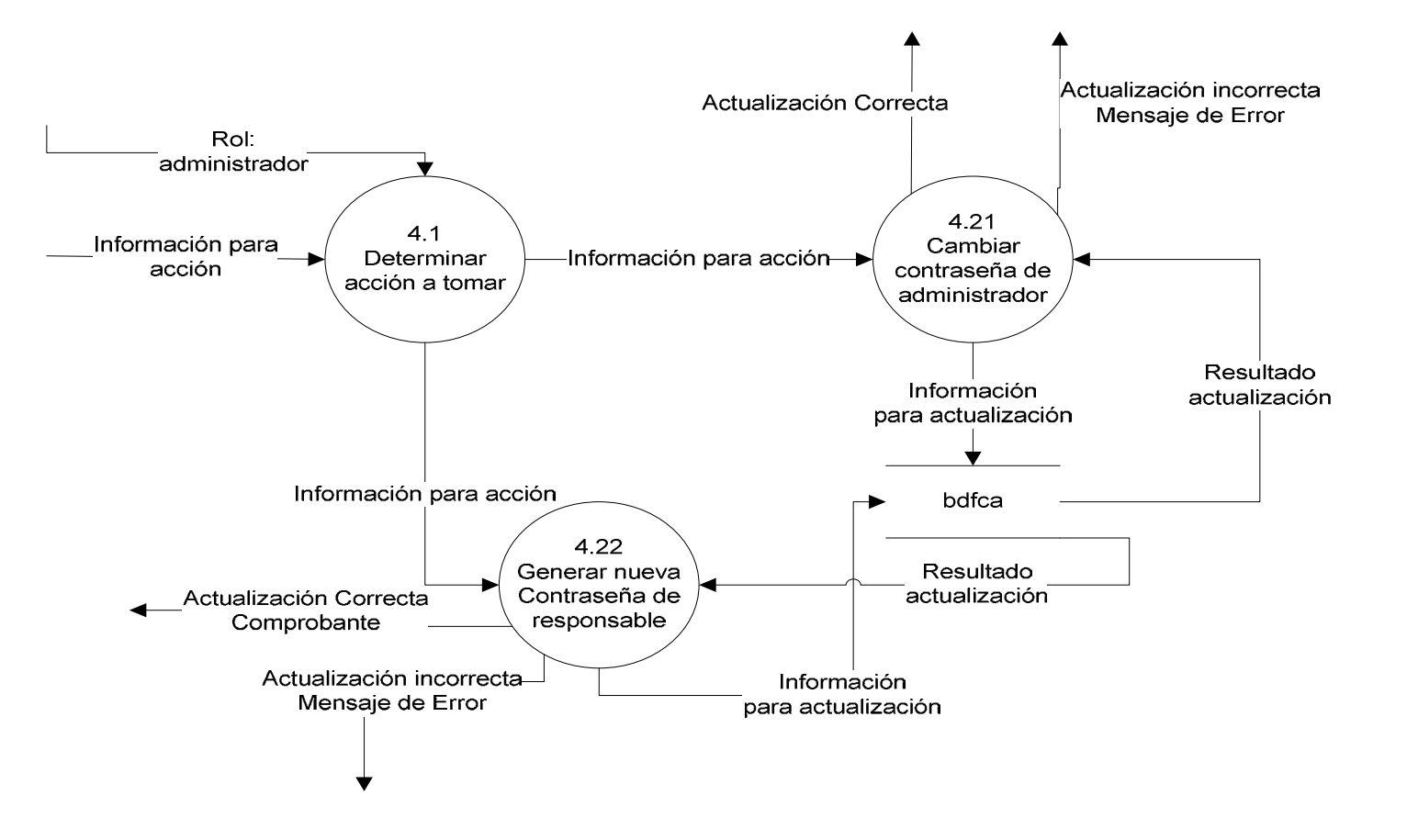

# **Modelo de datos**

## **Diagrama Entidad-Relación.**

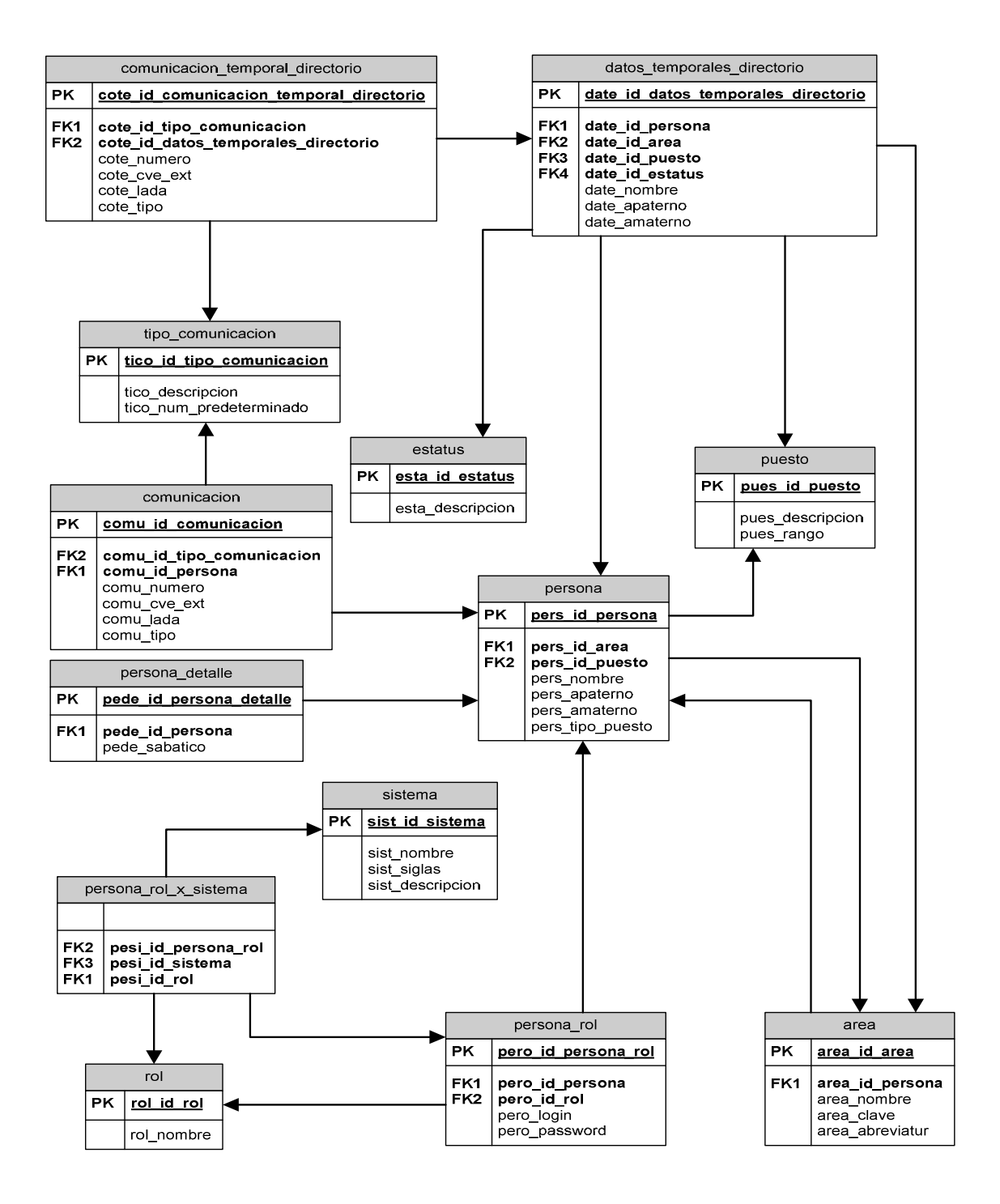

**Universidad Nacional Autónoma de México Facultad de Contaduría y Administración - 43**  neeving the state of the state of the state of the state of the state of the state of the state of the state o<br>New York is the state of the state of the state of the state of the state of the state of the state of the sta

# **Diccionario de Datos**

# **Descripción General de las Tablas**

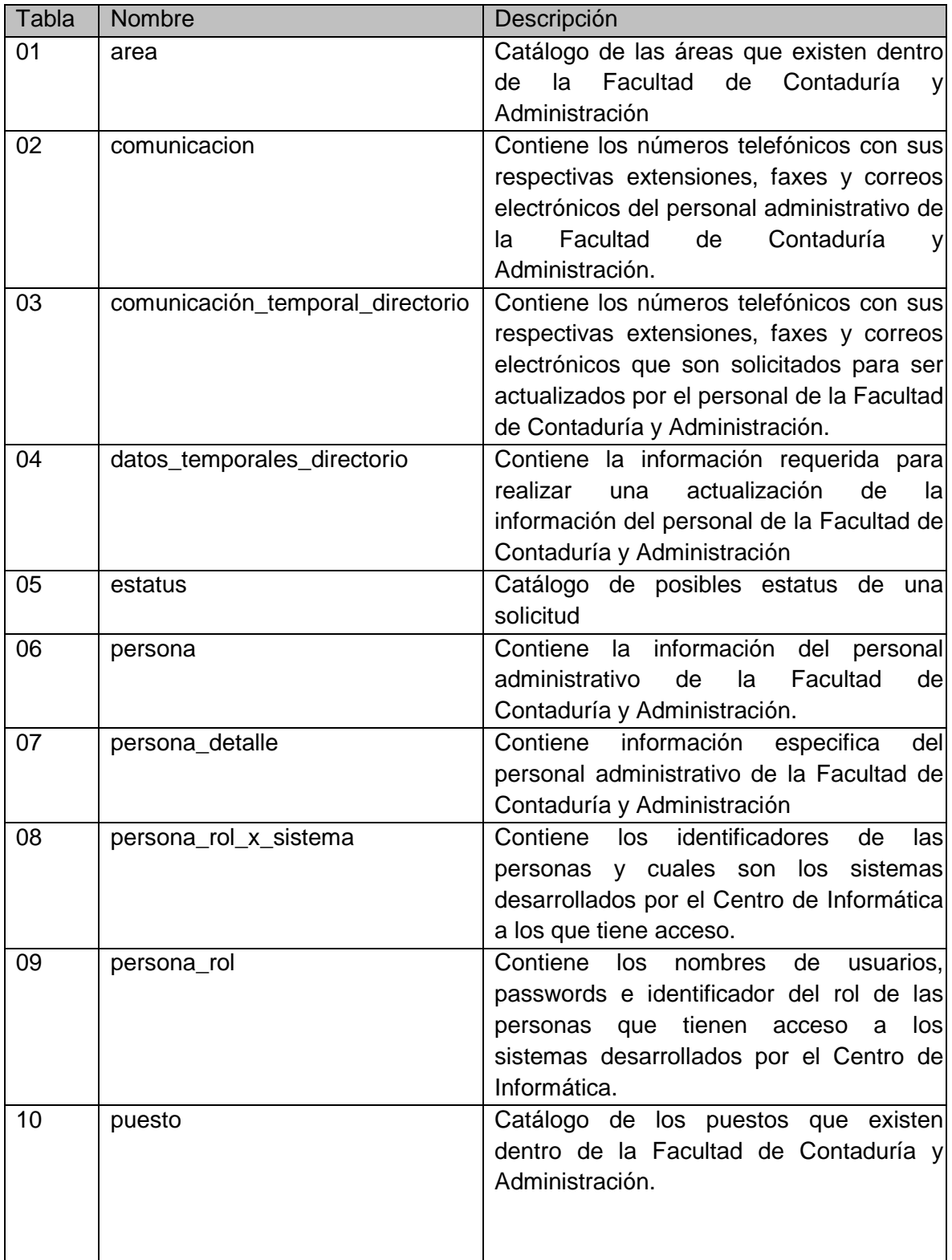

neevia docconverter 5.1 million de 1980 en 1980 en 1980 en 1980 en 1980 en 1980 en 1980 en 1980 en 1980 en 198<br>Neevia documentaria documentaria documentaria documentaria documentaria do converter 5.1 million de 1980 en 19

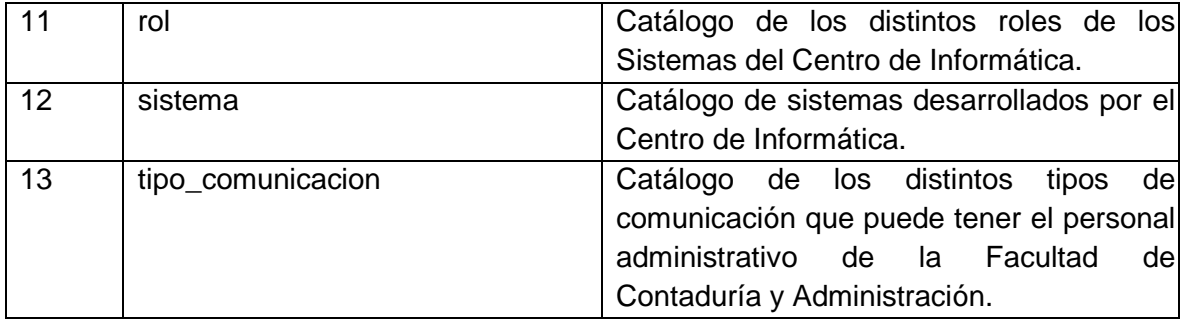

## **Descripción específica de las tablas.**

## **Prioridad:**

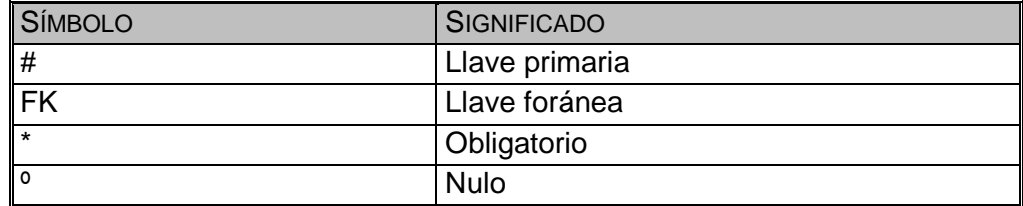

## Nombre: Área Identificador en Diagrama: area

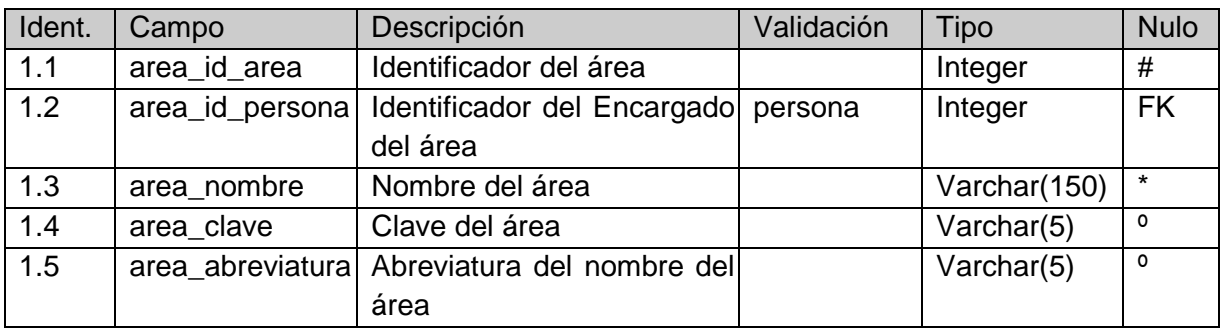

Nombre: Comunicación

Identificador en Diagrama: comunicacion

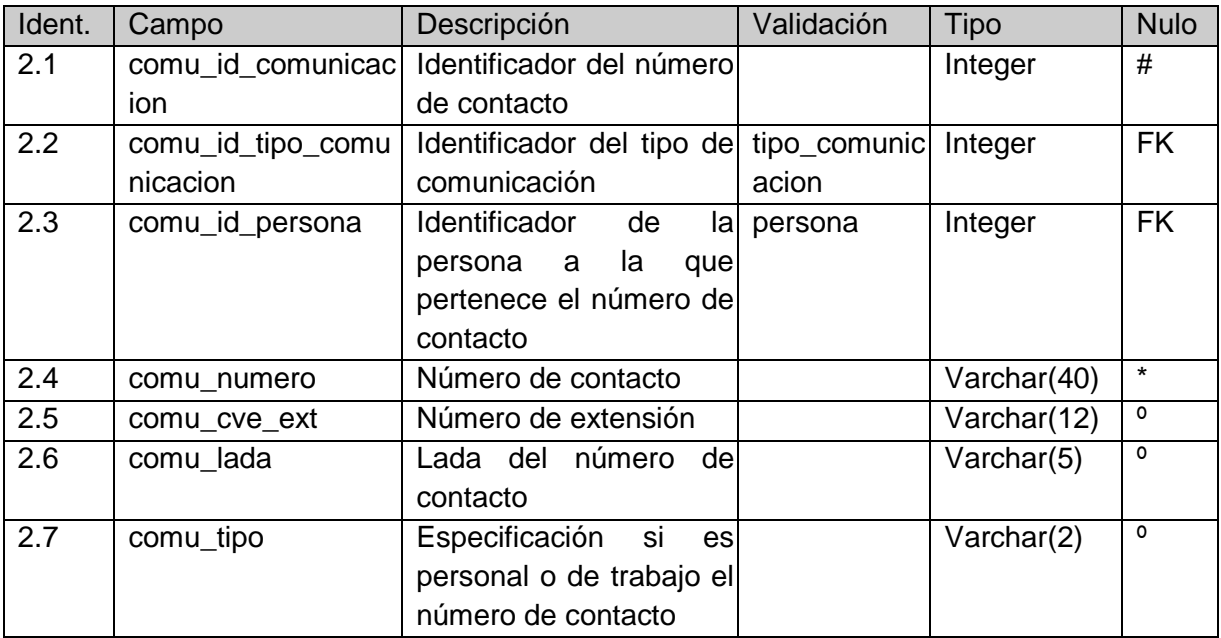

neeving the state of the state of the state of the state of the state of the state of the state of the state o<br>Although the state of the state of the state of the state of the state of the state of the state of the state

## Nombre: Comunicación Temporal

Identificador en Diagrama: comunicacion\_temporal\_directorio

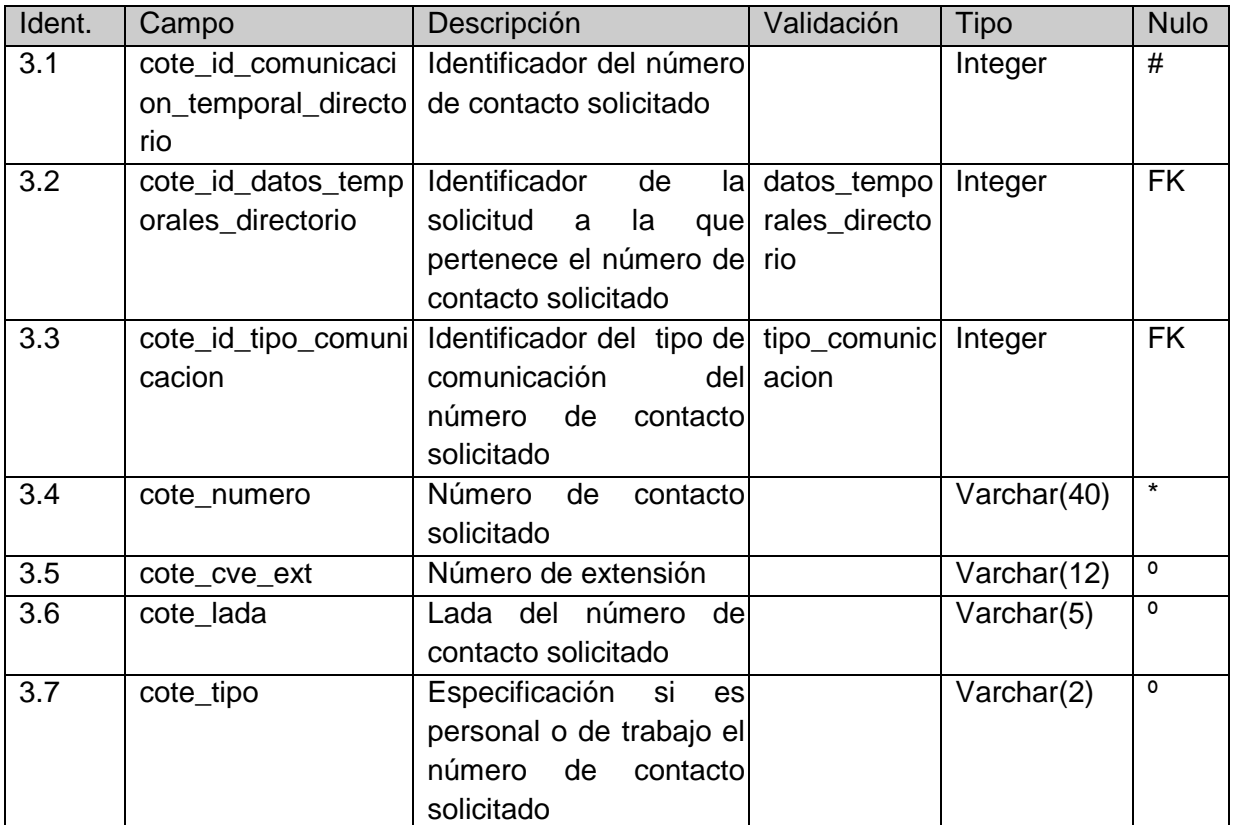

Nombre: Datos Temporales

Identificador en Diagrama: datos\_temporales\_directorio

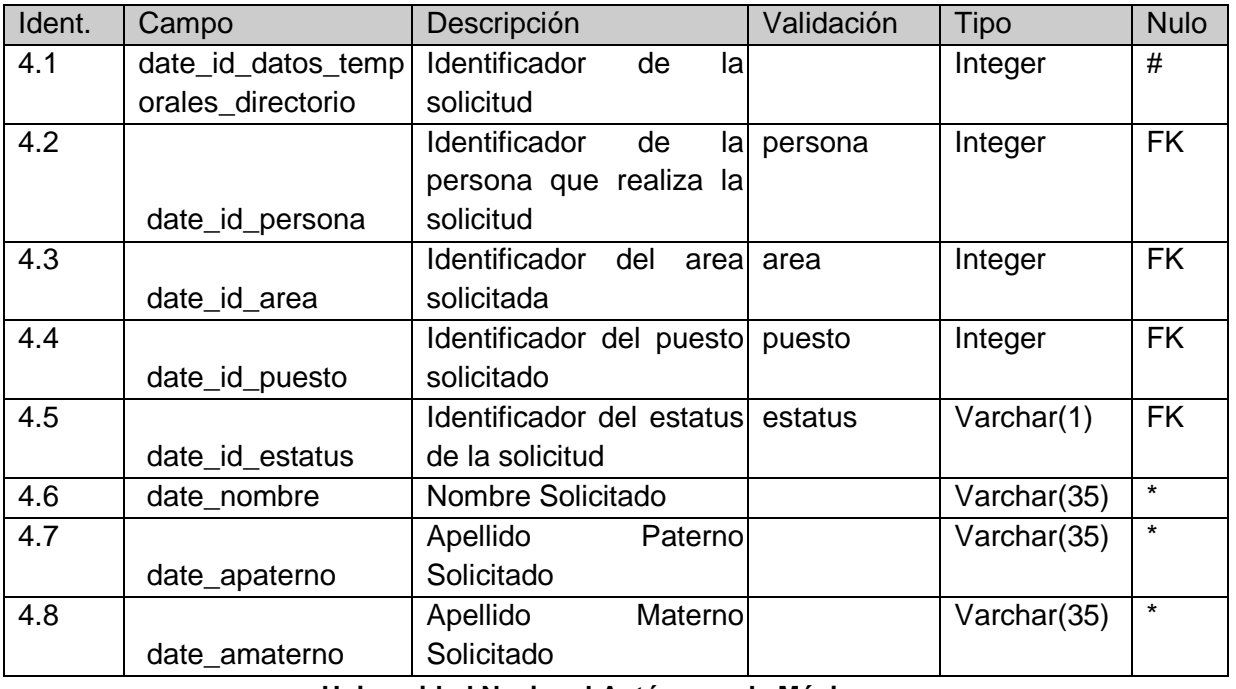

Nombre: Estatus Identificador en Diagrama: estatus

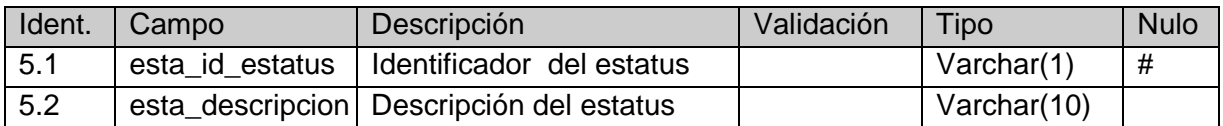

Nombre: Persona

Identificador en Diagrama: persona

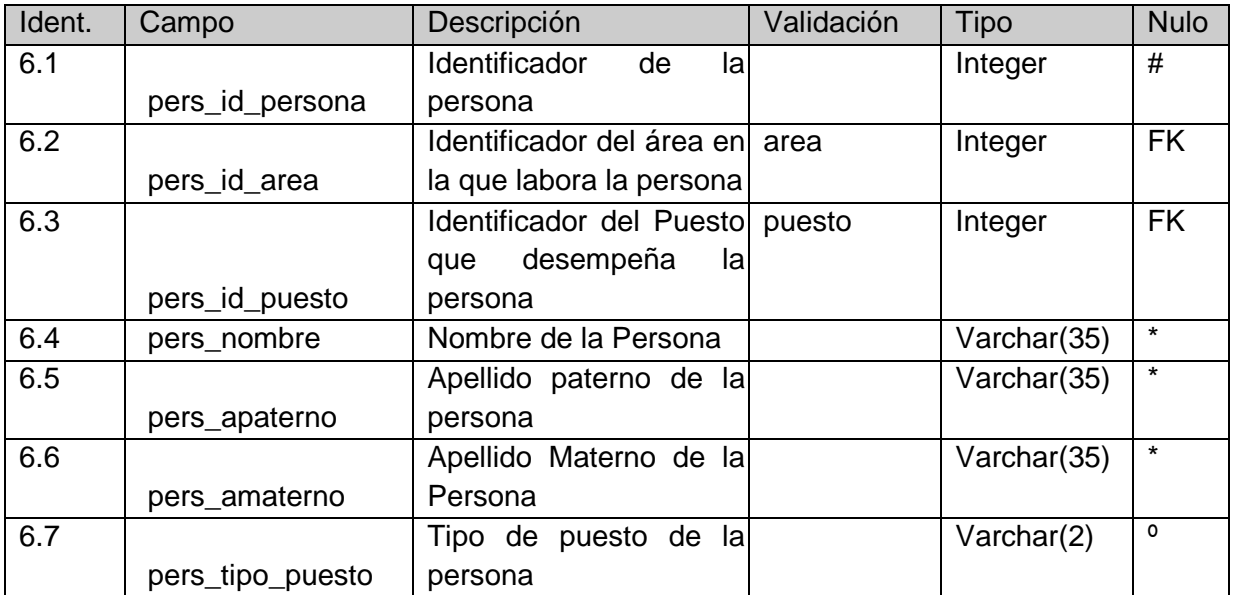

### Nombre: Persona Detalle

Identificador en diagrama: persona\_detalle

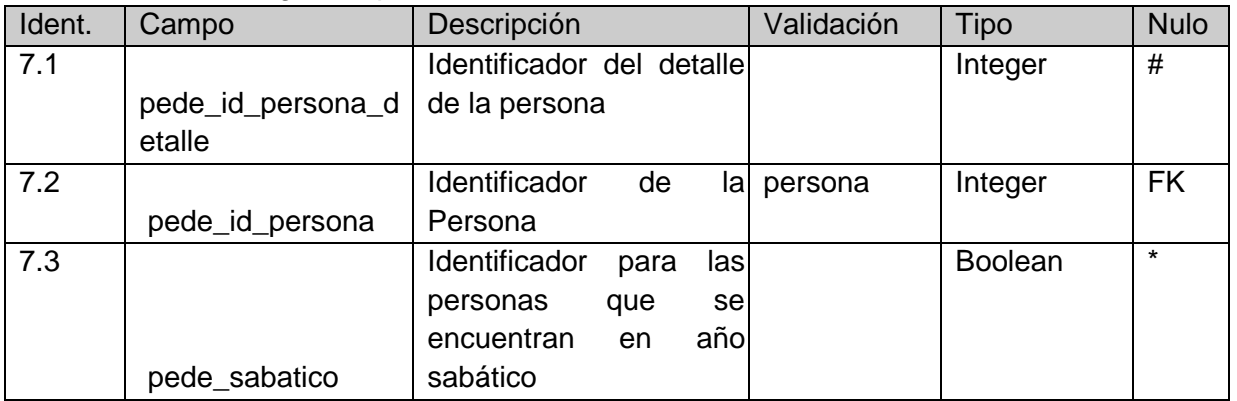

## Nombre: Personal Rol – Sistema Identificador en Diagrama: persona\_rol\_x\_sistema

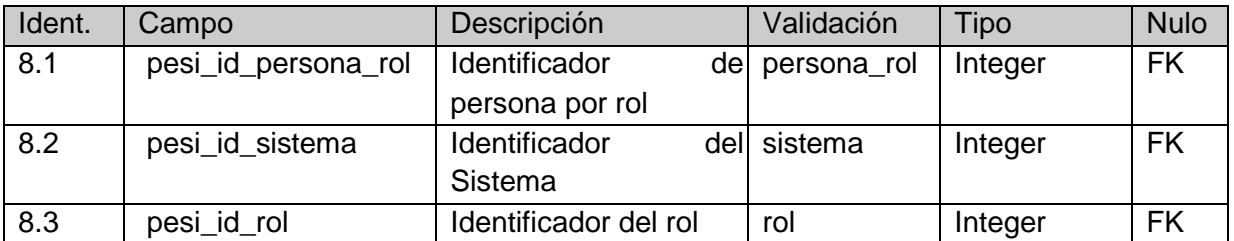

Nombre: Persona Rol Identificador en Diagrama: persona\_rol

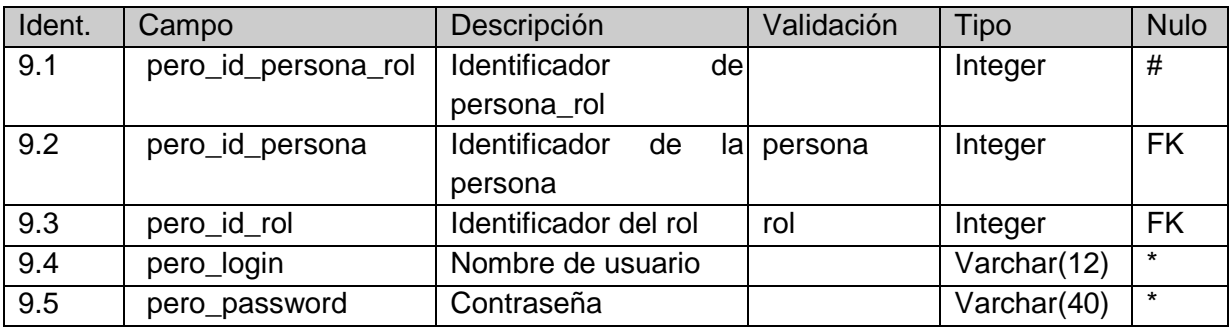

Nombre: Puesto

Identificador en Diagrama: puesto

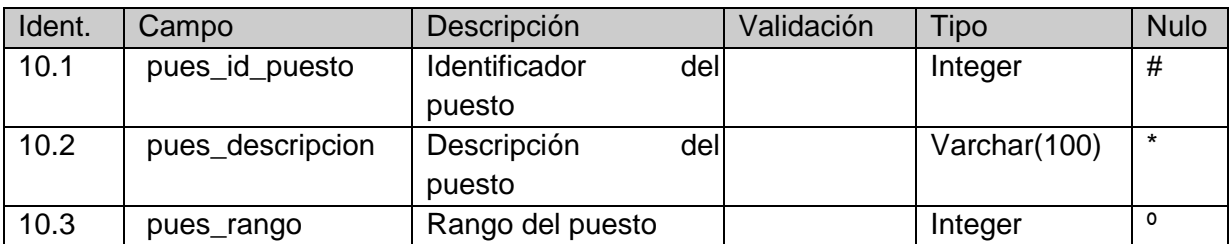

Nombre: Rol

Identificador en Diagrama: rol

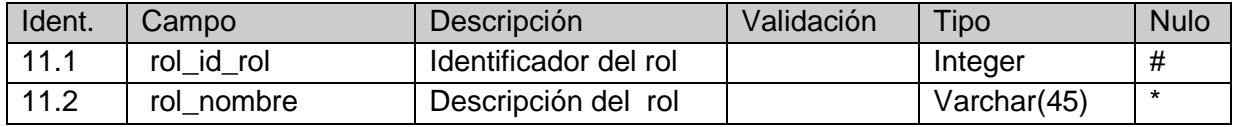

## Nombre: Sistema Identificador en Diagrama: sistema

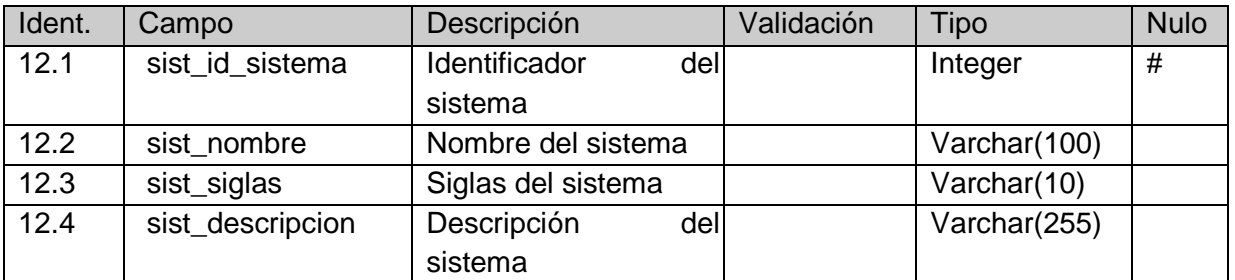

Nombre: Tipo de Comunicación Identificador en Diagrama: tipo\_comunicacion

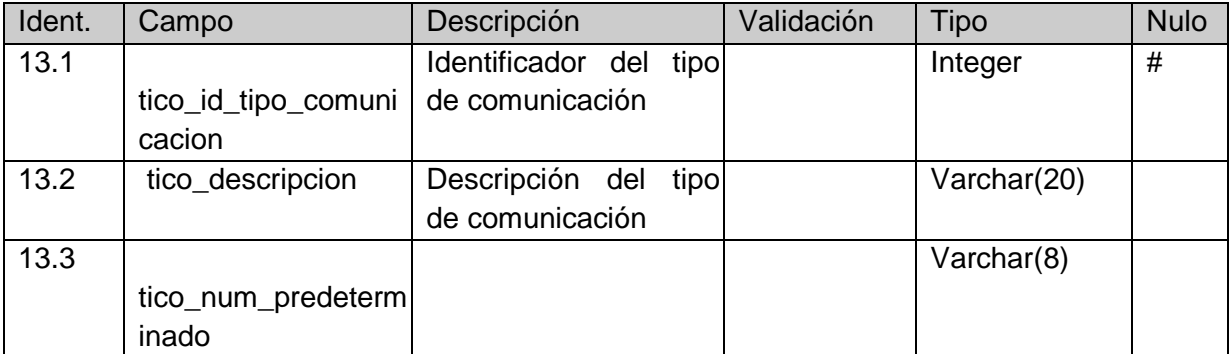

# **Diseño conceptual**

#### **Descomposición Modular**

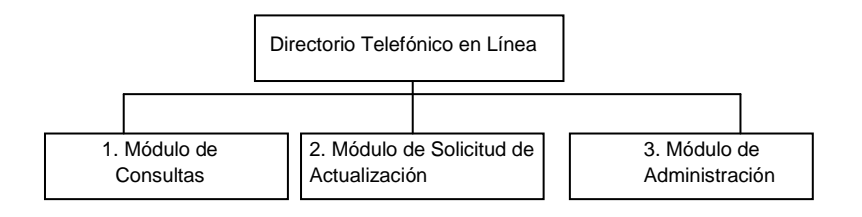

### **1 Módulo de consultas**

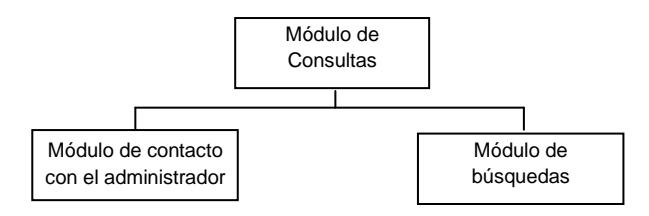

### **1.2 Módulo de búsquedas**

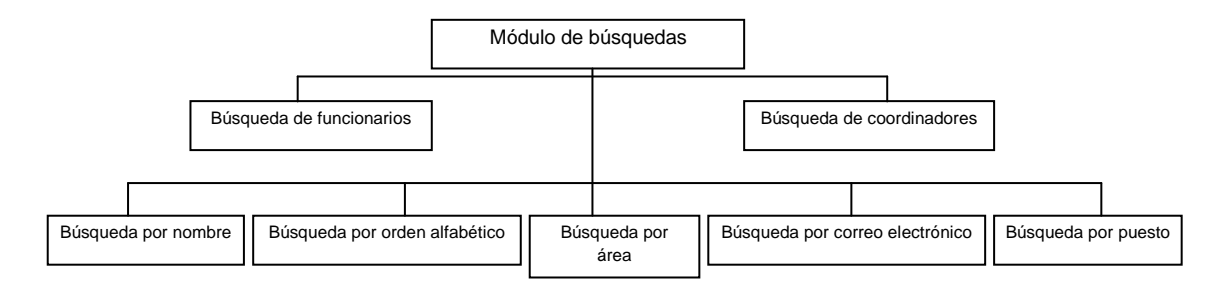

### **Módulo 3. Módulo de Administración**

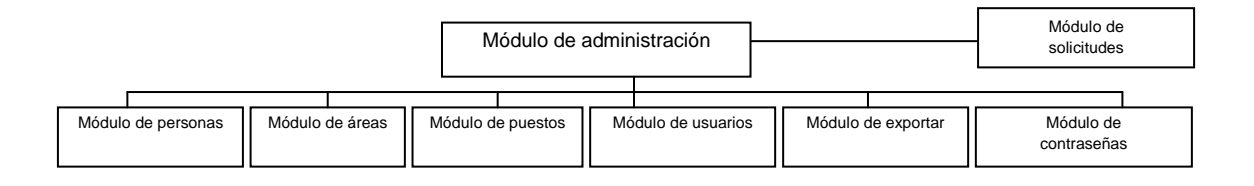

### **3.1 Módulo de personas**

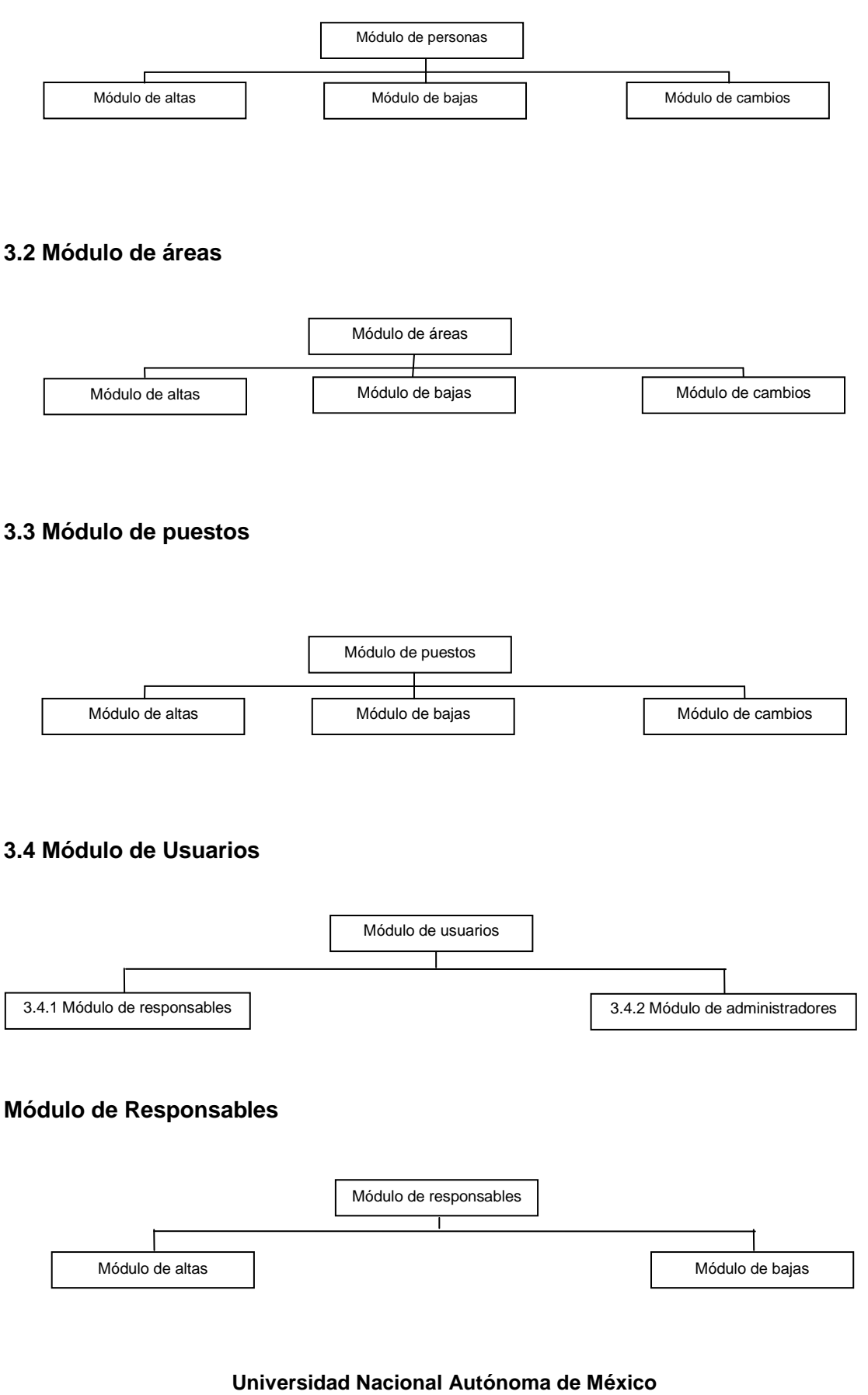

### **Facultad de Contaduría y Administración**

### **Módulo de administradores**

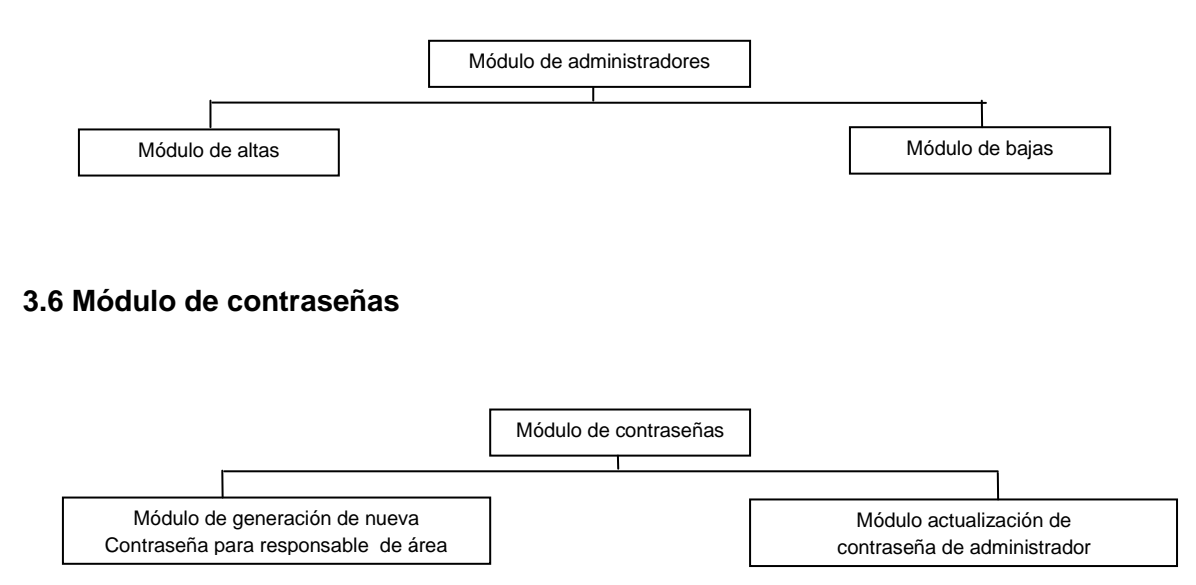

# **Diseño de Pantallas**

El diseño de las pantallas de las 3 aplicaciones del Directorio Telefónico en Línea, se realizarán bajo los estándares establecidos para el desarrollo de aplicaciones institucionales. A continuación se describe el diseño de cada una de las aplicaciones:

### **a) Módulo de Consultas**

Para los usuarios de Internet que requieran información contempla las siguientes pantallas:

a.1) Pantalla de inicio.

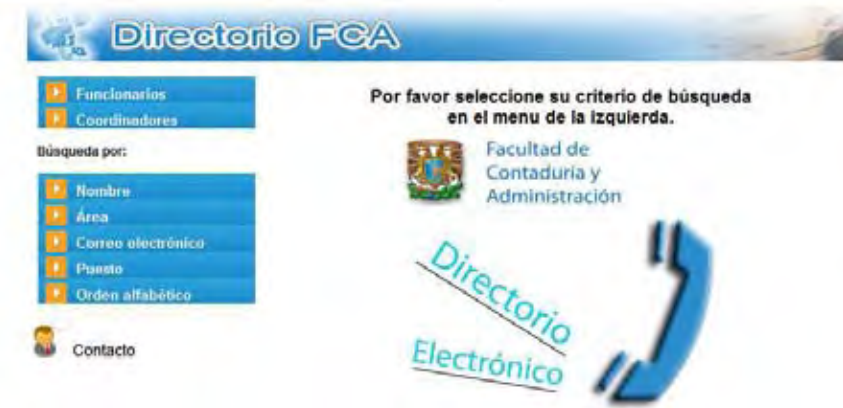

a.2) Búsqueda de Funcionarios.

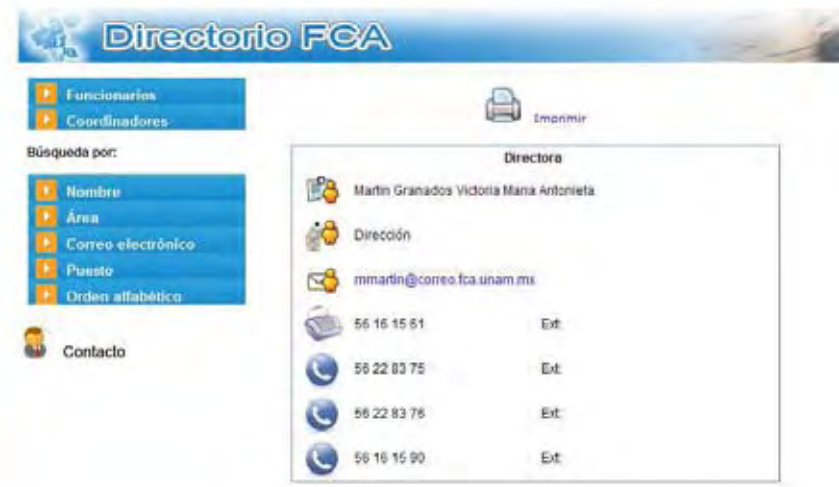

**Universidad Nacional Autónoma de México Facultad de Contaduría y Administración - 54**  neeving the state of the state of the state of the state of the state of the state of the state of the state o<br>Although the state of the state of the state of the state of the state of the state of the state of the state<br>A a.3) Búsqueda de Coordinadores Académicos.

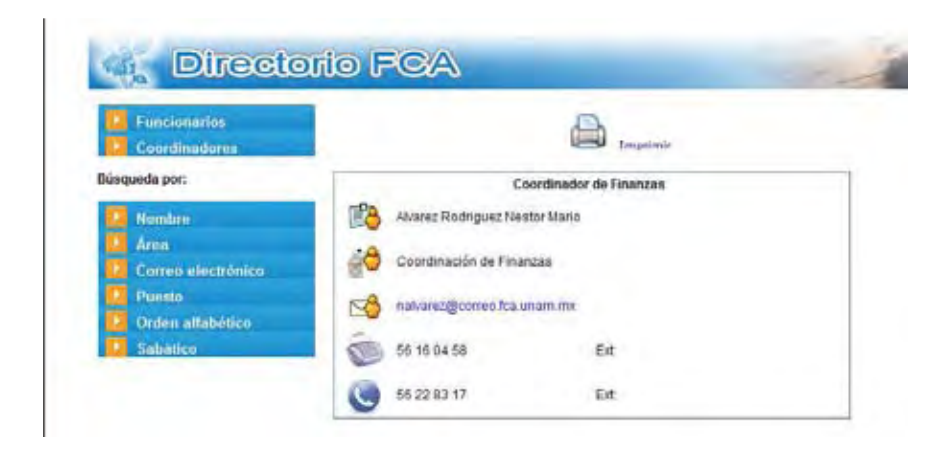

a.4) Búsqueda por nombre.

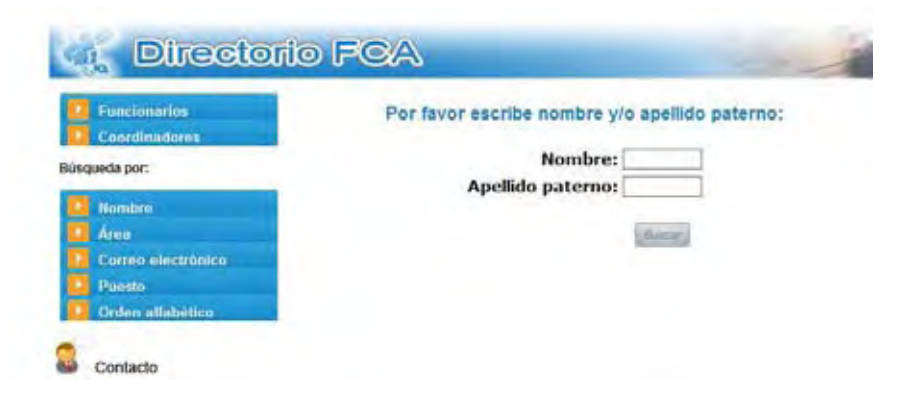

a.5) Búsqueda por área

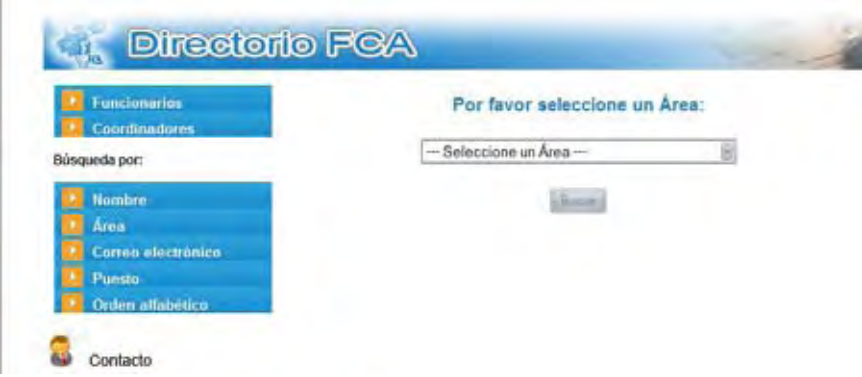

a.6) Búsqueda por correo electrónico.

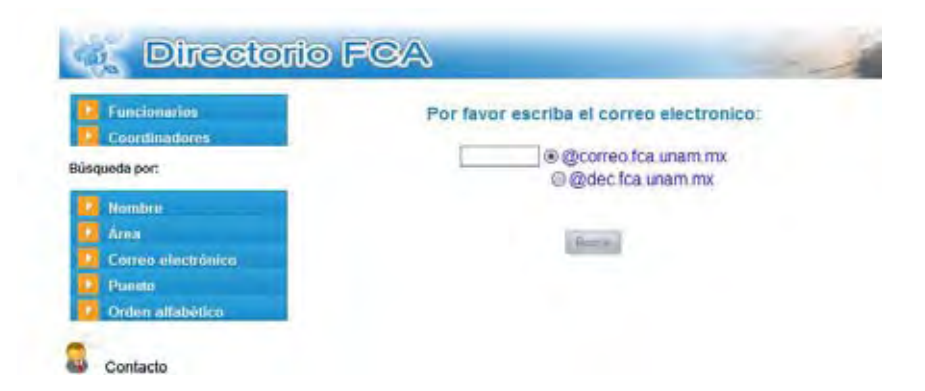

a.7) Búsqueda por puesto.

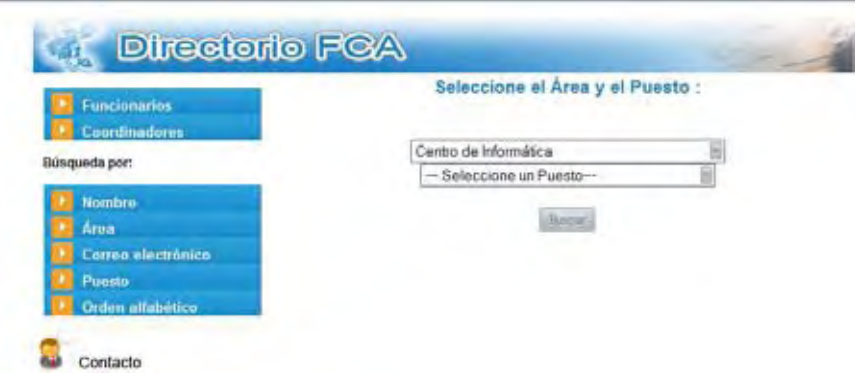

a.8) Búsqueda por orden alfabético.

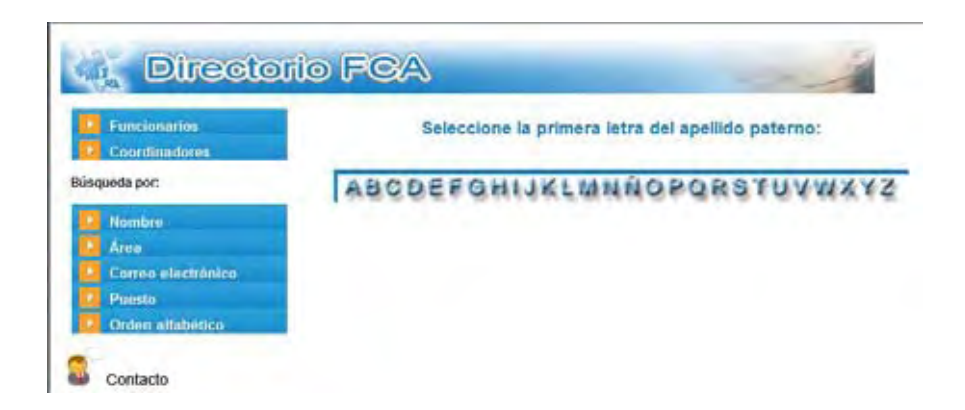

a.9) Resultado de la búsqueda.

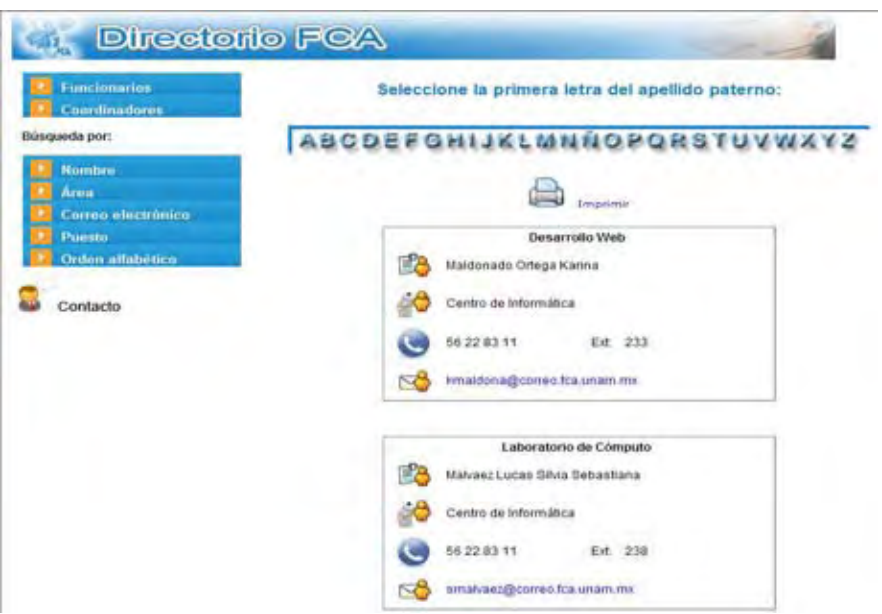

# **b) Módulo de Solicitudes de actualización.**

b.1) Pantalla de Inicio de Sesión.

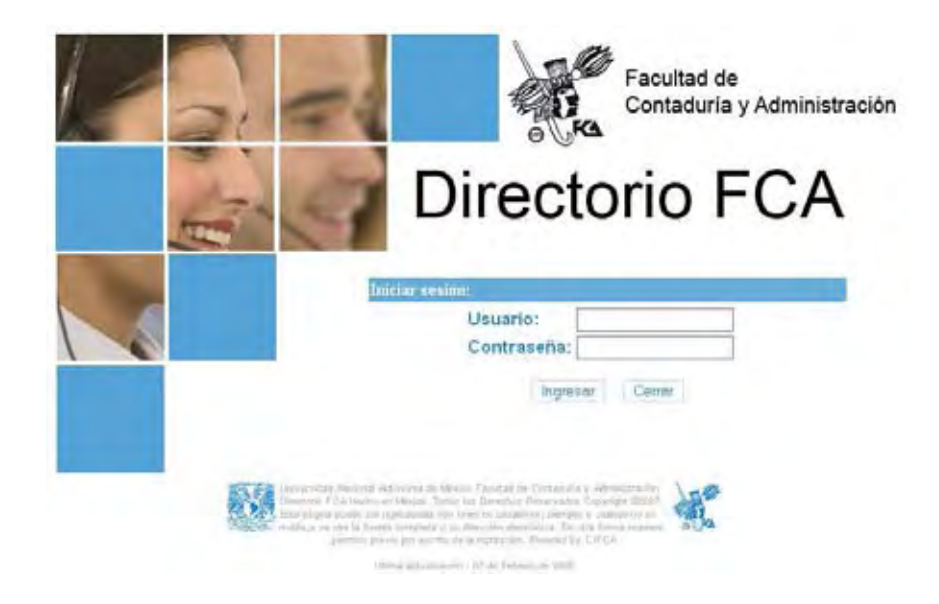

Neevington and the state of the state of the state of the state of the state of the state of the state of the<br>The state of the state of the state of the state of the state of the state of the state of the state of the st

b.2) Pantalla de selección de personal para actualizar datos

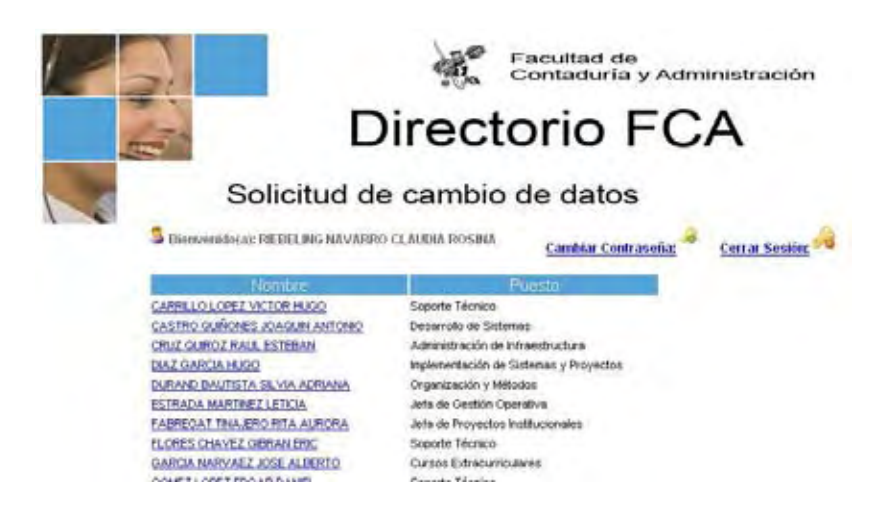

b.3) Pantalla de captura de nuevos datos.

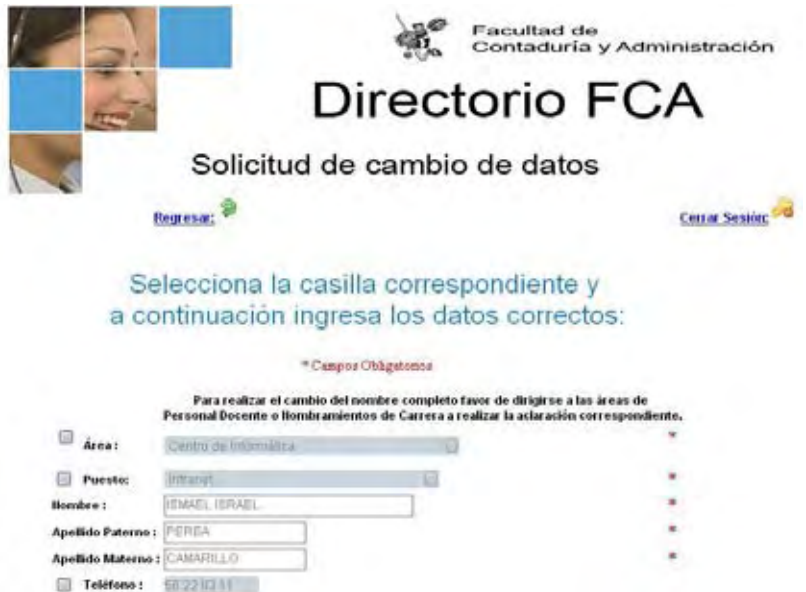

b.4) Pantalla de cambio de contraseña del responsable.

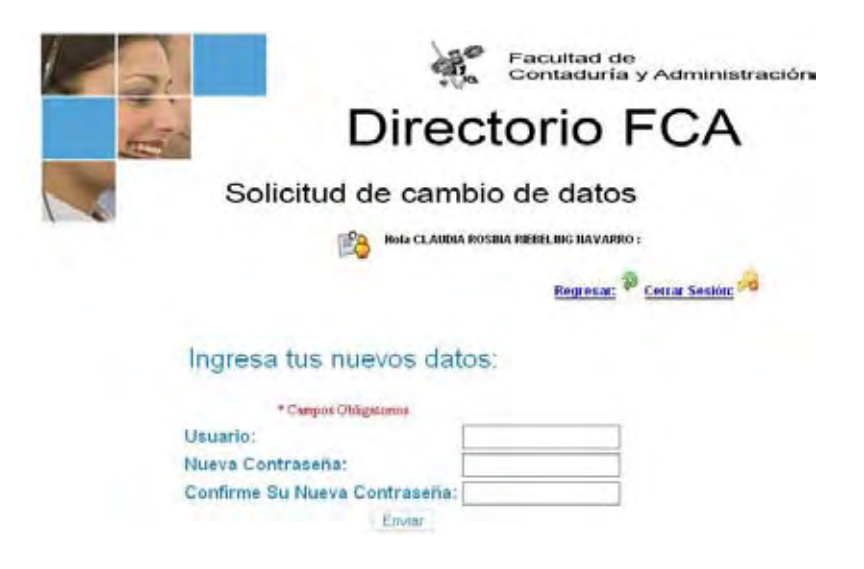

# **c) Módulo de administración.**

c.1) Pantalla de inicio de sesión.

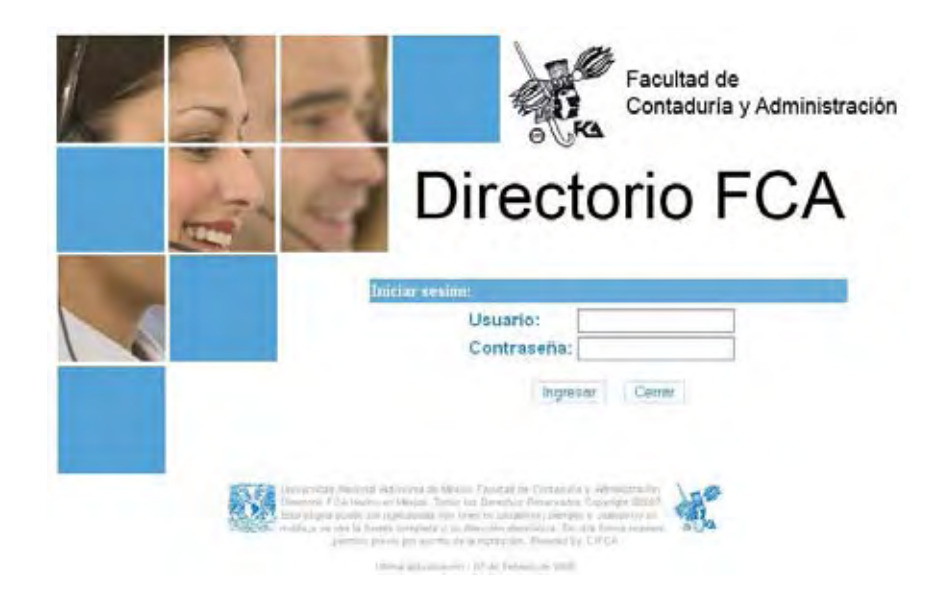

# c.2) Pantalla principal.

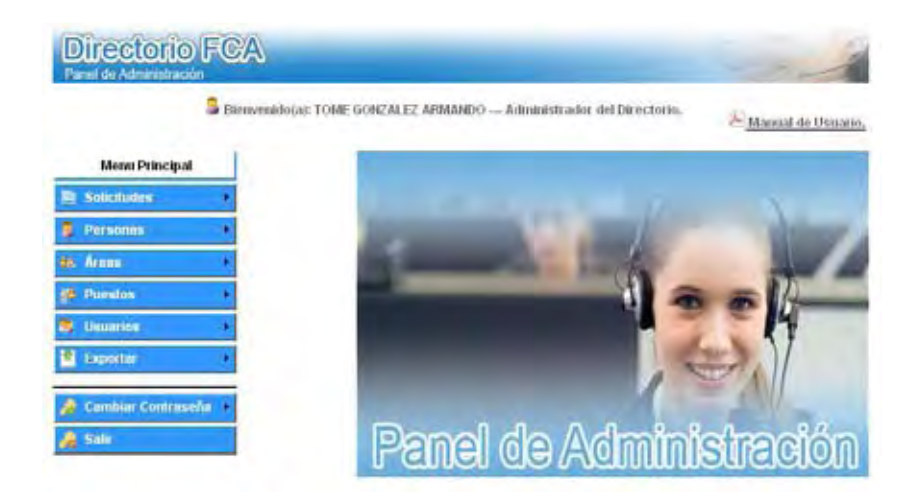

## **c.3) Módulo de solicitudes**

c.3.1) Pantalla de solicitudes pendientes.

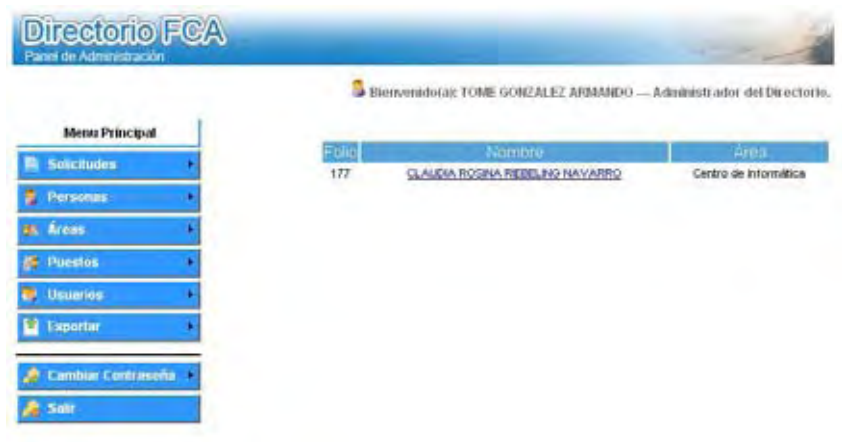

c.3.2) Pantalla de solicitudes aceptadas.

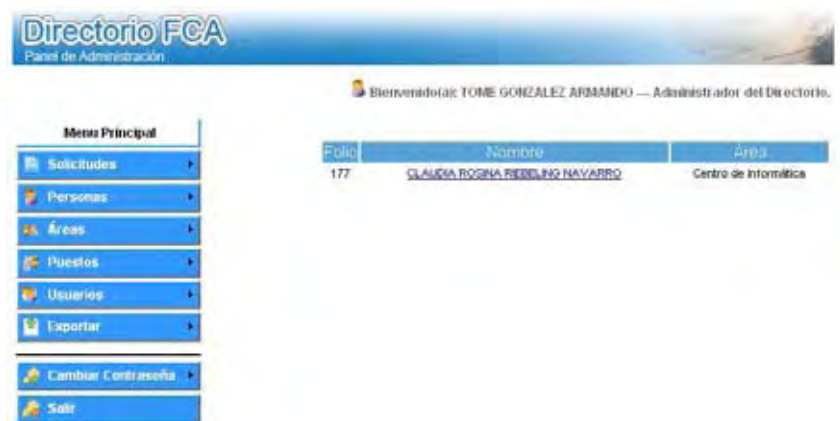

c.3.3) Pantalla de solicitudes canceladas.

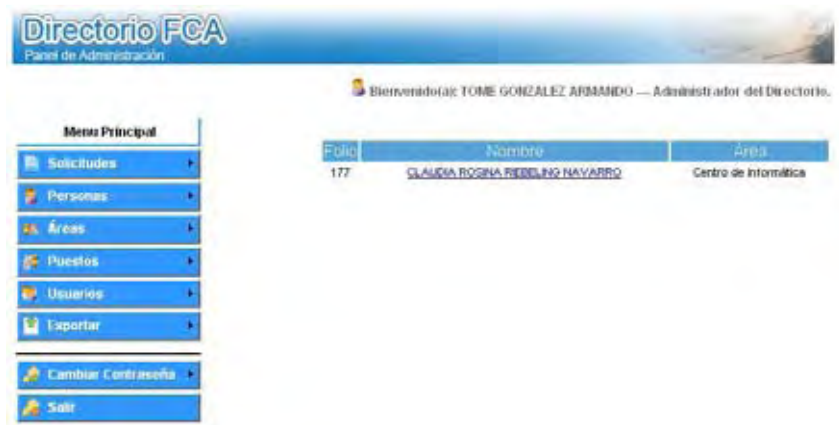

c.3.4) Pantalla de todas las solicitudes.

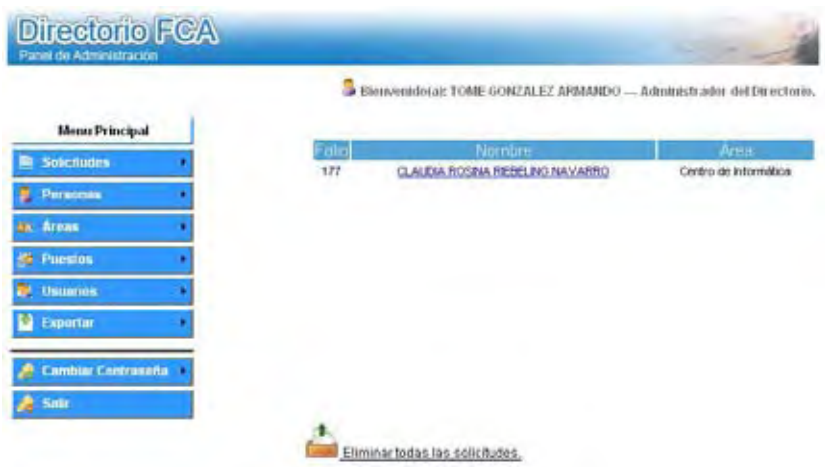

**Universidad Nacional Autónoma de México Facultad de Contaduría y Administración - 61 -** 

Neeving the state of the state of the state of the state of the state of the state of the state of the state o<br>The state of the state of the state of the state of the state of the state of the state of the state of the st

# **c.4) Módulo de Personas**

c.4.1) Pantalla de alta de personas.

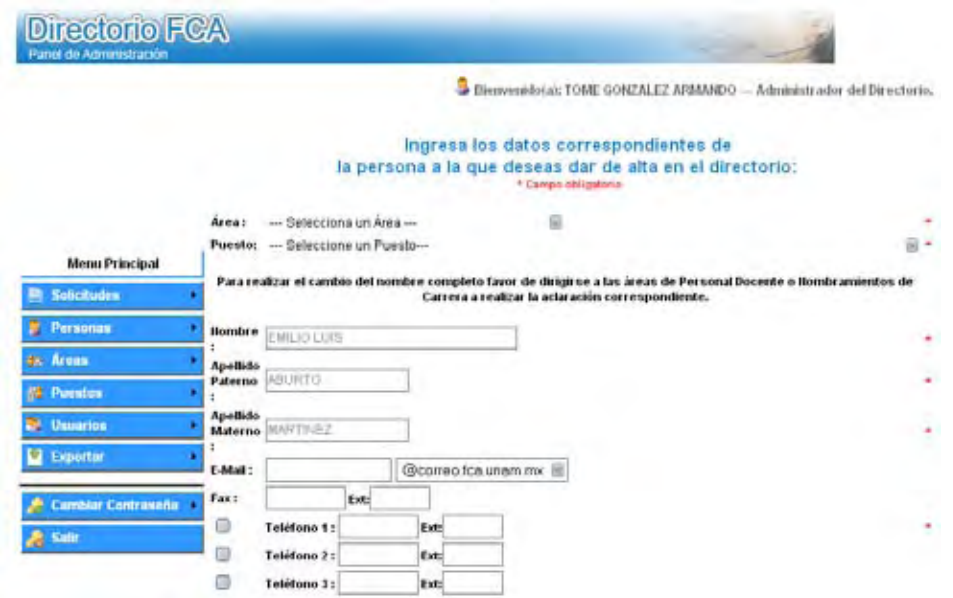

c.4.2) Pantalla de baja de personas.

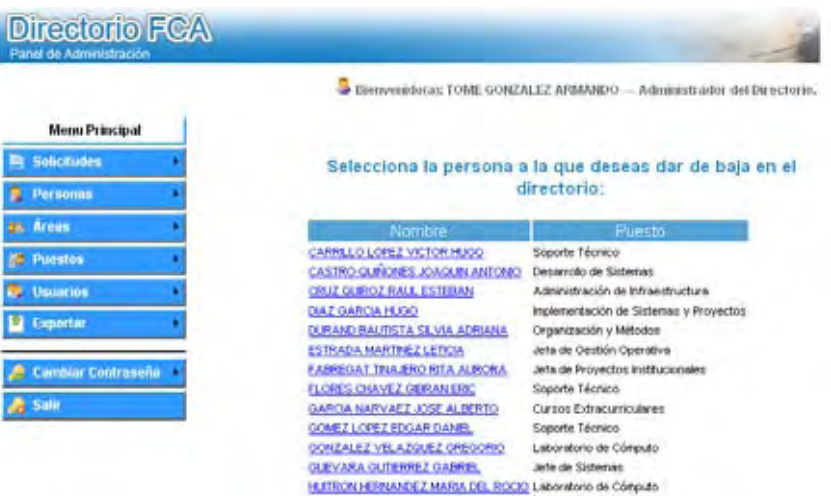

c.4.3) Pantalla de cambios de persona.

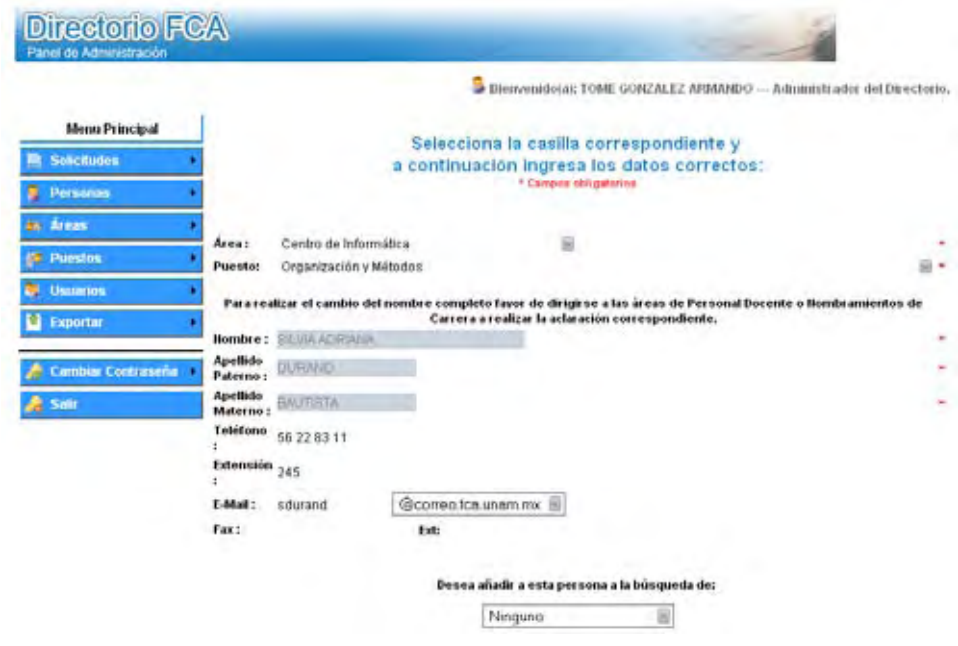

# **c.5) Módulo de áreas**

c.5.1) Pantalla de alta de área.

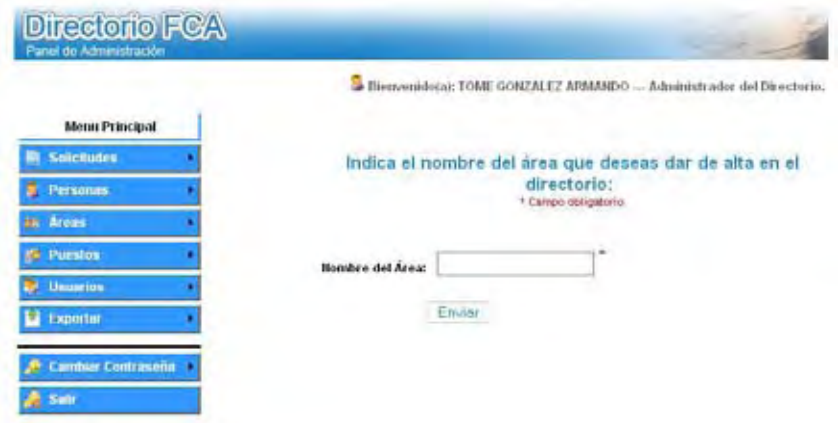

c.5.2) Pantalla de baja de área.

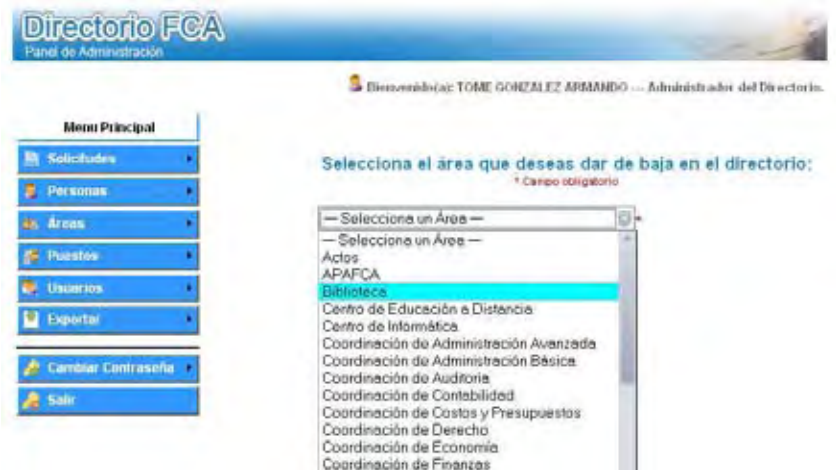

c.5.3) Pantalla de cambios de área.

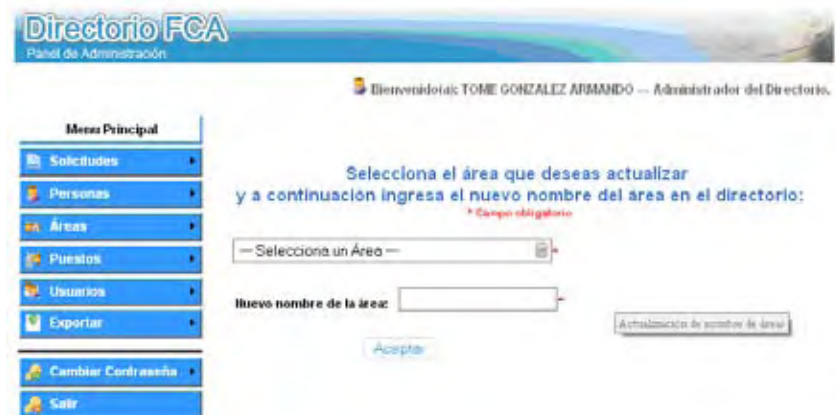

- **c.6) Módulo de Puestos.**
- c.6.1) Pantalla de alta de puesto.

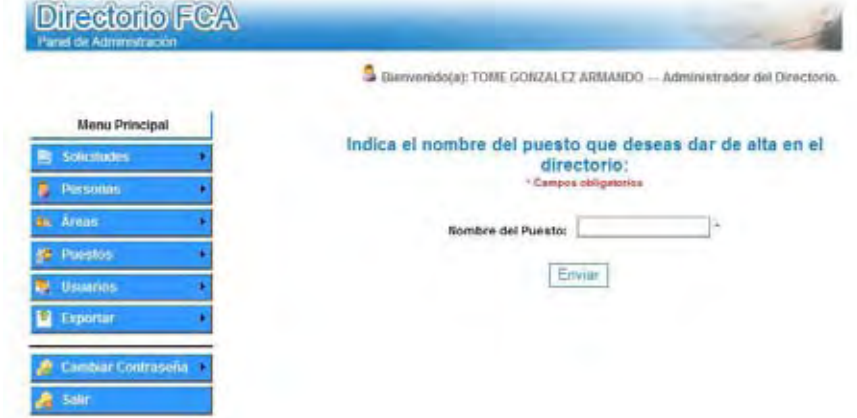

# c.6.2) Pantalla de baja de puesto

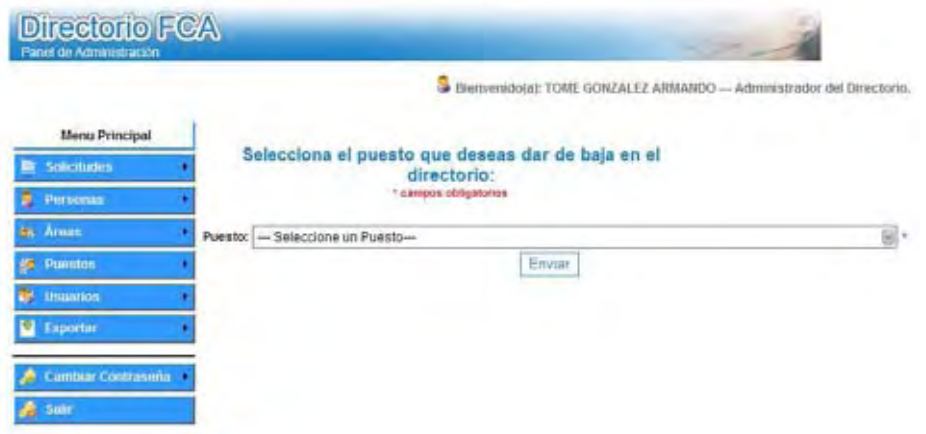

c.6.3) Pantalla de cambio de puesto

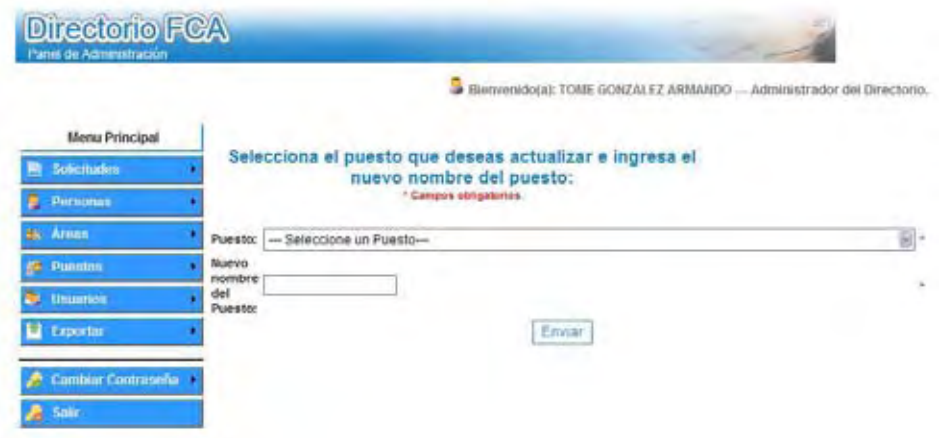

# **c.7) Módulo de usuarios**

# c.7.1) Responsables

c.7.1.2) Pantalla de alta de responsables

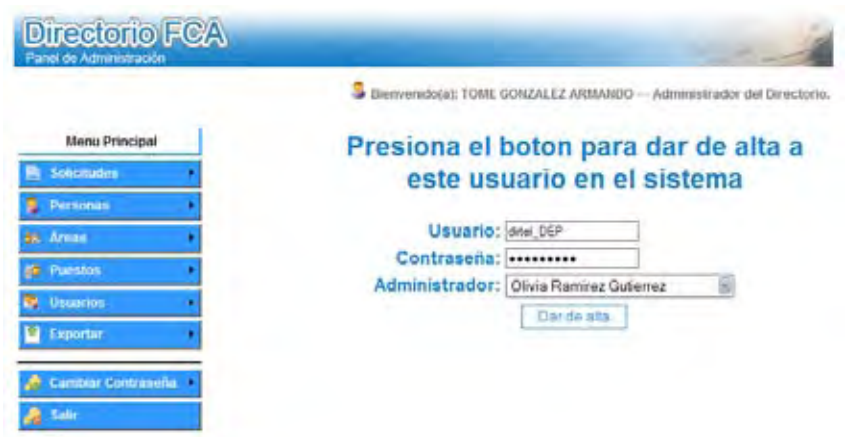

c.7.1.2) Baja de responsables

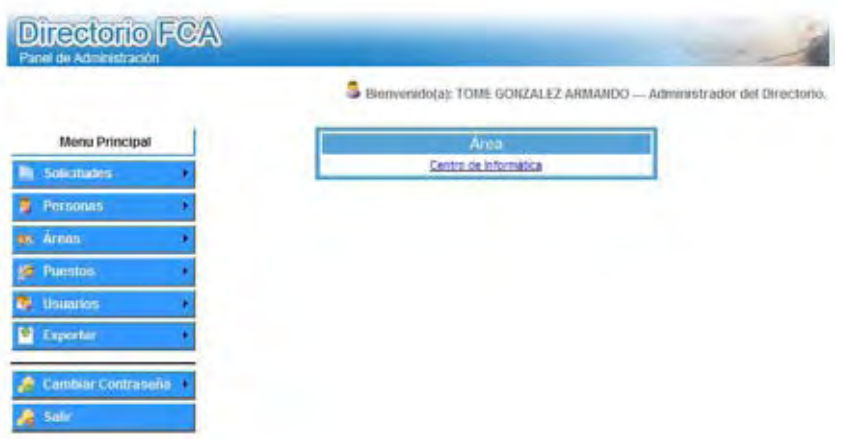
- c.7.2) Administradores
- c.7.2.1) Alta de administradores

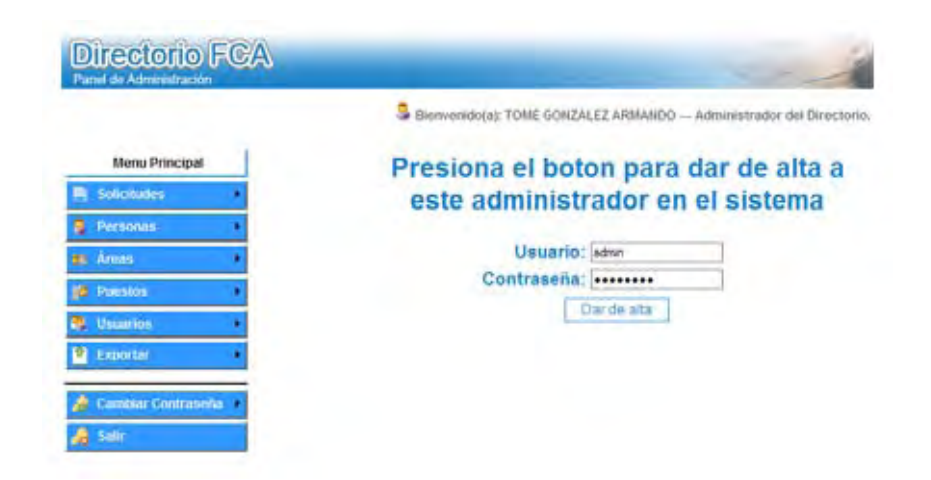

## c.7.2.2) Baja de administradores

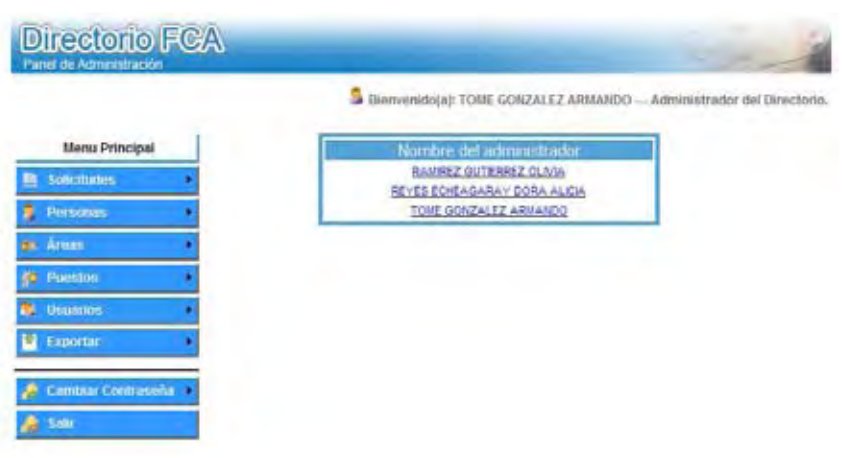

Neevington and the converter state of the converter  $5.1$ 

## **c.9) Módulo de contraseñas**

## c.9.1.) Responsables

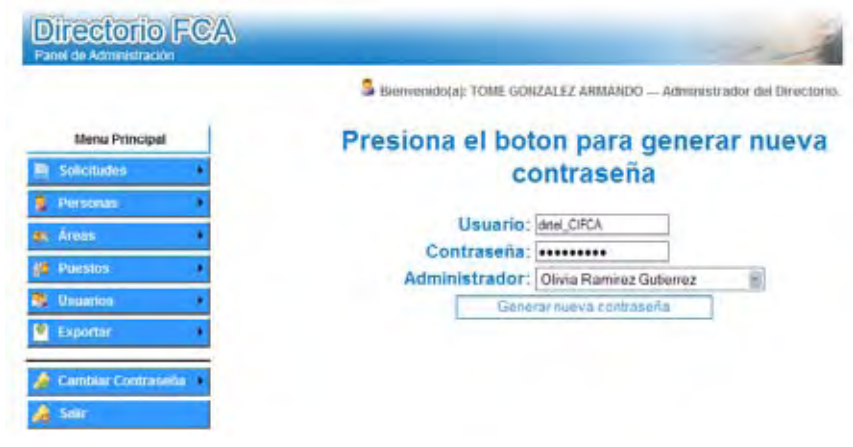

## c.9.2) Administrador

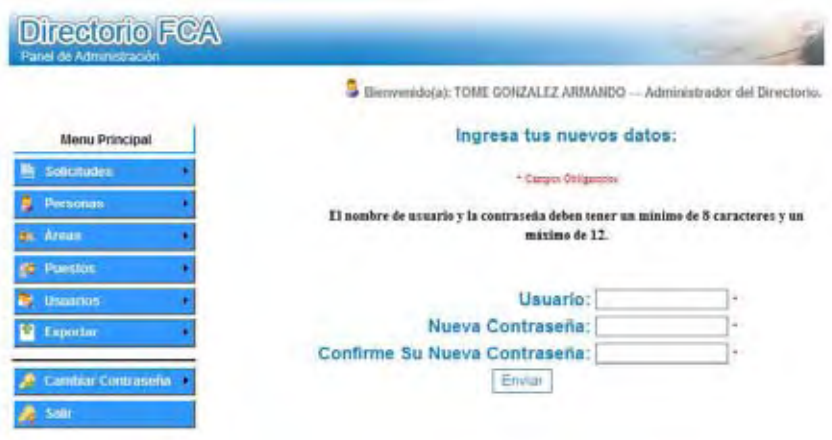

## **P R U E B A S**

**Universidad Nacional Autónoma de México Facultad de Contaduría y Administración - 69 -**  Neevington and the converter state of the converter  $5.1$ 

## **Listado de Pruebas**

## **Propósito**

Las pruebas realizadas en el Directorio Telefónico en Línea se centraron en lo que se esperaba en cada Módulo del sistema, es decir, se intento encontrar casos en que el Módulo no es consistente con su especificación funcional de acuerdo a la siguiente tabla.

## **Ejecución de la prueba**

Para realizar estas pruebas se limito a suministrar a cada Módulo del sistema datos como entrada y verificar que la salida obtenida fuera correcta de acuerdo con las especificaciones, sin preocuparse de lo que pudiera hacer el Módulo por dentro.

Los módulos que se probaron con el criterio de la caja negra son los siguientes:

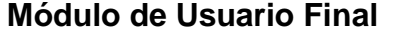

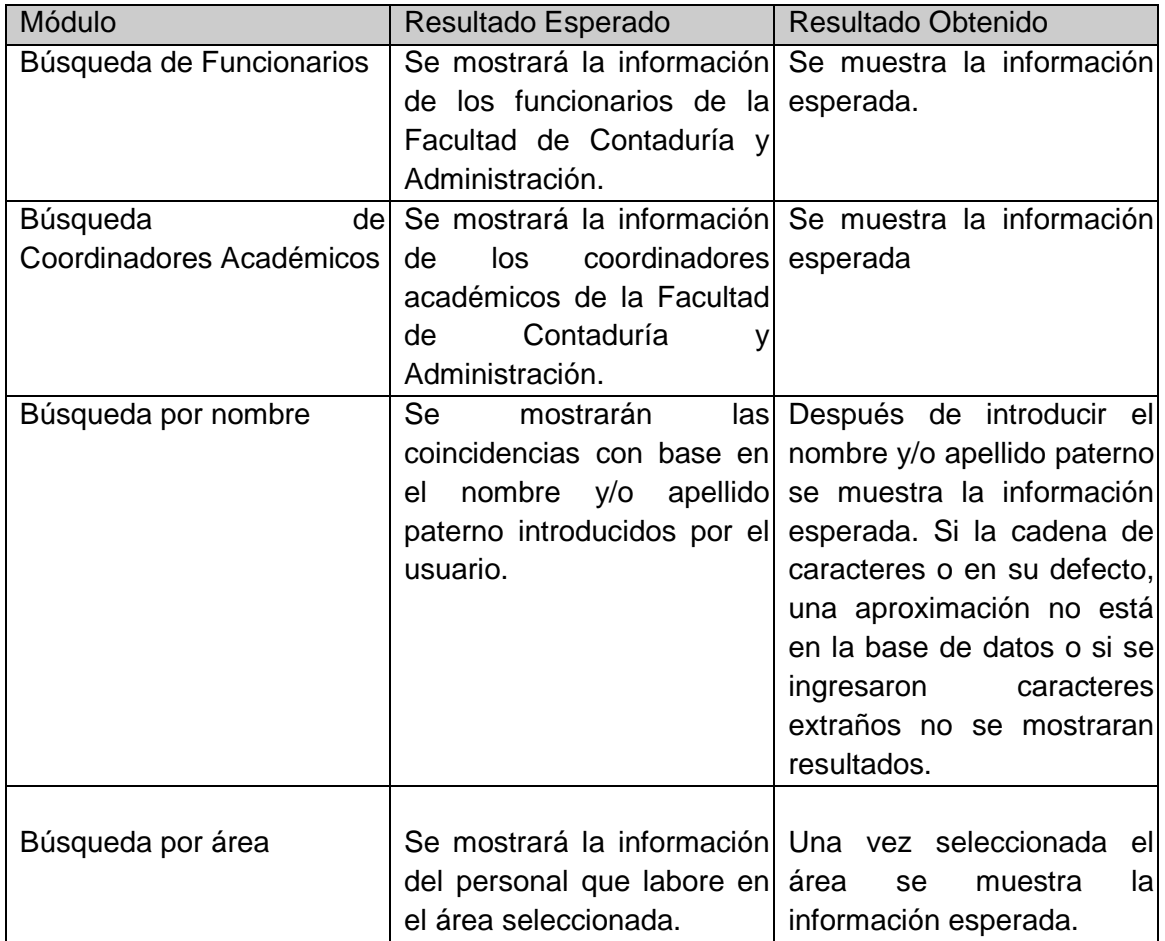

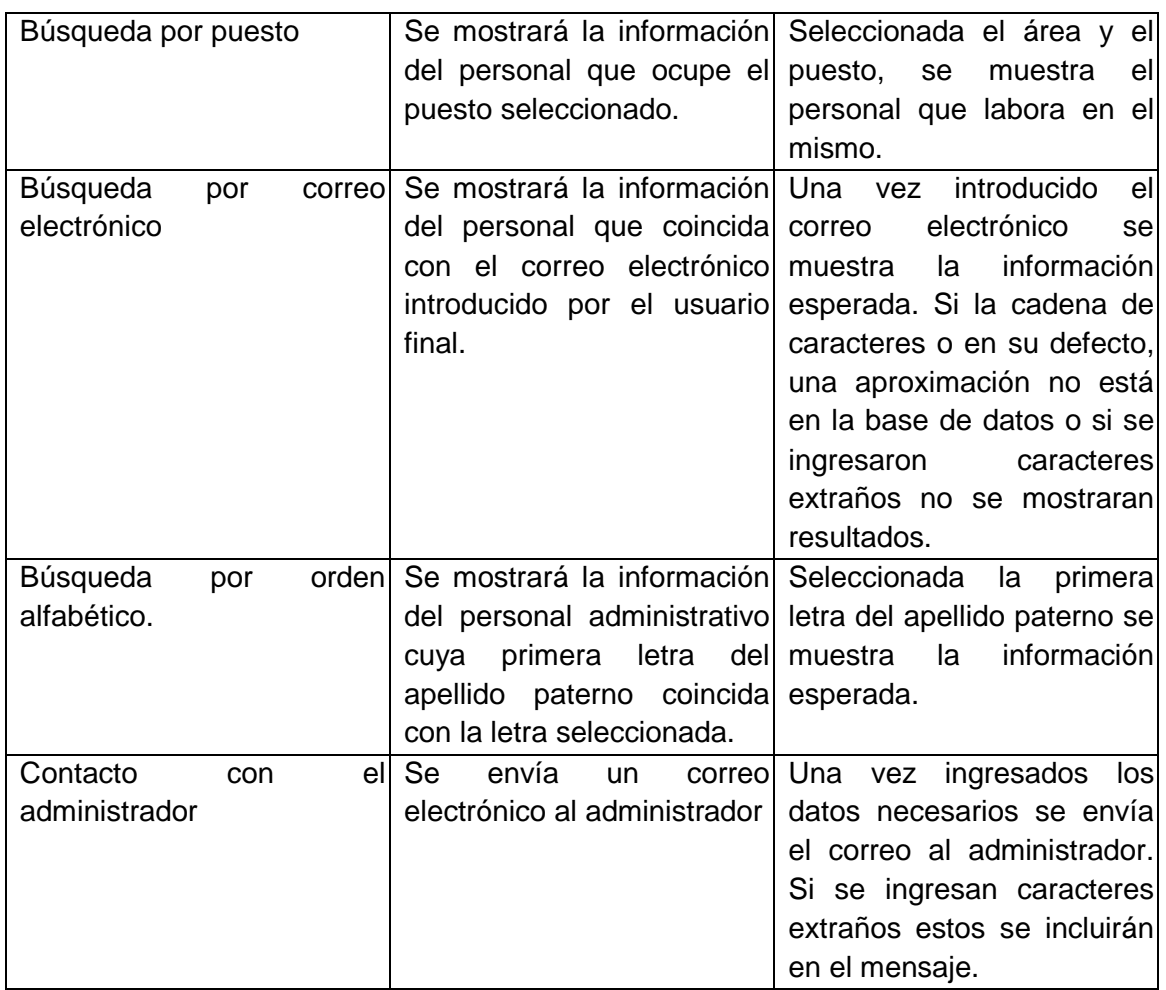

## **Módulo de Solicitud de Actualización**

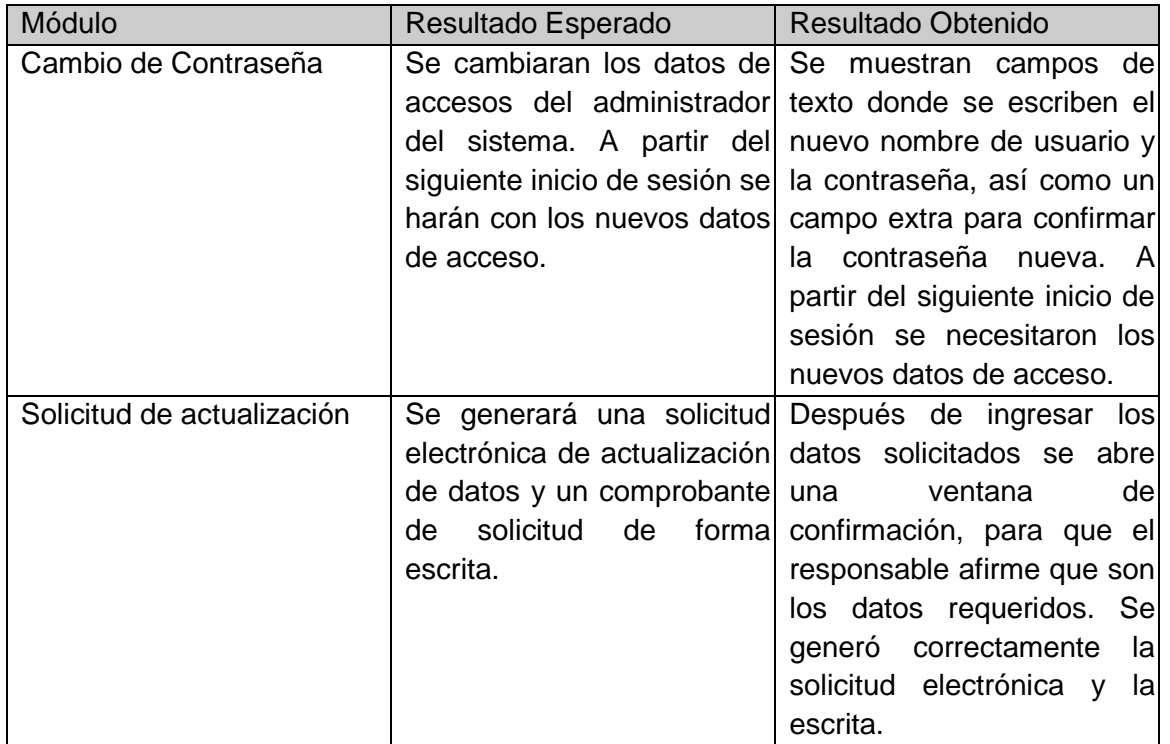

neevia docconverter 5.1 million de 1915.<br>Neevia docconverter 5.1 million de 1915 en 1916 en 1916 en 1916 en 1916 en 1916 en 1916 en 1916 en 1916 en 19<br>Neevia docconverte 5.1 million de 1916 en 1916 en 1916 en 1916 en 1916

## **Módulo de administración.**

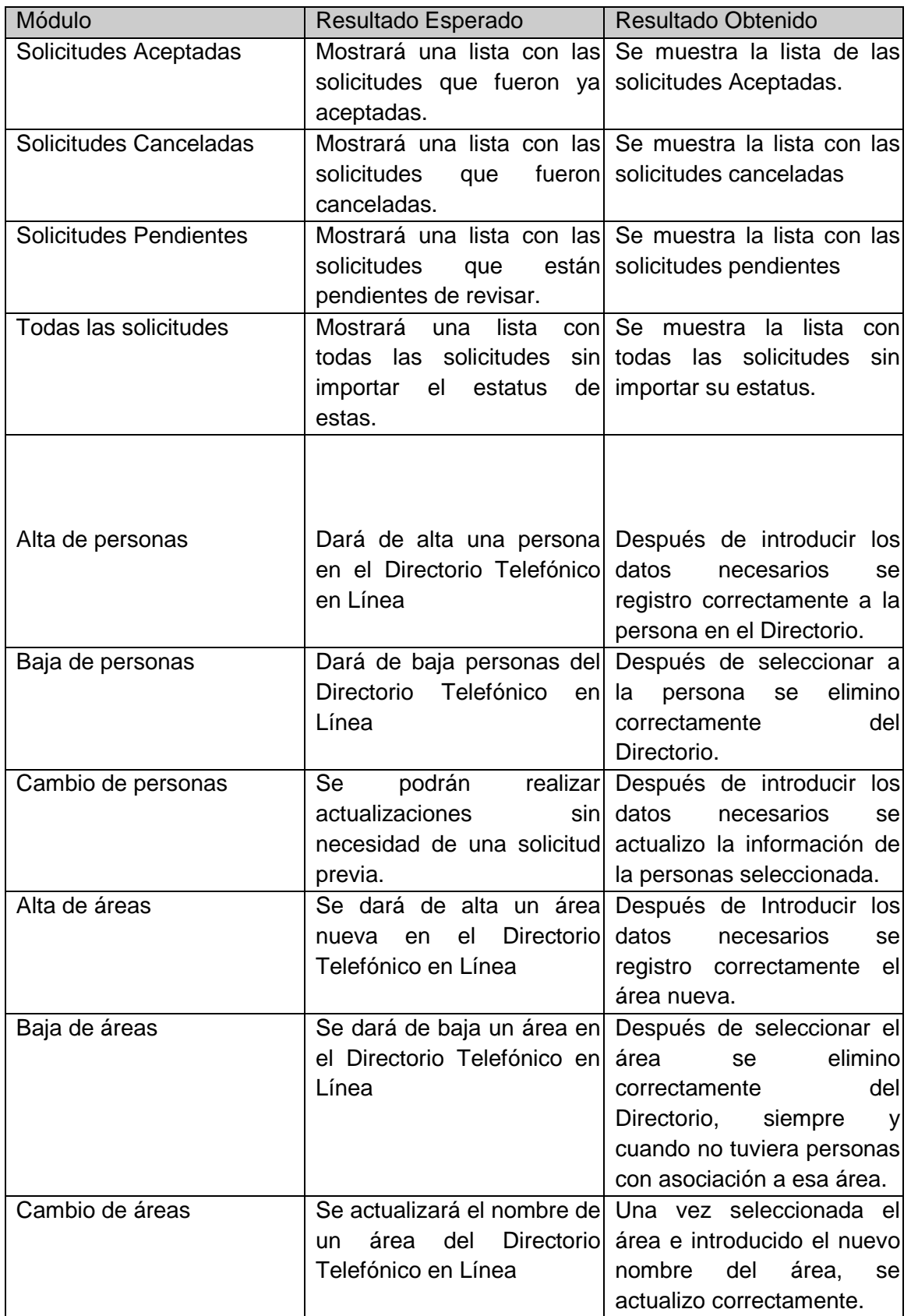

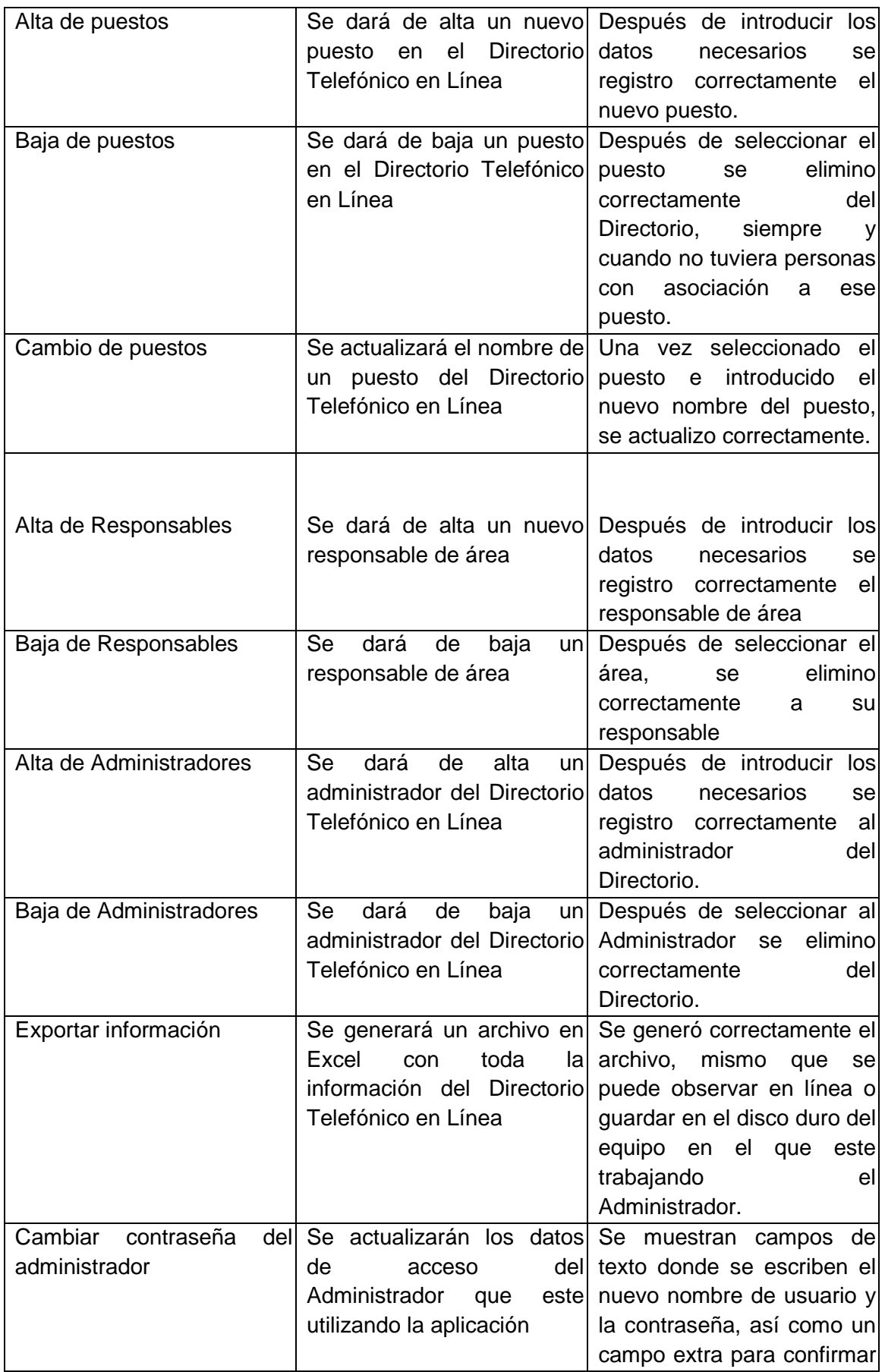

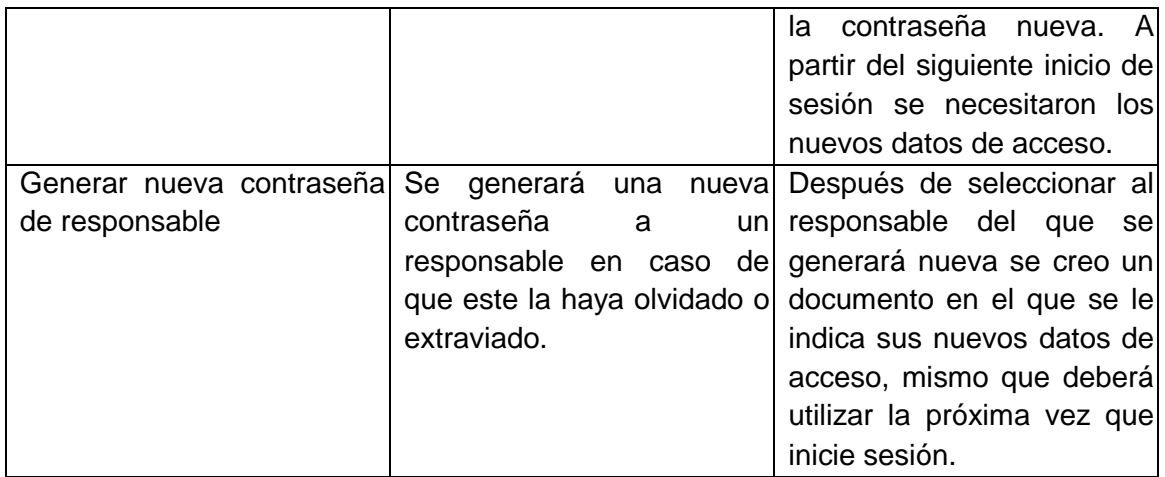

Así mismo en todos los formularios que requerían de un campo obligatorio se verifico que ese campo no fuera nulo, y que todos los campos de formulario tuvieran consistencia, es decir, no se pueden introducir letras en números telefónicos, o caracteres extraños en algún campo que no los requiera.

#### **Resultados de las pruebas**

Los resultados obtenidos en la ejecución de las pruebas de la caja negra del Directorio Telefónico en Línea fueron los que se especificaron como los resultados esperados en la tabla anterior. Las salidas obtenidas en las pruebas a cada uno de los módulos fueron correctas.

## **Conclusiones**

El desarrollo de la aplicación, el análisis de los requerimientos y el diseño del sistema, se puede considerar como un primer paso para la implementación y desarrollo de nuevos módulos que pueden dar mayor usabilidad al sistema, es por eso que se espera que este documento sirva como base para futuras modificaciones al Directorio Telefónico en Línea.

Finalmente se concluye que todas las etapas de desarrollo de la herramienta ya sea la de análisis, diseño, implementación, etc. Me ha permitido en gran medida afianzar y aumentar los conocimientos en el área de desarrollos Web, tanto como analista y desarrollador, el cual sin duda de inicio es un gran aporte para el desarrollo de un futuro profesional del área.

# **A P É N D I C E S**

**Universidad Nacional Autónoma de México Facultad de Contaduría y Administración - 76 -** 

neeving the converter state of the converter  $\sim$ 

## **Entorno de desarrollo**

## **Hardware**

La aplicación se ejecutará bajo cualquier computadora que cumpla mínimo con las siguientes características.

- Procesador Pentium II o superior.
- Tarjeta de video con 256 colores.
- Mínimo 16 MB en memoria RAM.
- Teclado.
- Mouse.
- Monitor VGA o SVGA.
- Dirección IP.

#### **Software**

Considerando el hardware donde se planea se ejecute la aplicación y de acuerdo a la clasificación de usuarios, el software requerido es el siguiente:

• Navegador de Internet (Internet Explorer, Mozilla Firefox, Safari, etc.).

## **Seguridad**

a) Deberá existir un alto grado de seguridad en los datos almacenados: acceso a la base de datos, passwords de acceso controlado.

Los usuarios de Internet, solo podrán realizar consultas de información.

#### **Niveles de acceso**

Existen tres niveles del acceso al sistema definidos por los tipos de usuarios y su intervención en el proceso de consulta y actualización de la información:

- a) Administrador del Directorio Telefónico en Línea
- b) Responsable de Área
- c) Usuarios de Internet

## **Bases de Datos**

La base de datos a utilizar y donde residirá la información involucrada con la consulta y actualización de la información del Directorio Telefónico en Línea será la base de datos Institucional desarrollada en Postgres.

### **Recursos humanos capacitados**

Para el uso de la aplicación, la capacitación se dividirá en 2 niveles:

a) Administrador del Directorio Telefónico en Línea.- 1 persona, la capacitación incluye el manejo del módulo de administración del Directorio Telefónico en Línea. Se hará entrega de un manual escrito y a su vez se tendrá la versión electrónica que estará a disposición del administrador a través de la aplicación.

b) Responsables de área. Se llevará a cabo a través de una presentación Power Point. Los usuarios podrán obtenerla del módulo de solicitud de actualización de información.

## **Recursos financieros**

La aplicación debe ser desarrollada con los recursos existentes en la Facultad de Contaduría y Administración. Entre los recursos disponibles se cuenta con herramientas de desarrollo tales como PHP; manejador de base de datos Postgres; sistema operativo Windows; equipos Pentium II y personal capacitado para llevar a cabo las etapas de análisis, desarrollo, implantación y pruebas del sistema, así como personal capacitado para su operación.

Estos recursos en conjunto deberán permitir el desarrollo del sistema propuesto, con la salvedad de que no existen recursos financieros para la contratación de personal, nuevas herramientas de desarrollo, equipo o licencias de software.

## **MANUAL DE USUARIO DEL ADMINISTRADOR DEL DIRECTORIO TELEFÓNICO EN LÍNEA DE LA FACULTAD DE CONTADURÍA Y ADMINISTRACIÓN**

## **Introducción**

Este manual pretende transmitir los conceptos y estructura del Administrador del directorio telefónico en línea de la Facultad de Contaduría y Administración para que el usuario pueda sacar el máximo partido del mismo.

Este manual está especialmente dirigido al administrador del Directorio, sin embargo puede ser útil también para usuarios con tareas de mantenimiento o edición del Directorio y sus procedimientos.

Este manual comienza explicando los objetivos del proyecto de diseño y construcción del Directorio para que se pueda entender la solución adoptada.

Una vez establecida esta base, se describen los pasos a seguir desde el punto de vista del usuario, explicando la estructura de navegación, la página principales, solicitudes, personas, áreas y puesto siguiendo la estructura del directorio.

## **Objetivos del Directorio Telefónico en Línea de la Facultad de Contaduría y Administración**

Todos los objetivos y retos de este proyecto se pueden resumir en un objetivo básico: resolver los problemas que representaba el directorio anterior de la Facultad de Contaduría y Administración.

Problemas tales como:

- Información no actualizada.
- Carencia total de una imagen homogénea.
- Estructura de navegación complicada y confusa = usuario perdido
- Nulo mantenimiento.

Por lo tanto, las características esenciales de la nueva Web Institucional serán:

- Información actualizada
- Imagen homogénea
- Estructura de navegación sencilla y directa
- Mantenimiento constante e inmediato.

Estas características esenciales suponen definir nuevos procedimientos en la administración del contenido del directorio. Evidentemente, ya no se podía seguir con el modelo anterior, que suponía una gran perdida de tiempo y procedimientos de actualización muy poco eficientes.

Es imperativo dar un salto cualitativo. Este salto se ha materializado en la implantación de un Sistema de Administración del Directorio Telefónico en Línea de la Facultad de Contaduría y Administración.

neeving the state of the state of the state of the state of the state of the state of the state of the state o<br>Although the state of the state of the state of the state of the state of the state of the state of the state

## **Páginas Principales**

Las páginas principales las constituyen la página inicial y las páginas de los diferentes perfiles (solicitud, personas, áreas, puestos, exportación de información y usuarios) Las páginas principales recogen la información necesaria para el mantenimiento optimo del directorio Institucional.

Por su parte, cada sección contendrá la información básica requerida para cada caso. El mantenimiento de toda esta información será responsabilidad del solicitante y del administrador del directorio institucional, nombrado por el área respectiva. El administrador del directorio institucional no tiene porqué poseer conocimientos informáticos avanzados; por lo tanto otro de los objetivos del proyecto es que el proceso de edición sea muy sencillo.

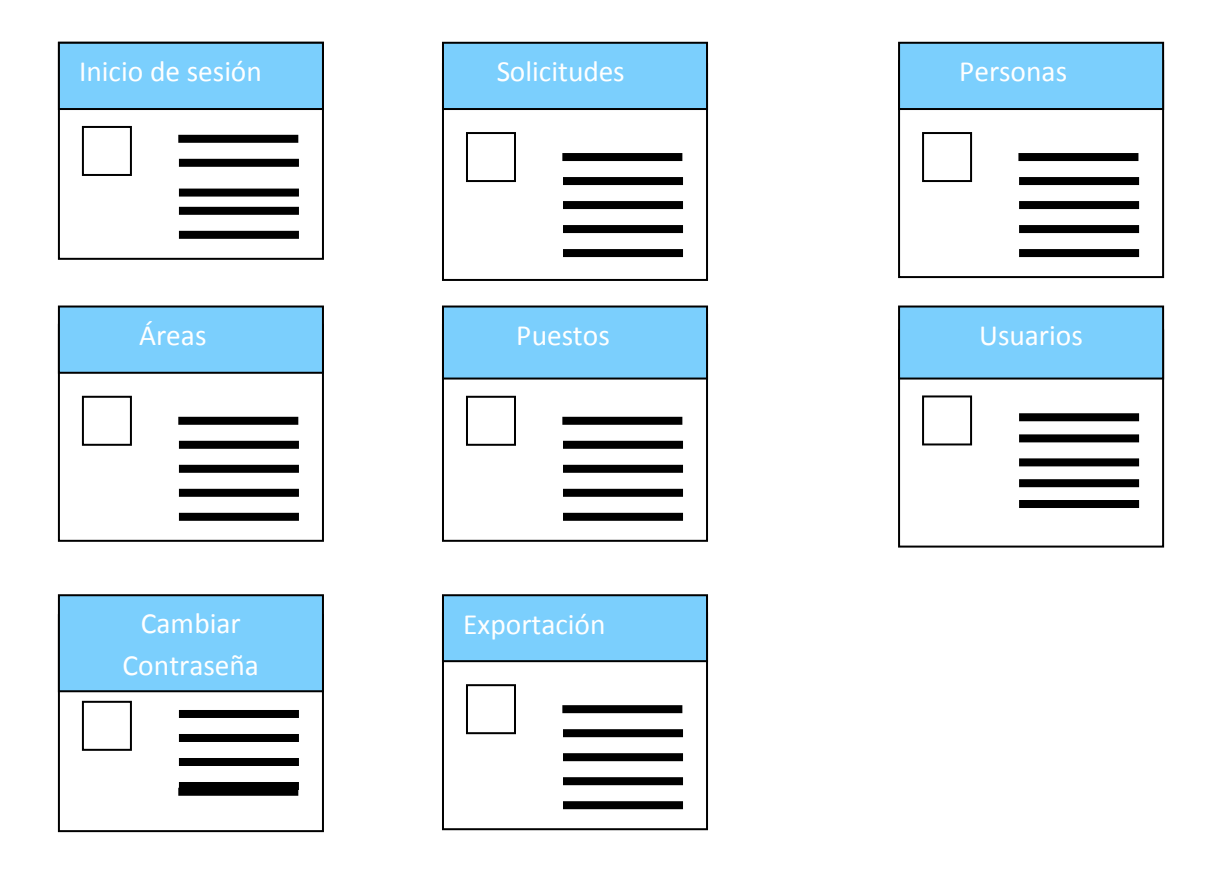

## **Inicio de sesión**

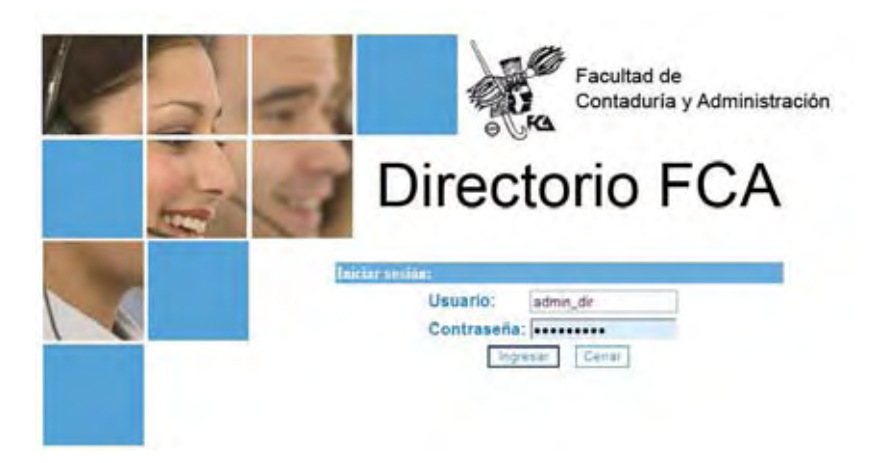

Para ingresar el administrador deberá ingresar su nombre de usuario y contraseña dando clic en el botón Ingresar.

## **Panel de Administración**

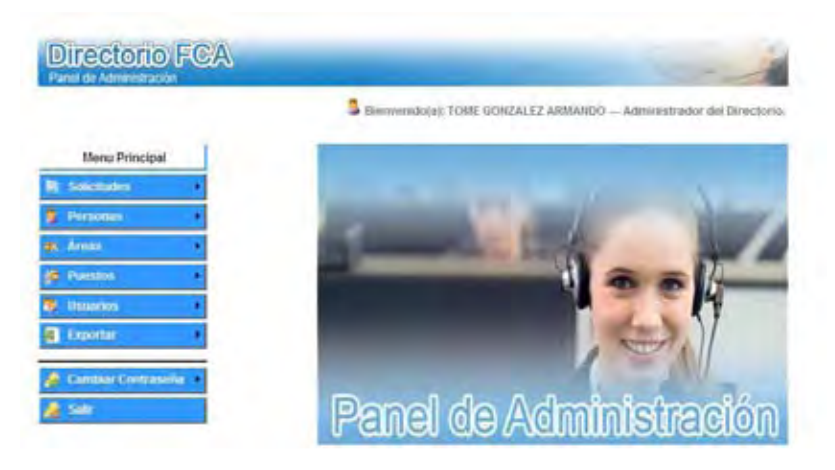

Dentro del panel de administración se encuentran las opciones principales:

- **Solicitudes**
- Personas
- Áreas
- Puestos
- Usuarios
- Exportar
- Cambiar Contraseña
- **Salir**

## **Solicitudes**

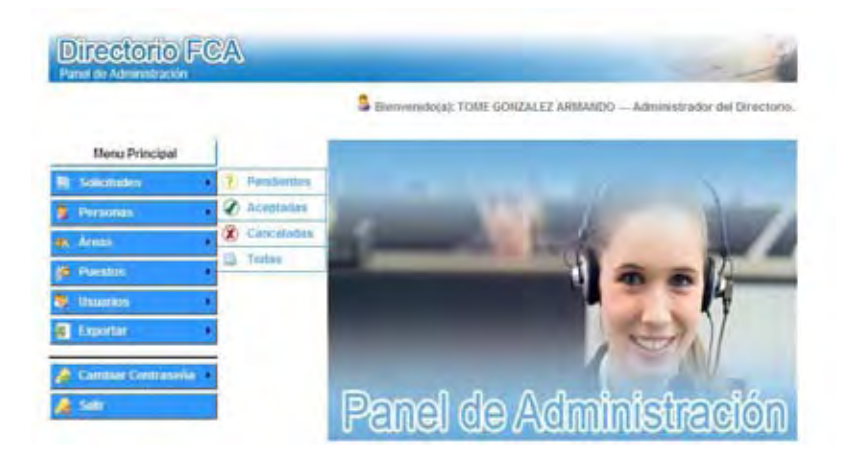

Dentro de la opción solicitudes tenemos las secciones de:

- Pendientes
- Aceptadas
- Canceladas
- **Todas**

#### **Solicitudes Pendientes**

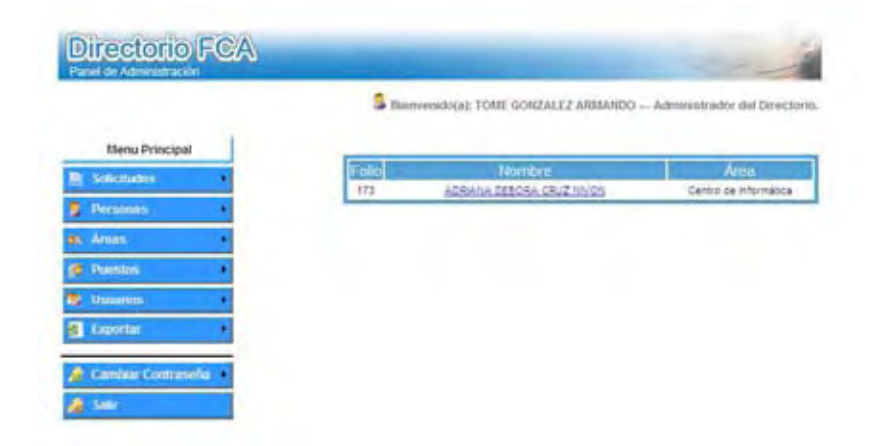

Dentro de solicitudes pendientes, se va mostrar una lista con el número de folio de la solicitud, el nombre y el área de las personas que han realizado una solicitud de cambio de datos en el Directorio Telefónico en Línea de la Facultad de Contaduría y Administración.

Para acceder a cada una de las solicitudes bastará con dar un clic en el nombre de la persona y nos mostrará sus datos.

#### **Solicitud Pendiente (Visualización de los datos del solicitante)**

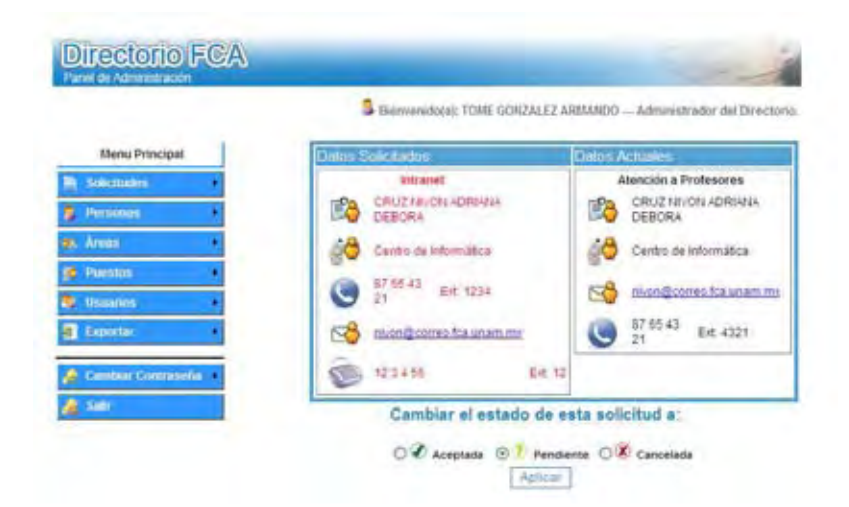

En la pantalla aparecerá en una primera columna y con letras en color rojo los datos solicitados y en una segunda columna y en color negro los datos que actualmente tiene el solicitante en el Directorio.

Al tener en pantalla los datos del solicitante, el administrador tendrá las siguientes opciones:

- **Aceptada**
- Pendiente
- **Cancelada**

#### **Aceptada**

Se dará por aceptada una solicitud cuando el administrador concluya con los trámites necesarios para verificar que los cambios solicitados sean los correctos.

#### **Pendiente**

Se dará por pendiente una solicitud cuando está aun todavía en trámite de verificación.

#### **Cancelada**

Se dará por cancelada una solicitud cuando terminados los tramites de verificación los cambios solicitados no procedan.

#### **Solicitudes Aceptadas**

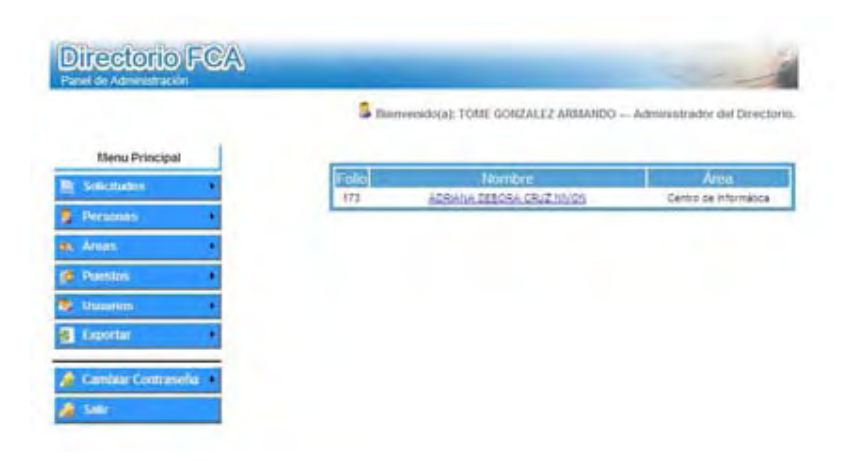

Dentro de solicitudes aceptadas, se va mostrar una lista con el número de folio de la solicitud, el nombre y el área de las personas que han realizado una solicitud de cambio de datos en el Directorio Telefónico en Línea de la Facultad de Contaduría y Administración y esta ha sido verificada y aceptada.

Para acceder a cada una de las solicitudes bastará con dar un clic en el nombre de la persona y nos mostrará los datos del mismo.

#### **Solicitudes Canceladas**

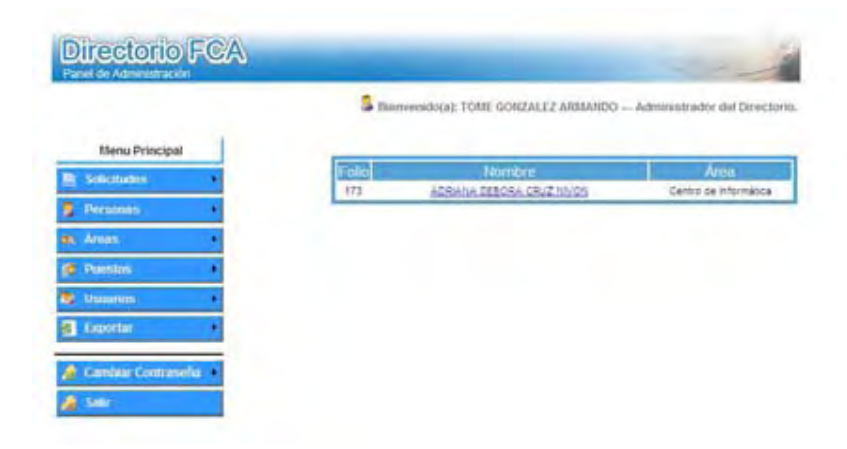

Dentro de solicitudes canceladas, se va mostrar una lista con el número de folio de la solicitud, el nombre y el área de las personas que han realizado una solicitud de cambio de datos en el Directorio Telefónico en Línea de la Facultad de Contaduría y Administración y esta ha sido verificada y rechazada.

Para acceder a cada una de las solicitudes bastará con dar un clic en el nombre de la persona y nos mostrará los datos del mismo.

#### **Todas Todas las Solicitudes**

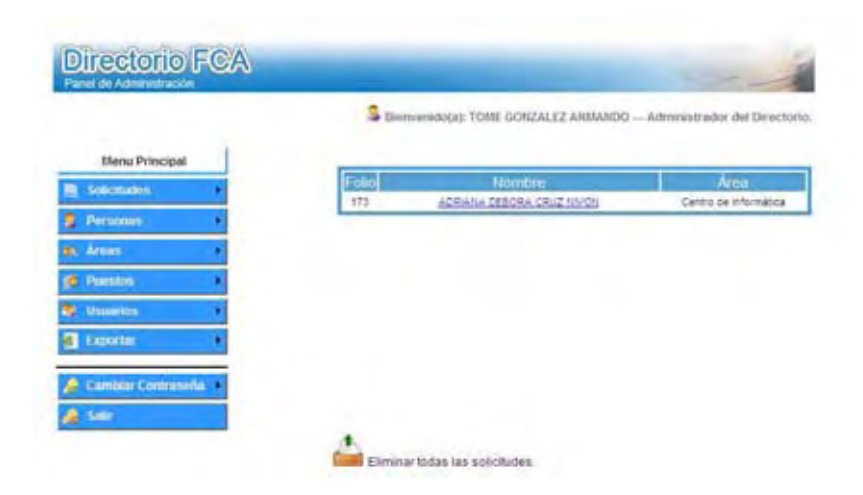

Dentro de solicitudes todas, se va mostrar una lista con el número de folio de la solicitud, el nombre y el área de las personas que han realizado una solicitud de cambio de datos en el Directorio Telefónico en Línea de la Facultad de Contaduría y Administración sin importar el estado en que se encuentren (pendientes, aceptadas, canceladas).

Para acceder a cada una de las solicitudes bastará con dar un clic en el nombre de la persona y nos mostrara los datos del mismo. e se encuentren (pendientes, aceptadas, canceladas).<br>r a cada una de las solicitudes bastará con dar un clic en el nombre de la persona<br>ra los datos del mismo.<br>ta pantalla incluye la funcionalidad de eliminar todas las sol

Asimismo esta pantalla incluye la funcionalidad de eliminar todas las s olicitudes, clic en el enlace

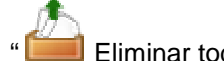

" Eliminar todas las solicitudes"

Para eliminar todas las solicitudes sin importar el estado en el que se encuentren (pendientes, aceptadas, canceladas).

Neevington and the converter state of the converter  $5.1$ 

#### **Personas**

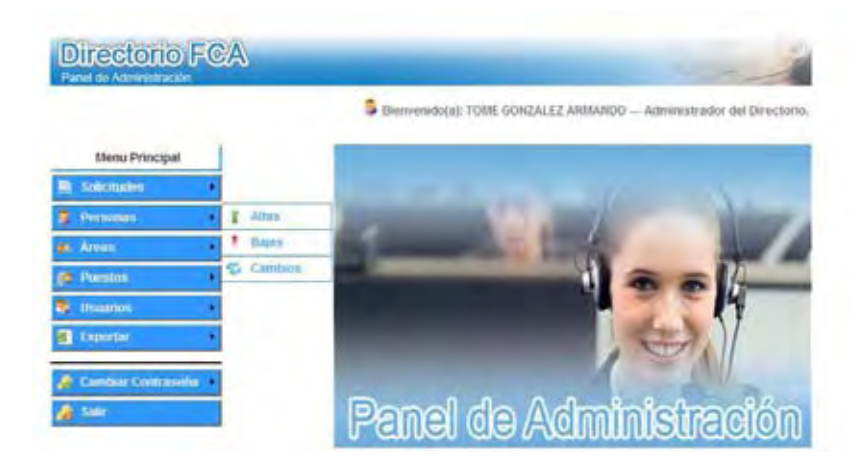

Dentro de Personas tenemos las secciones de:

- **Altas**
- **Bajas**
- **Cambios**

**Alta de Personas** 

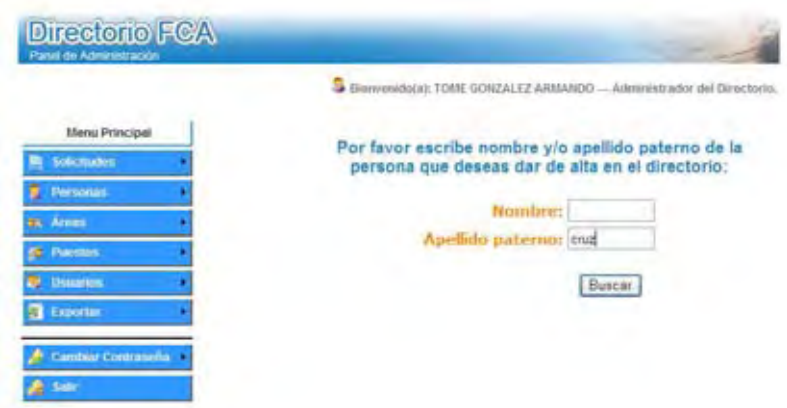

Se deberá ingresar el nombre y/o el apellido paterno de la persona que queramos dar de alta en el Directorio Telefónico en Línea.

Realizada la petición de búsqueda si no llegaran a existir coincidencias mostrará una pantalla de aviso como la siguiente:

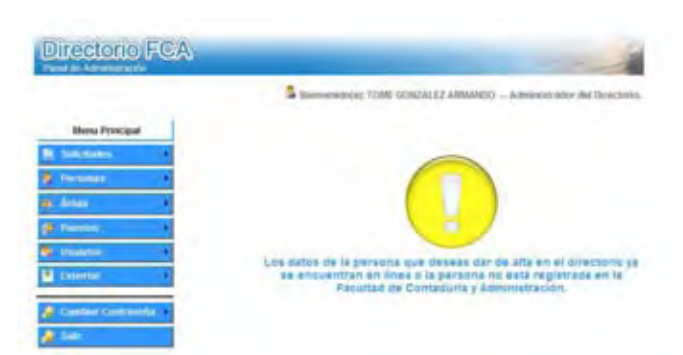

De lo contrario mostrará una lista con las coincidencias en los nombres de las personas que trabajan en la Facultad pero que no están dadas de alta en el Directorio.

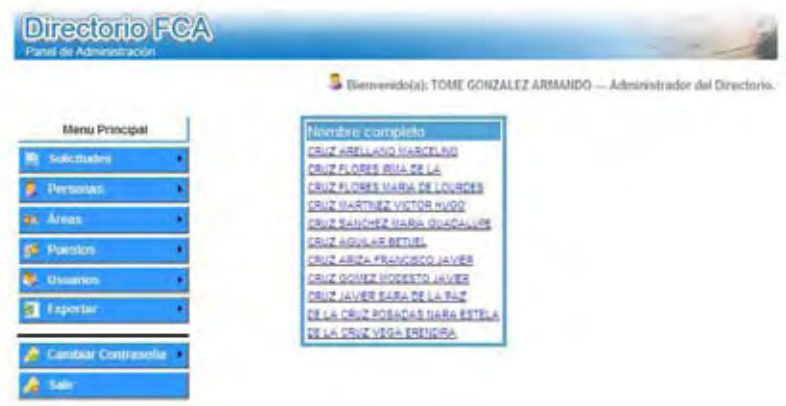

A continuación seleccionaremos de esta lista la persona que deseamos dar de alta y nos aparecerá la siguiente pantalla:

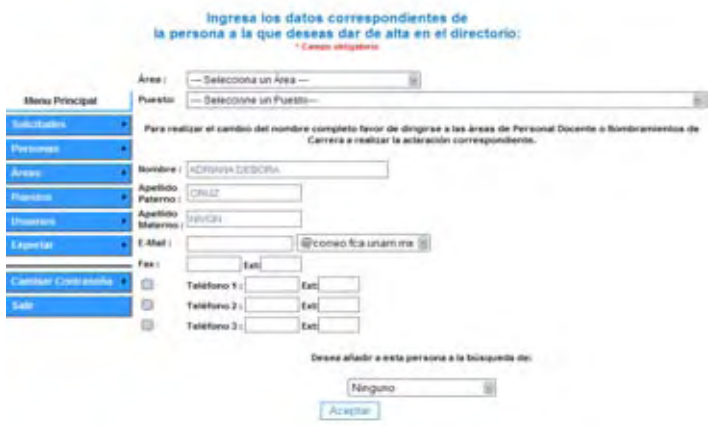

Se debe elegir el área en donde se desempeña la persona que será dada de alta en el Directorio.

Se debe elegir el puesto que desempeña la persona en el área elegida.

**Universidad Nacional Autónoma de México Facultad de Contaduría y Administración - 89 -**  Neeville is a strong state of the state of the state of the state of the state of the state of the state of th<br>The state of the state of the state of the state of the state of the state of the state of the state of the st

Se restringe el cambio de nombre ya que esa información es extraída directamente de la base de datos de las áreas de personal docente y nombramiento de carrera y ellos son los únicos facultados para autorizar y ejecutar un cambio en el nombre del personal.

Al ingresar el correo electrónico (E-mail) este deberá ser el correo institucional, ya sea de correo.fca.unam.mx o de dec.fca.unam.mx.

Dependiendo la cantidad de números de teléfonos se deberá seleccionar las casillas para habilitar la escritura de los números telefónicos, si cuenta con extensión esta deberá ser ingresada en el cuadro destinado para ello.

Además se podrá seleccionar si la persona que se dará de alta en el Directorio Telefónico en Línea es un Funcionario o un Coordinador Académico.

Al término de llenar los datos correspondientes se deberá dar clic en el botón aceptar.

#### **Confirmación de datos de alta de personas**

Al dar clic en el botón aceptar de la ventana de alta de persona, aparecerá una ventana de confirmación de datos, en la cual se visualizaran los datos ingresados, esto con la finalidad de que el administrador verifique que sean los correctos.

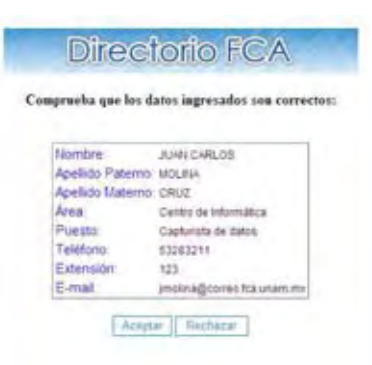

Si no existe error alguno se deberá dar clic en el botón de Aceptar y nos mostrara la siguiente ventana

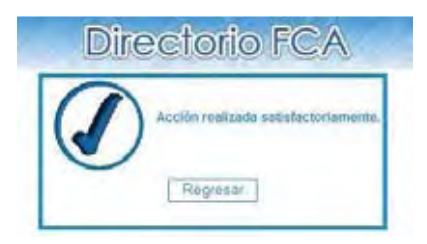

En caso de que alguno de los datos sea incorrecto deberá dar clic en Rechazar, con esto se cerrará la ventana de confirmación y el administrador tendrá que repetir el proceso de llenado de datos de la persona

#### **Baja de personas**

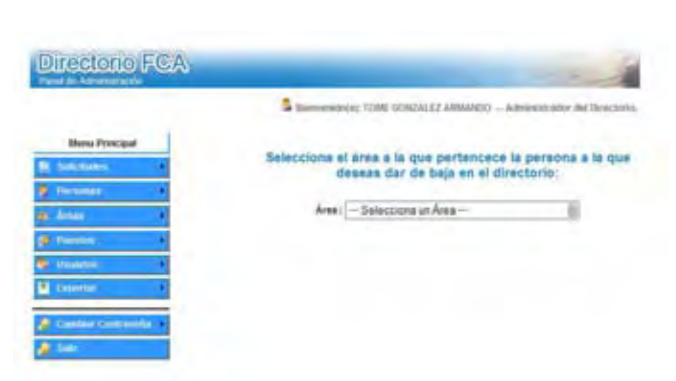

Se deberán seleccionar el área donde se encuentran los datos de la persona que se desea dar de baja.

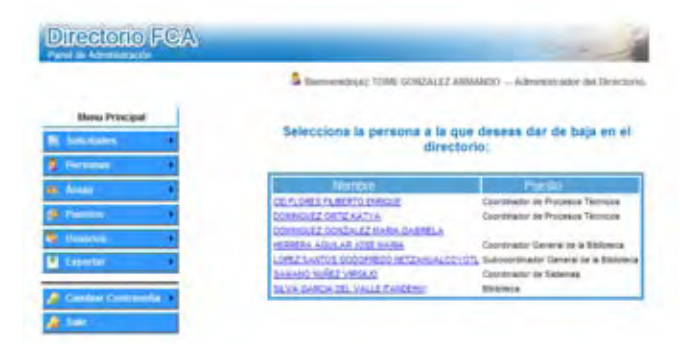

Después de seleccionar el área, se debe seleccionar a la persona que se desea dar de baja dando clic en su nombre.

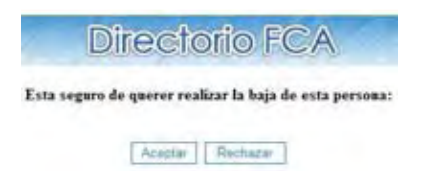

Después de seleccionar a la persona que se desea dar de baja el sistema nos mostrara una ventana de confirmación, en el caso de que sea correcta la baja de la persona en el directorio se deberá dar clic en el botón aceptar.

En caso contrario deberá dar clic en el botón rechazar.

Neeville and the converter state of the converter  $5.1$  -  $\sim$ 

#### **Cambios en los Datos de Persona**

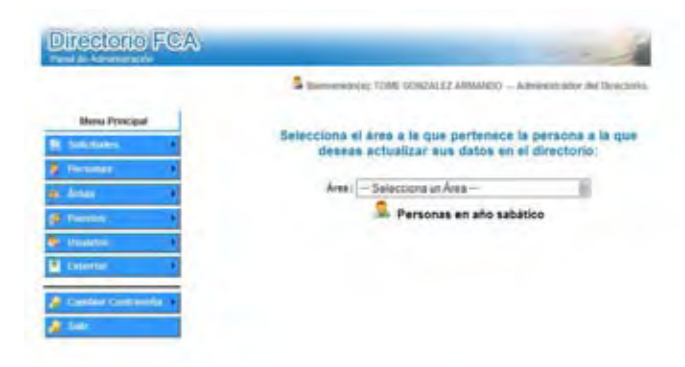

Se deberá seleccionar el área donde se encuentran los datos de la persona que se desea realizar algún cambio o seleccionar si la persona se encuentran en año sabático y se reincorporara a las actividades dentro de la facultad y por tanto se les deberá asignar nuevos datos.

Después de seleccionar el área, se debe seleccionar a la persona que se desea hacer cambios en los datos dando clic en su nombre.

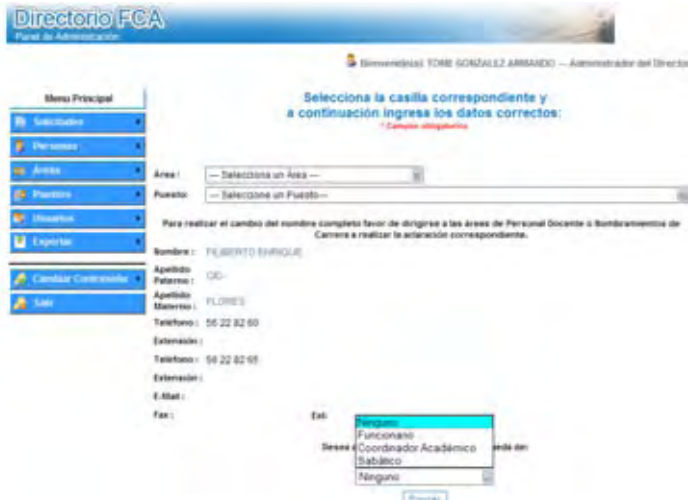

Al seleccionar a la persona aparecerán los datos como se encuentran en el directorio, se deberá ingresar los nuevos datos. Para que los cambio se apliquen en el directorio se debe dar clic en el botón Enviar.

El procedimiento para asignar a una persona a año sabático es el mismo solo que en el combo ubicado en la parte inferior de la pagina de cambios de datos de personas hay que seleccionar tipo de búsqueda por sabático lo que solo asignara como datos en el directorio su nombre y un correo electrónico institucional.

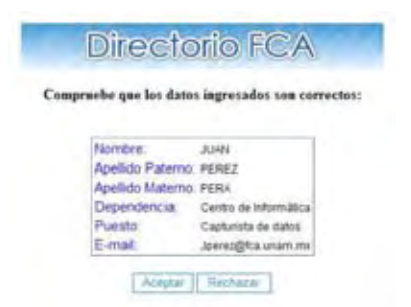

Al dar clic en el botón Aceptar el sistema nos mostrara una ventana de confirmación de datos, en la cual se visualizaran los datos con las correcciones realizadas, si estas son correctas se debe dar clic en el botón Aceptar, de lo contrario se debe dar clic en el botón Rechazar y el sistema nos enviara de nuevo a la pagina anterior.

Para reincorporar a unas persona después de un año sabático al directorio iremos al modulo de personas cambios y seleccionaremos el icono

" Personas en año Sabático".

Lo que desplegará una pantalla con todas las personas que se encuentran en año sabático.

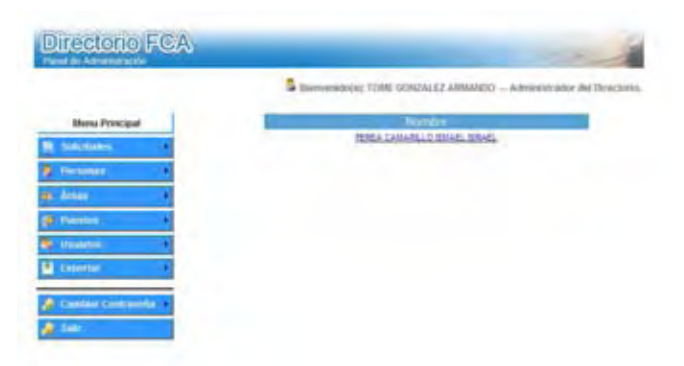

Una vez encontrada la persona damos clic en su nombre y podremos asignarle nuevamente datos de contacto.

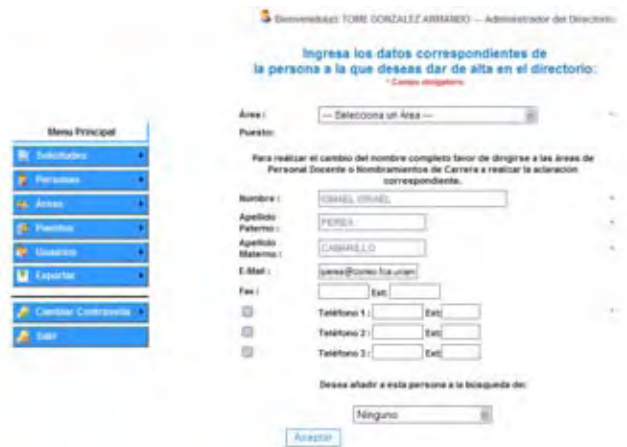

**Universidad Nacional Autónoma de México Facultad de Contaduría y Administración - 93 -**  Neeville and the converter state of the converter  $5.1$ 

**Áreas** 

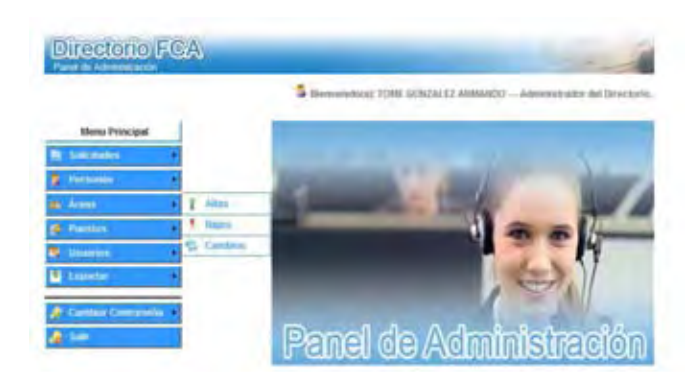

Dentro de Áreas tenemos las secciones de:

- **Altas**
- **Bajas**
- **Cambios**

**Alta de Área**

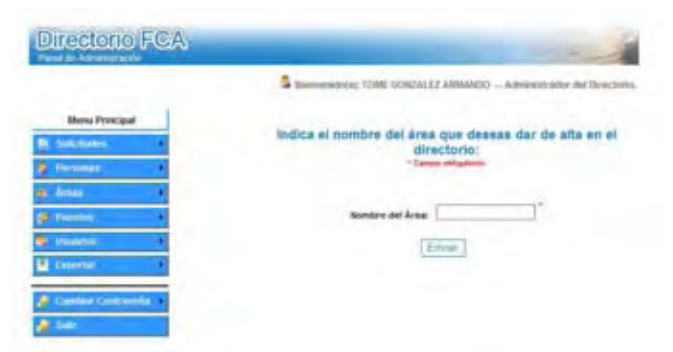

Para dar de alta una nueva Área se deberá dar clic en la sección de Altas, ya dentro de esta sección se deberá ingresar el nombre de la nueva Área al terminar se debe dar clic en el botón Enviar.

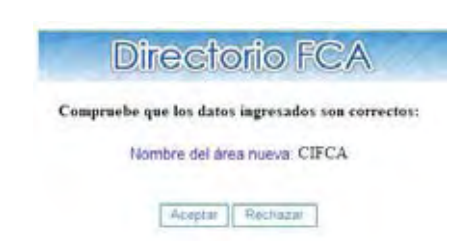

Al dar clic en el botón Enviar el sistema nos mostrará una ventana de confirmación con el nombre de la nueva Área tal y como se ingreso en la ventana anterior, en el caso de que el nombre sea correcto se debe dar clic en el en botón Aceptar para terminar con el alta de Área, en caso contrario se deberá dar clic en el botón Rechazar para regresar a la ventana anterior.

**Universidad Nacional Autónoma de México Facultad de Contaduría y Administración - 94**  neeving the state of the state of the state of the state of the state of the state of the state of the state o<br>Although the state of the state of the state of the state of the state of the state of the state of the state<br>A

#### **Baja de Área**

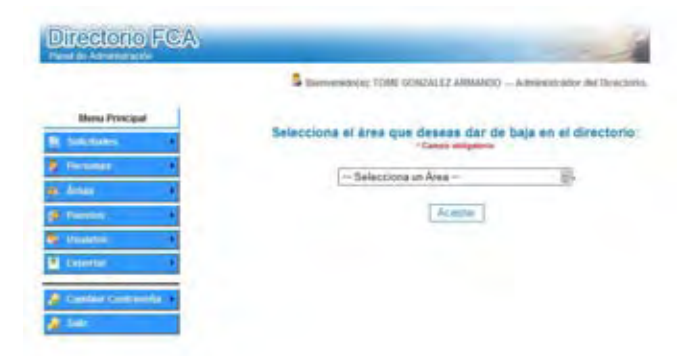

Para dar de baja un Área se debe dar clic en el botón de Bajas, ya dentro de esta sección se deberá elegir de la lista despegable el área que se desea dar de baja, al seleccionarla deberá dar clic en el botón Aceptar.

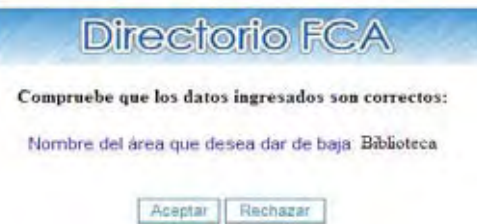

Al dar clic en el botón Aceptar el sistema nos mostrara una ventana de confirmación con el nombre del Área que se desea dar de baja, en el caso de que el Área sea la correcta se debe dar clic en el en botón Aceptar para terminar con la baja de área, en caso contrario se deberá dar clic en el botón Rechazar para regresar a la ventana anterior.

**Cambios en Áreas**

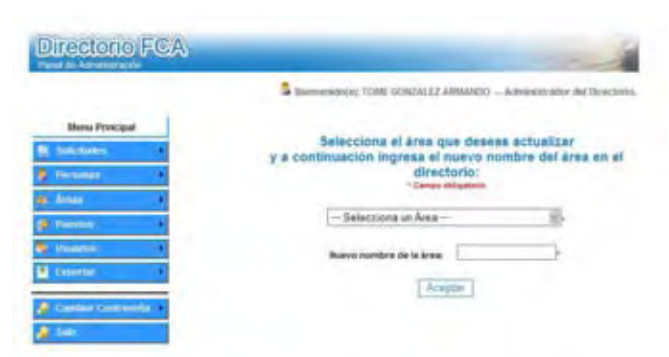

Para hacer un Cambio en el nombre de algún Área se debe dar clic en Cambios, ya dentro de esta sección se debe elegir el Área que se desea cambiar y en la casilla de abajo se debe ingresar el nuevo nombre del área dentro del directorio y se debe dar clic en el botón de Aceptar.

**Universidad Nacional Autónoma de México Facultad de Contaduría y Administración - 95 -**  Neeville and the converter state of the converter  $5.1$ 

#### **Garay Arias Alan Victor Hugo Directorio Telefónico en Línea**

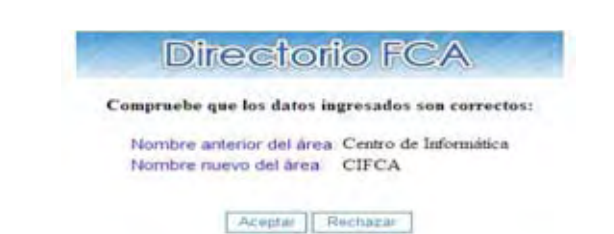

Al dar clic en el botón Aceptar el sistema nos mostrara una ventana de confirmación con el nombre anterior y el nuevo nombre del Área que se desea cambiar, en el caso de que el área sea la correcta se debe dar clic en el en botón Aceptar para terminar con los cambios de área, en caso contrario se deberá dar clic en el botón Rechazar para regresar a la ventana anterior.

#### **Puestos**

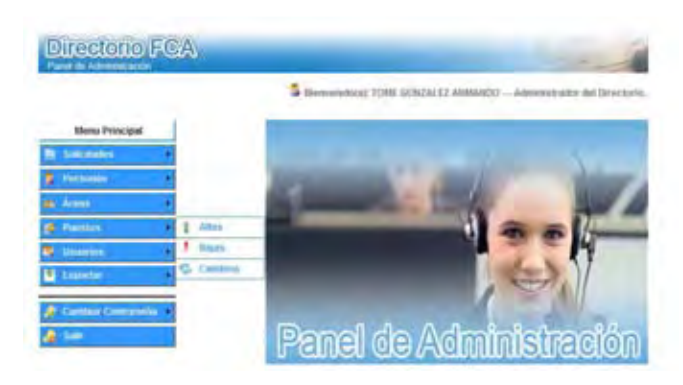

Dentro de Puestos tenemos las secciones de:

- **Altas**
- **Bajas**
- **Cambios**

**Alta de Puesto**

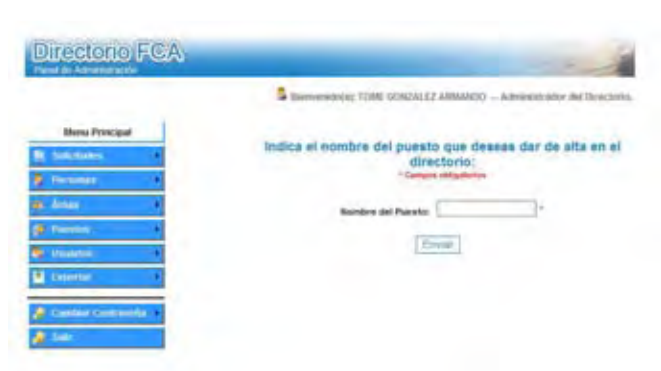

Para dar de alta un nuevo Puesto se deberá dar clic en la sección de Altas, ya dentro de esta sección se deberá ingresar el nombre del nuevo Puesto, al terminar se debe dar clic en el botón Enviar.

#### **Garay Arias Alan Victor Hugo Directorio Telefónico en Línea**

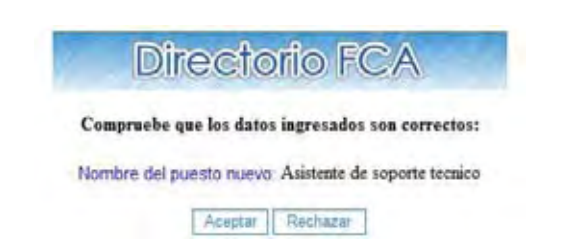

Al dar clic en el botón enviar el sistema nos mostrara una ventana de confirmación con el nombre del nuevo Puesto tal y como se ingreso en la ventana anterior, en el caso de que el nombre sea correcto se debe dar clic en el en botón Aceptar para terminar con el alta del Puesto, en caso contrario se deberá dar clic en el botón Rechazar para regresar a la ventana anterior.

#### **Baja de Puestos**

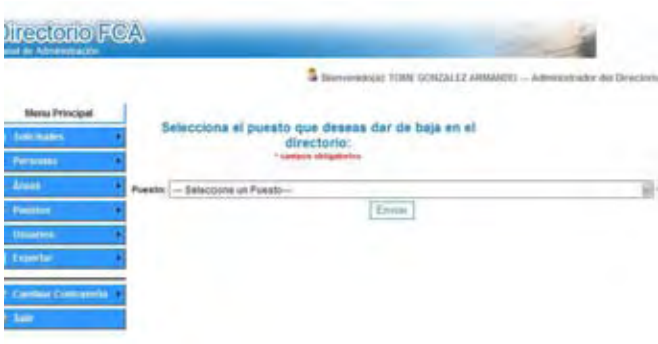

Para dar de baja un Puesto se debe dar clic en el botón de Bajas, ya dentro de esta sección se deberá elegir de la lista despegable el Puesto que se desea dar de baja, al seleccionarlo deberá dar clic en el botón Enviar.

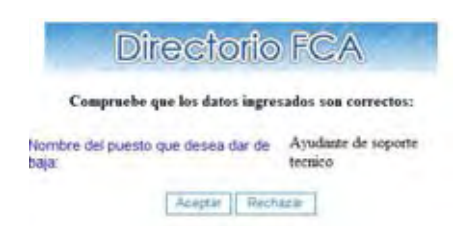

Al dar clic en el botón Enviar el sistema nos mostrara una ventana de confirmación con el nombre del Puesto que se desea dar de baja, en el caso de que el Puesto sea el correcto se debe dar clic en el en botón Aceptar para terminar con la baja del Puesto, en caso contrario se deberá dar clic en el botón Rechazar para regresar a la ventana anterior.

#### **Cambios en Puestos**

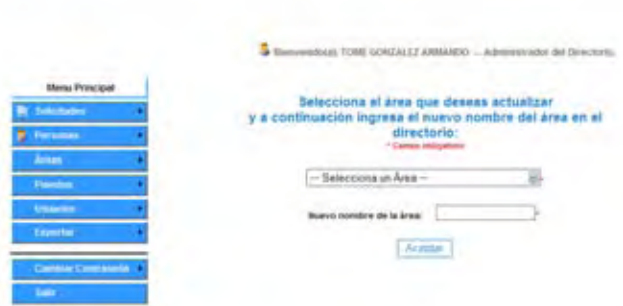

Para hacer un cambio en el nombre de algún Puesto se debe dar clic en Cambios, ya dentro de esta sección se debe elegir el Puesto que se desea cambiar y en la casilla de abajo se debe ingresar el nuevo nombre del Puesto y se debe dar clic en el botón de Enviar.

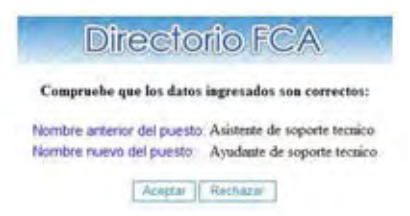

Al dar clic en el botón Enviar el sistema nos mostrara una ventana de confirmación con el nombre anterior y el nuevo nombre del Puesto que se desea cambiar, en el caso de que el Puesto sea el correcto se debe dar clic en el en botón Aceptar para terminar con los cambios de nombre del Puesto, en caso contrario se deberá dar clic en el botón Rechazar para regresar a la ventana anterior.

#### **Usuarios**

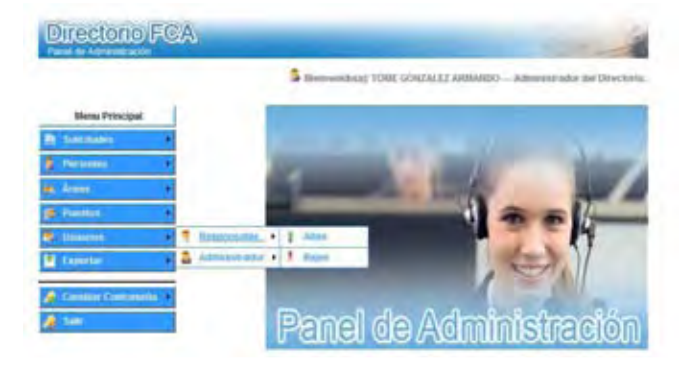

Dentro de Usuarios tenemos las secciones de:

- Responsables
	- **Altas**
	- **Bajas**
- Administrador
	- **Altas** 
		- **Bajas**

**Universidad Nacional Autónoma de México Facultad de Contaduría y Administración - 98 -** 

#### **Alta de Responsables**

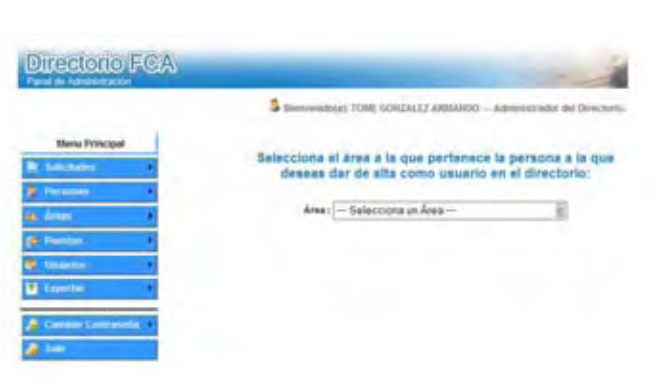

Se deberá seleccionar el área a la que pertenece el responsable que se desea dar de alta en el Directorio Telefónico en Línea de la Facultad de Contaduría y Administración.

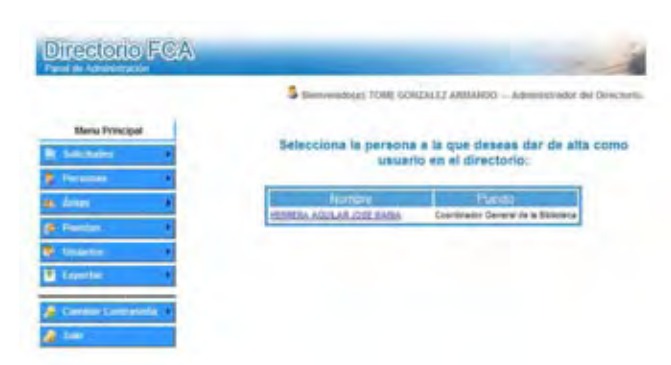

Si esta área aun no cuenta con un responsable el nombre de la persona que quedará como responsable de esa área. Damos clic en su nombre y nos aparecerá un formulario con los datos del responsable:

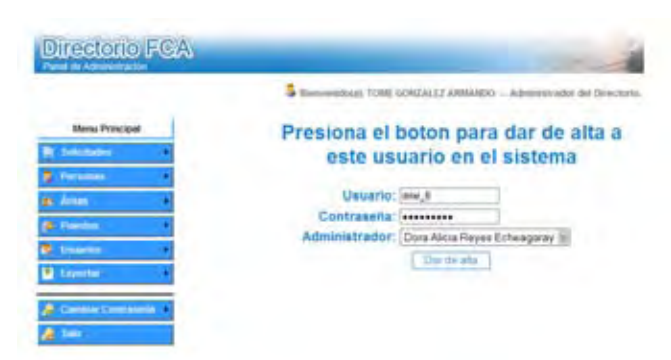

Damos clic en dar de alta lo que generará un documento que le será entregado al responsable con su nombre de usuario y contraseña para poder realizar la solicitud de actualización de las personas de su área.

En caso de que el área ya cuente con un responsable generará la siguiente pantalla:

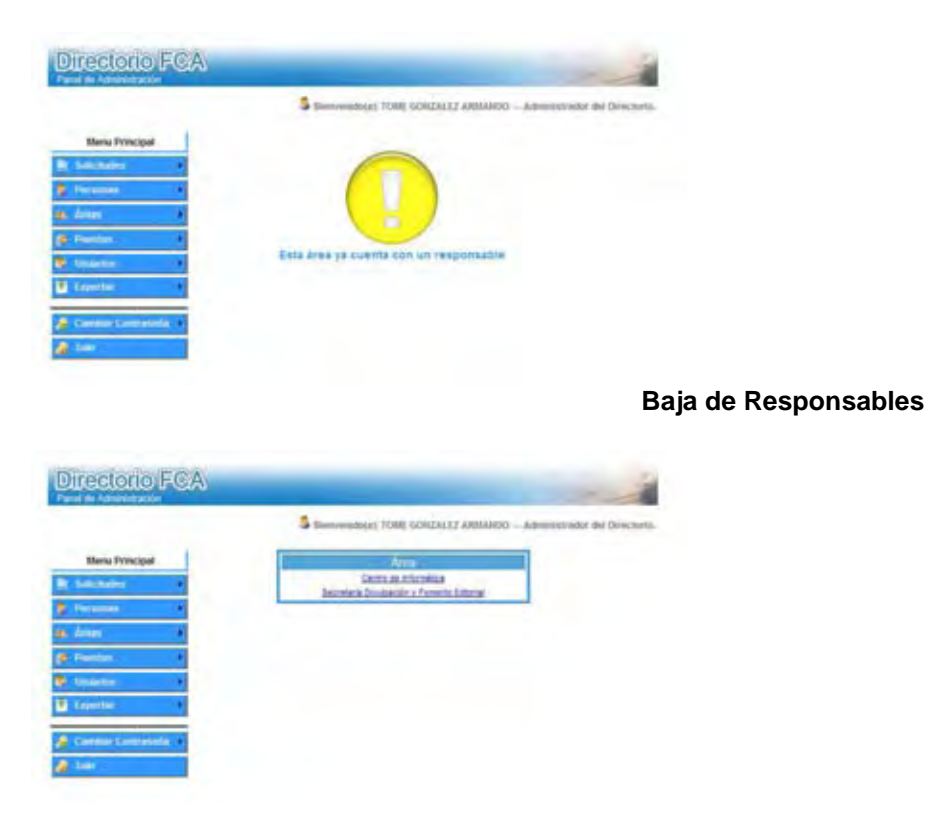

Este apartado nos mostrará una lista con todas las áreas que cuenten con un responsable y bastará con dar un clic sobre el área deseada para dar de baja al responsable.

En caso de que sea aceptada la baja mostrara la siguiente pantalla:

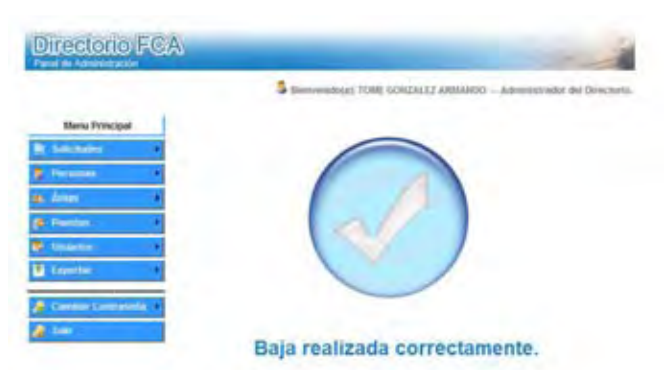

#### **Alta de administrador**

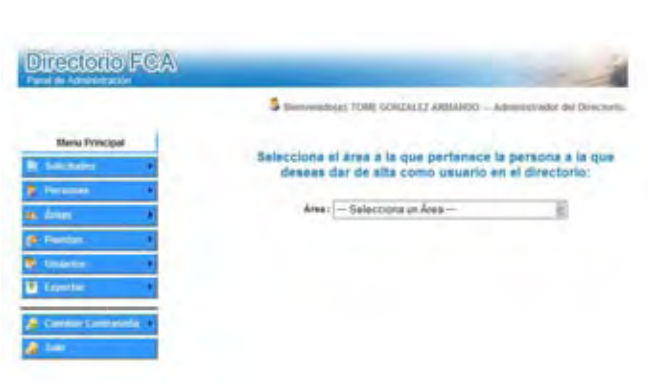

Lo primero a realizar será elegir el área a la que pertenece la persona que fungirá como administrador del directorio, posteriormente habrá que elegirla de una lista que se desplegará en pantalla:

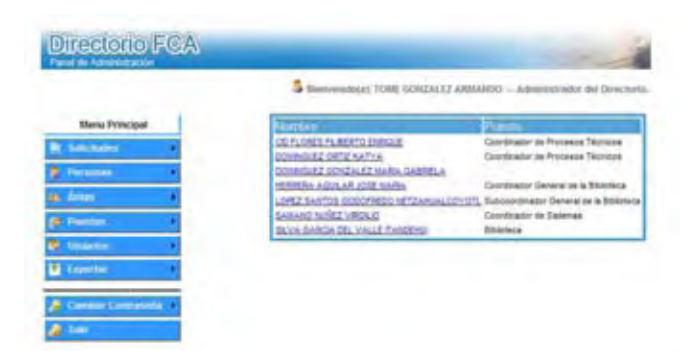

Al hacer clic sobre su nombre nos mostrara una pantalla en la que lo único que faltaría sería dar clic sobre dar de alta y generará un documento con e nombre de usuario y contraseña que deberá ser entregado al nuevo administrador, para que de inmediato entre en contacto con el sistema.

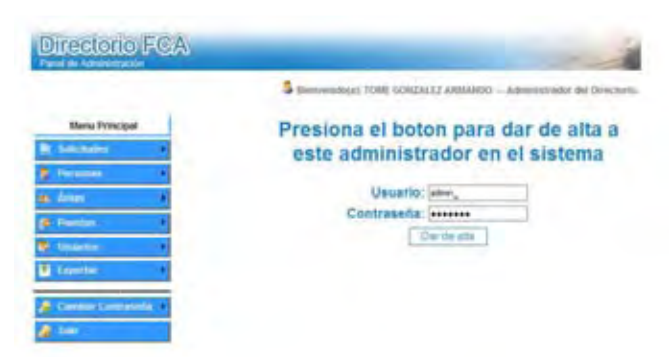

#### **Baja de administrador**

Este apartado nos mostrará una lista con los nombre de las personas que tienen el rol de administrador del directorio bastará con dar clic sobre el nombre del administrador a dar de baja para que de inmediato caduquen su nombre de usuario y contraseña.

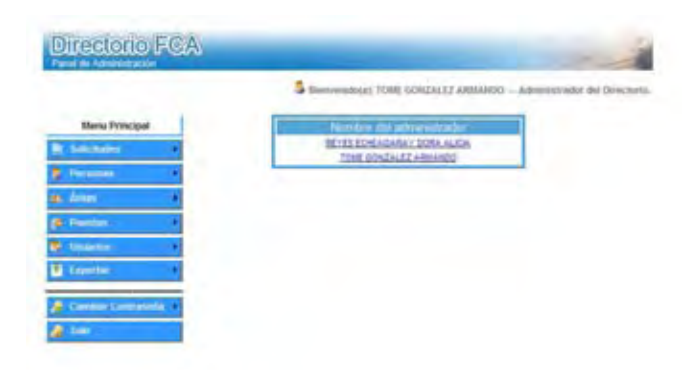

En caso de que la petición sea exitosa nos mostrará la siguiente pantalla:

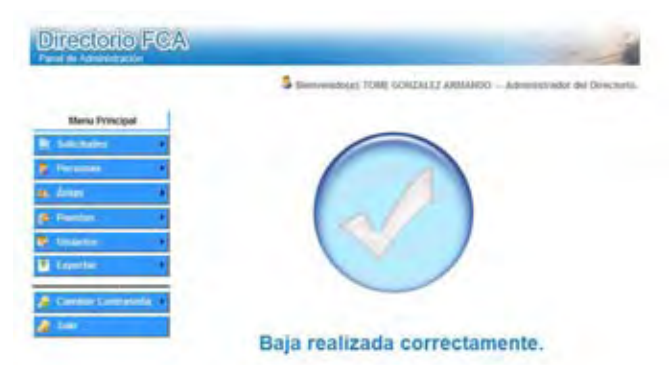

#### **Exportar**

En el módulo exportar generaremos un documento en Excel con todo el contenido actual del Directorio. Solo damos clic en el link "exportar Excel" y seleccionamos se lo queremos abrir en línea o si deseamos guardarlo a en la computadora.

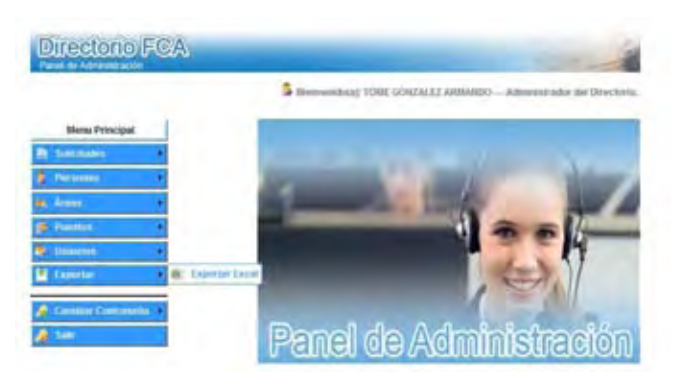

**Universidad Nacional Autónoma de México Facultad de Contaduría y Administración - 102 -**  Neeving the converter state of the converter  $5.1$
## **Cambiar Contraseña**

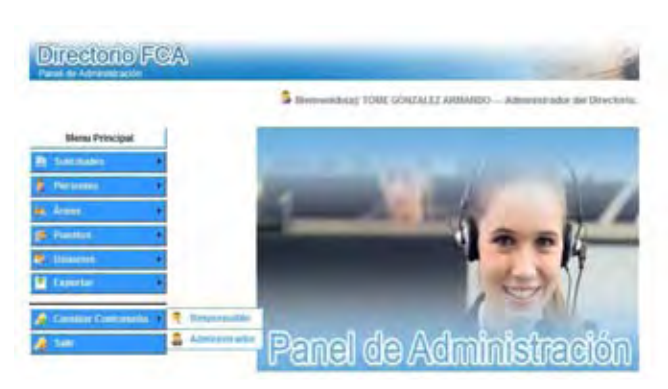

Este módulo da opción al Administrador cambiar su contraseña y nombre de usuario cuando así lo desee para asegurar un fácil acceso al sistema y mantener la seguridad del mismo.

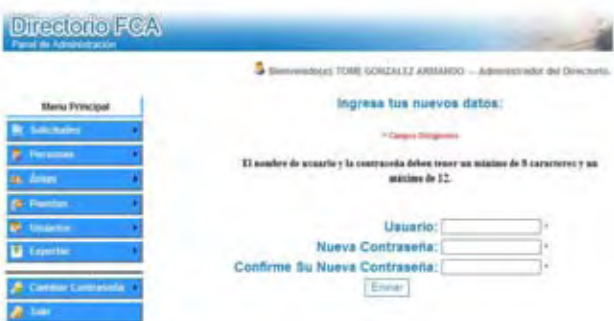

También nos permite generar nuevas contraseñas de los responsables en caso de que estos hayan olvidado o perdido sus datos.

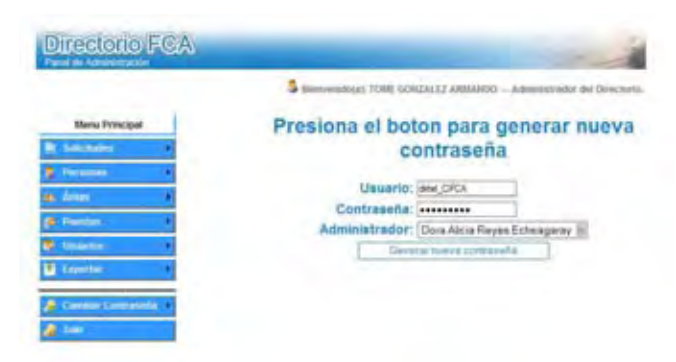

## **Cerrar sesión**

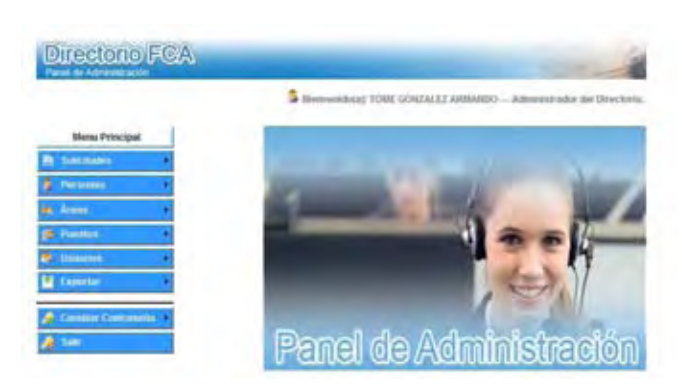

Para salir del sistema solo es necesario dar clic en el botón Salir.

## **Bibliografía**

Laurent Debrauwer, Fien van der Heyde **UML 2: Iniciación**, ejemplos y ejercicios corregidos. Editions ENI 2005

Cristina Gómez, Enric Mayol Sarroca , Antoni Olivé, Ernest Teniente López Diseño de sistemas software en UML. Edicions UPC 2003

Tim Converse, Joyce Park, Clark Morgan. PHP5 and MySql Bible. Wiley Publishing, Indianápolis, Indiana, USA., 2004

Ian Sommerville. Ingeniería del Software. Pearson. Madrid 2005

## **Mesografía**

http://www.postgresql.org/

http://www.php.net/

http://www.uml.org/

http://www.fpdf.org/